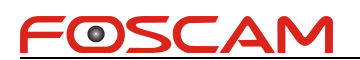

### **Foscam IPCamera CGI User Guide**

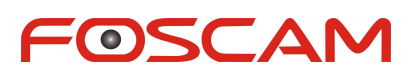

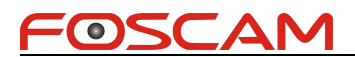

### Contents

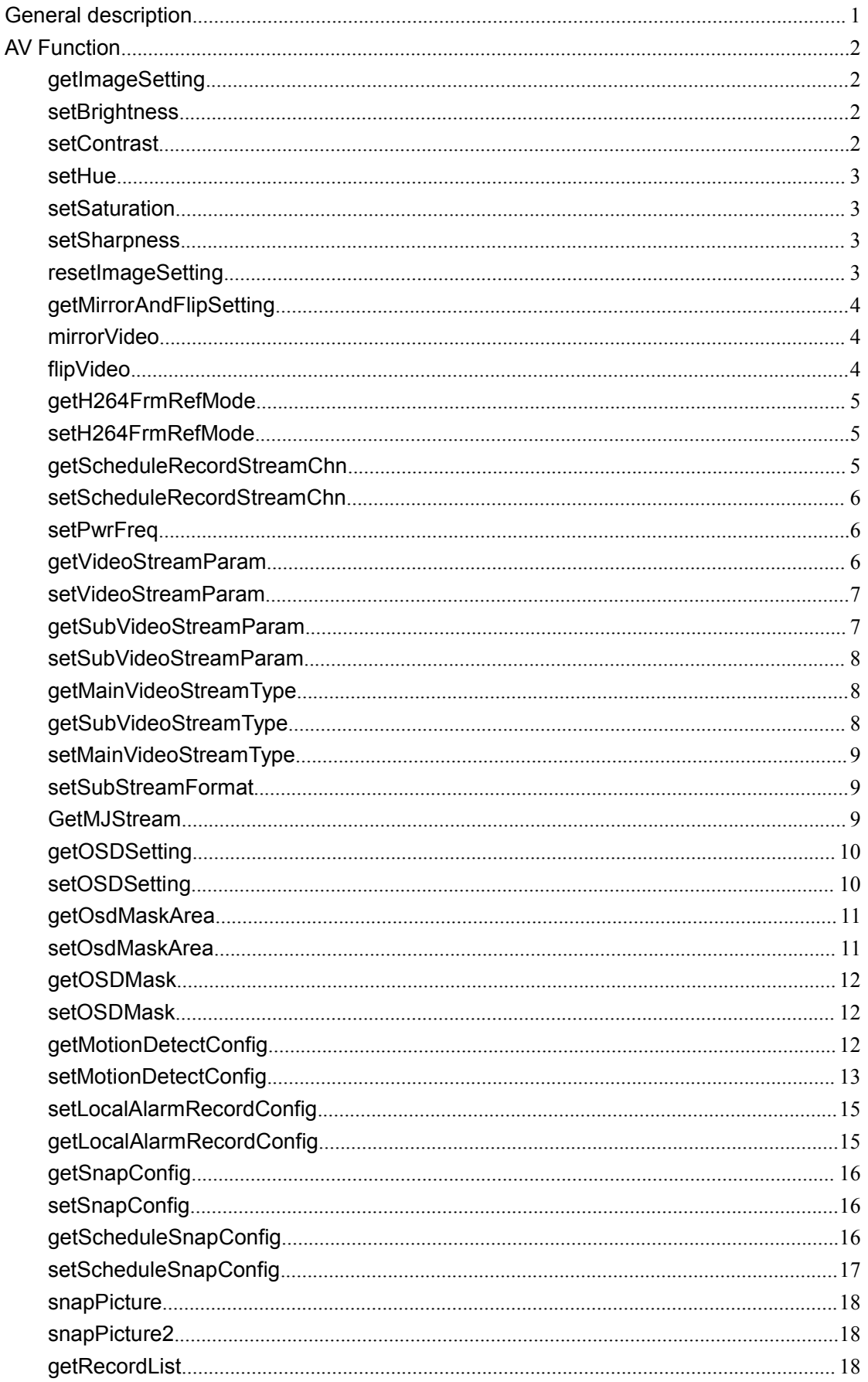

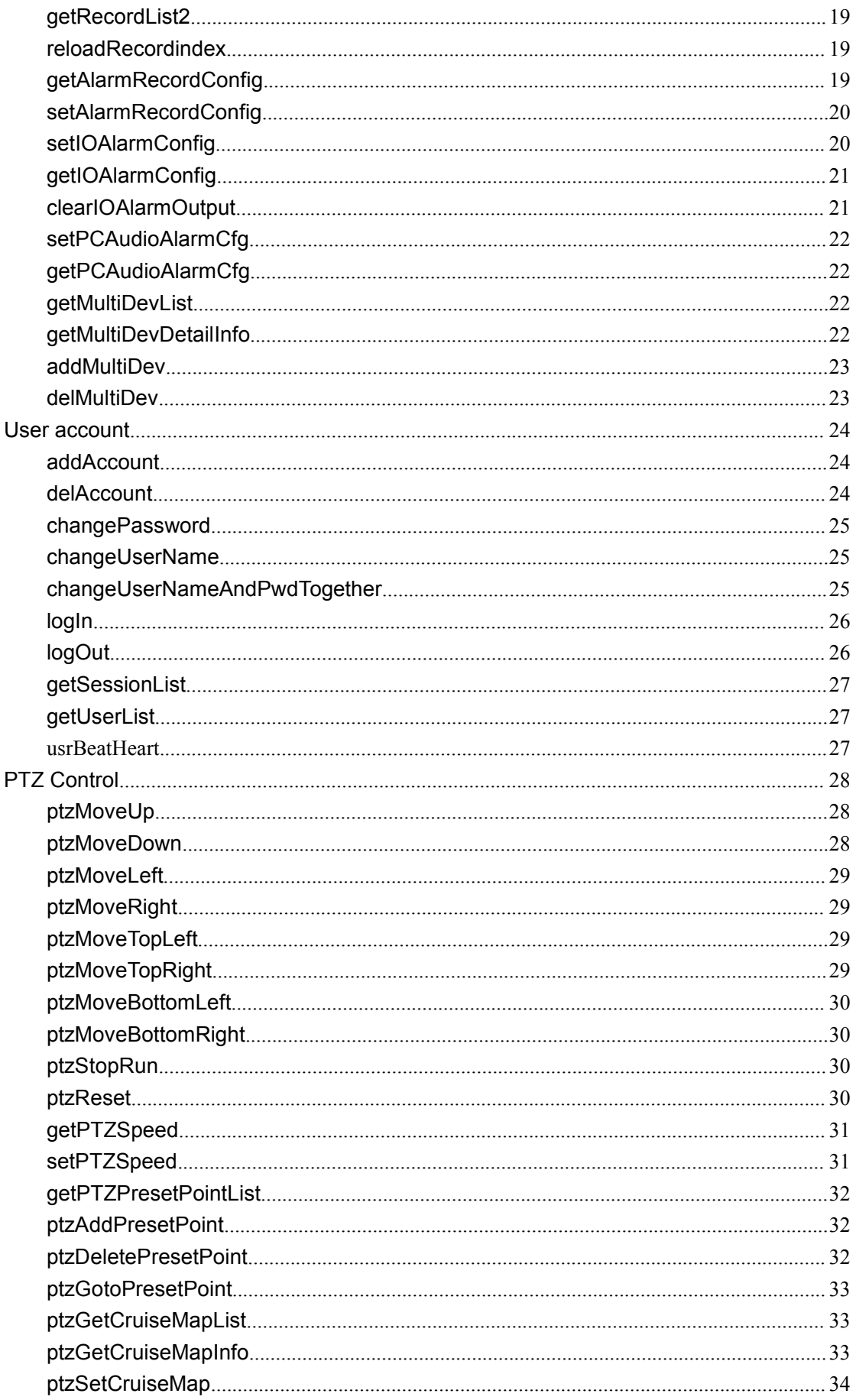

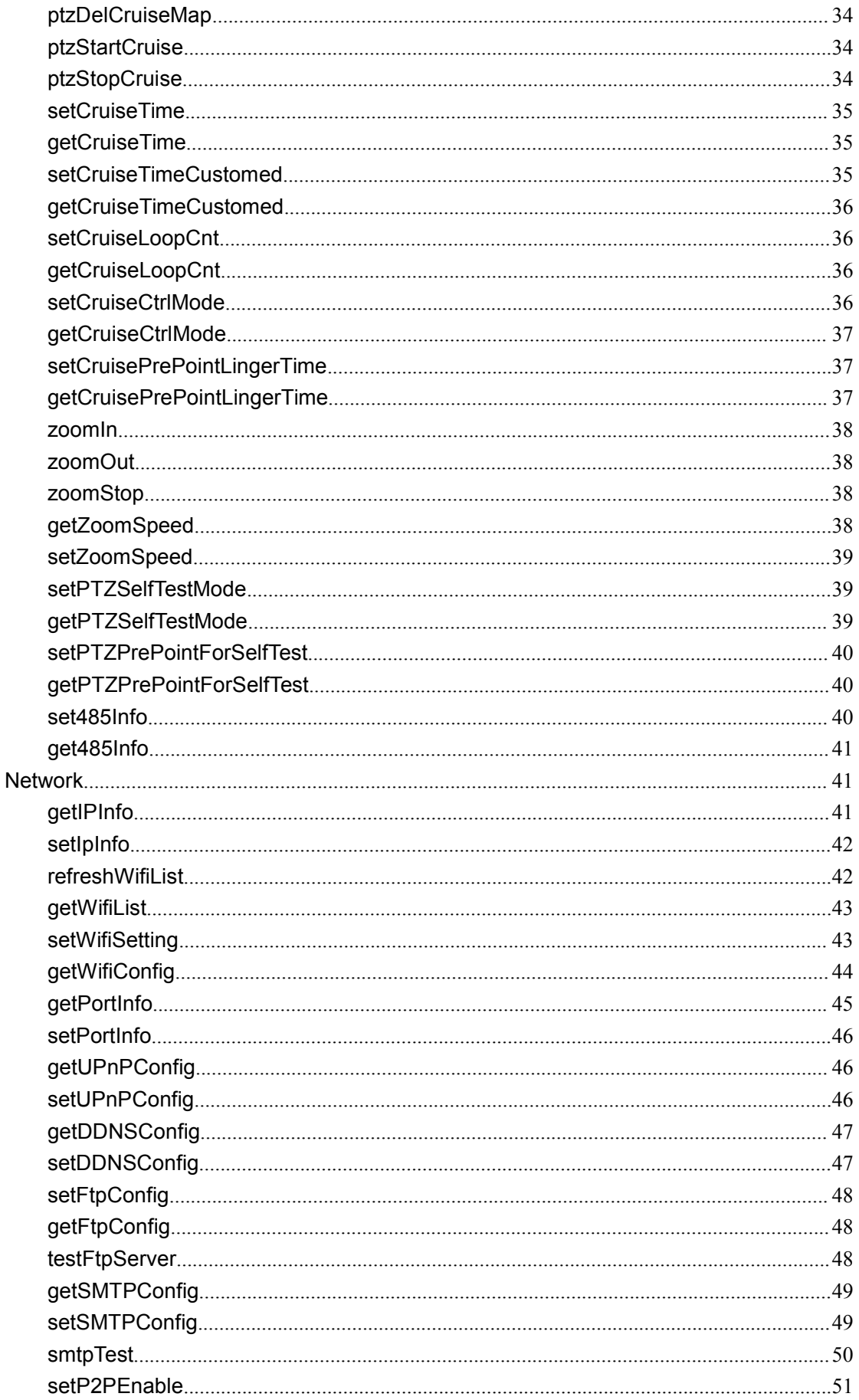

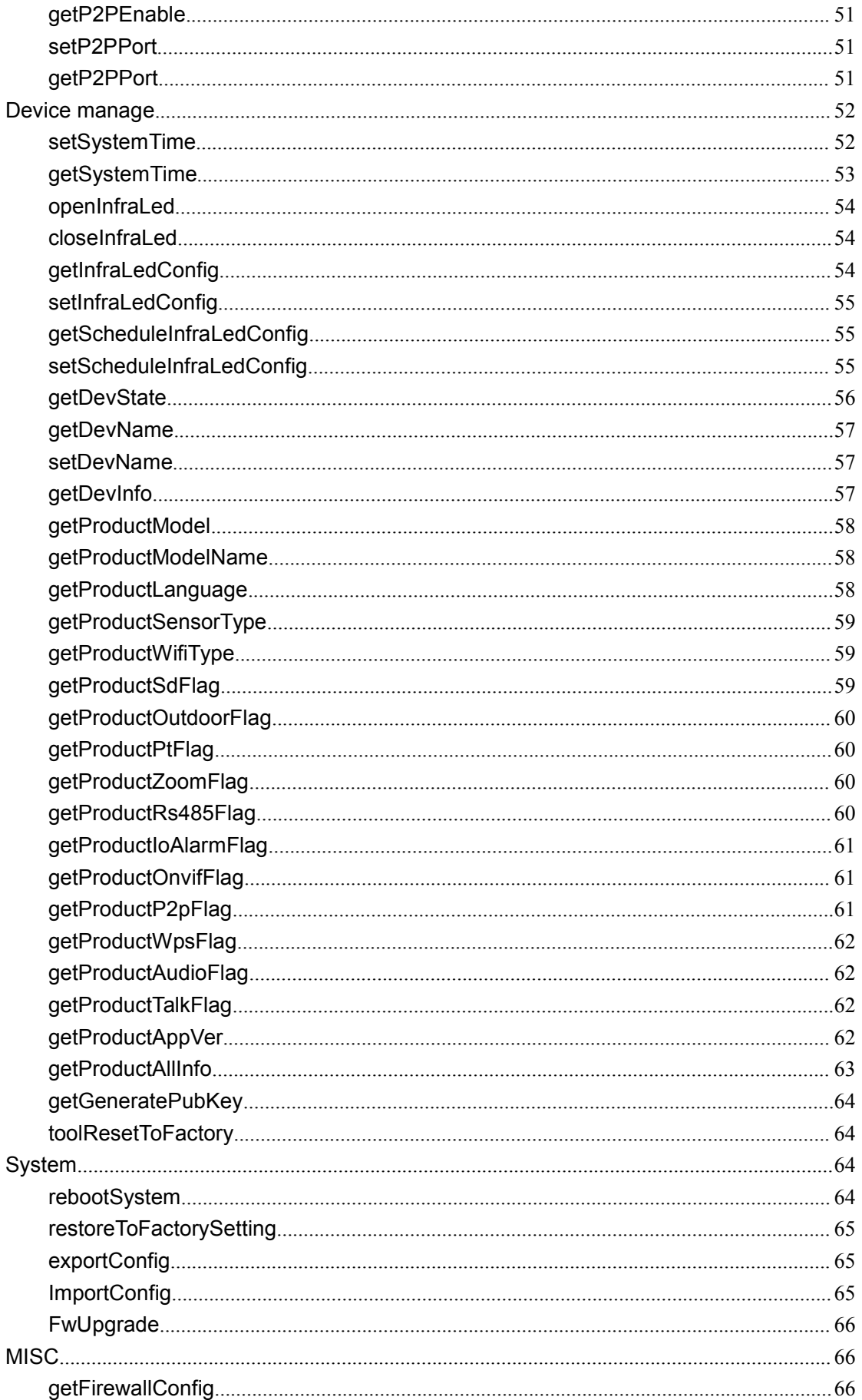

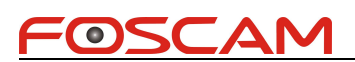

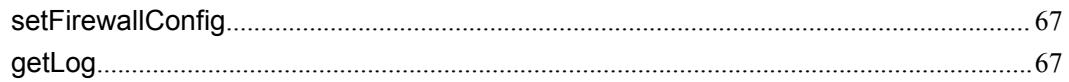

### **History**

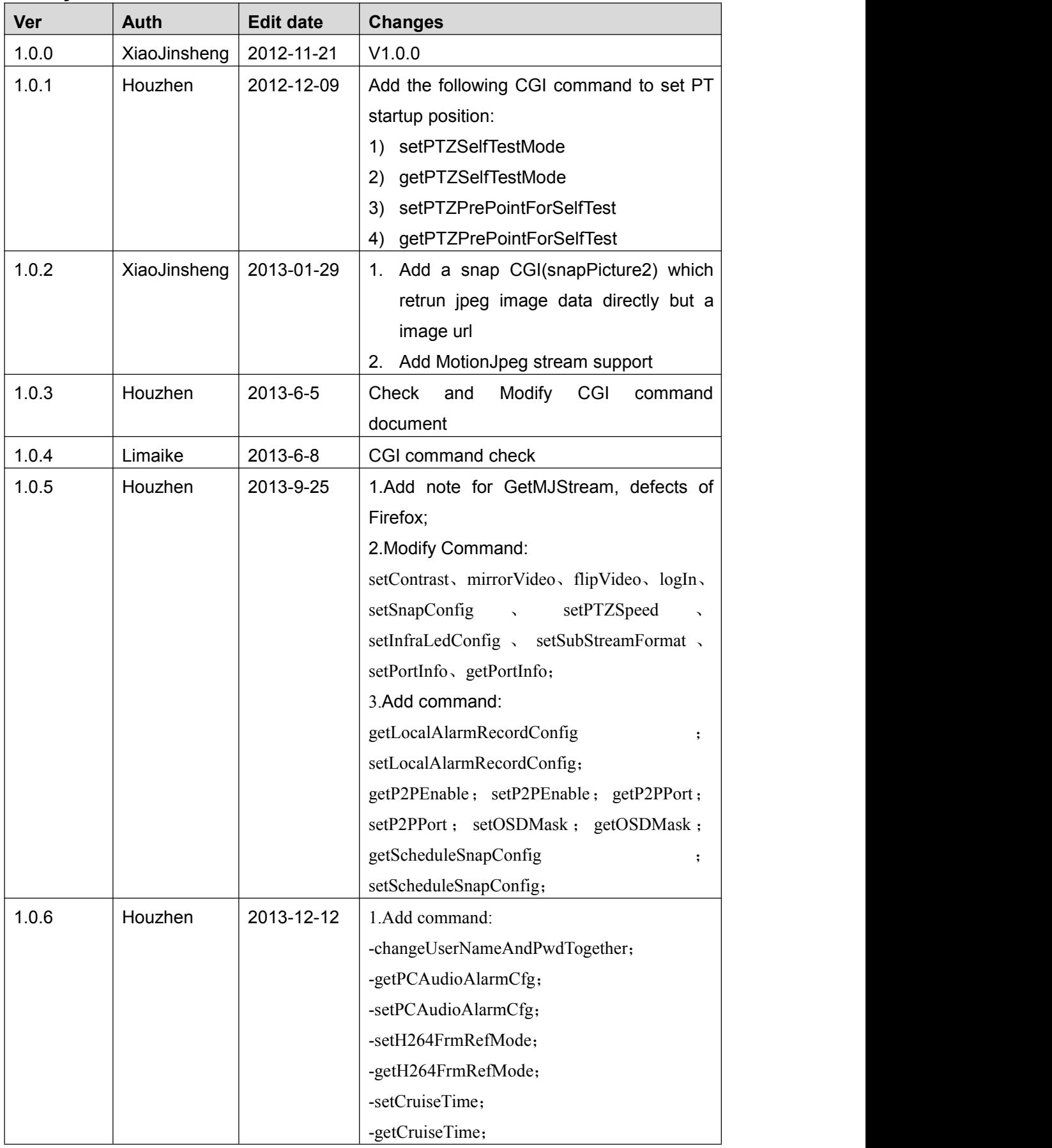

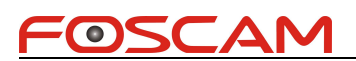

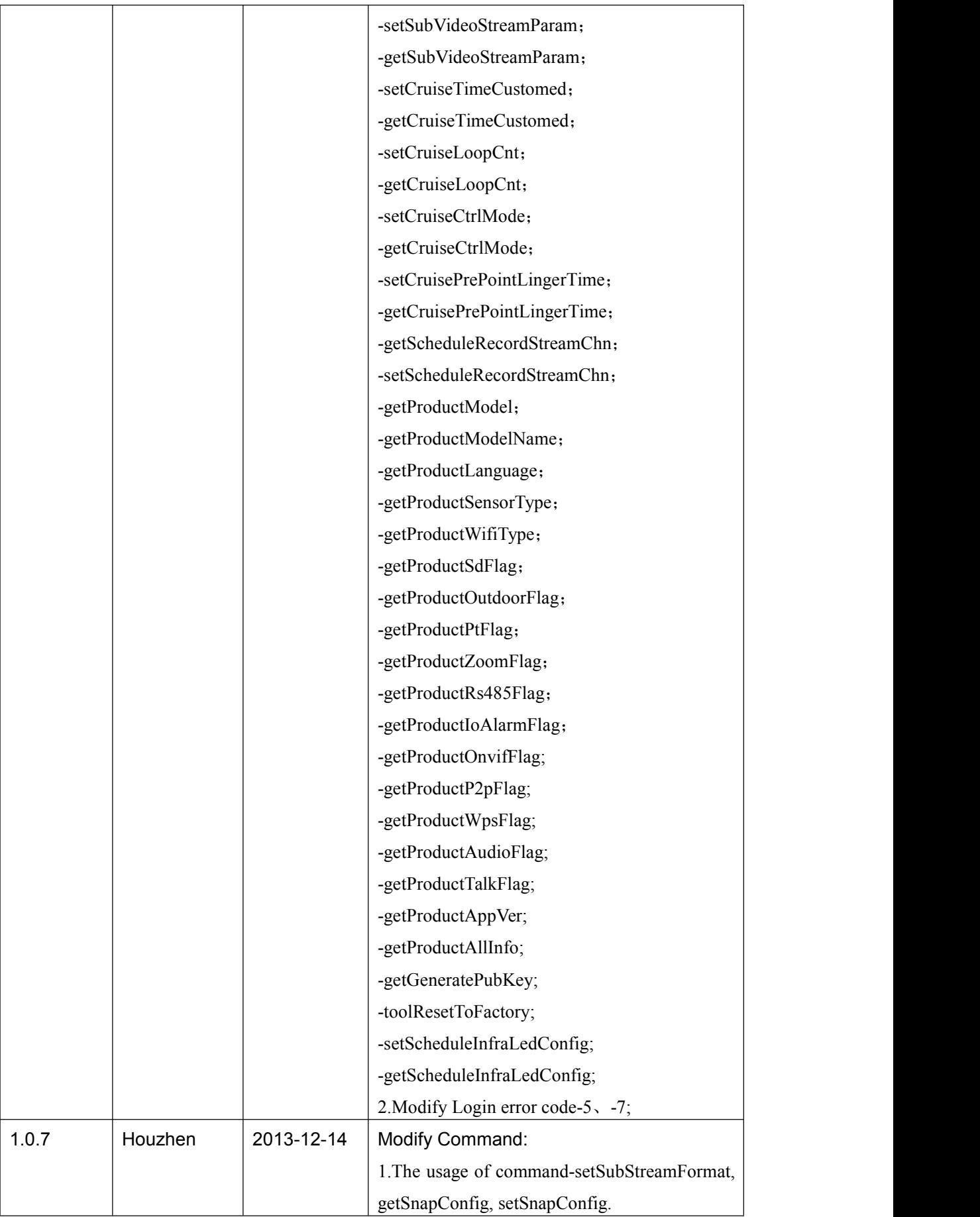

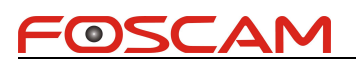

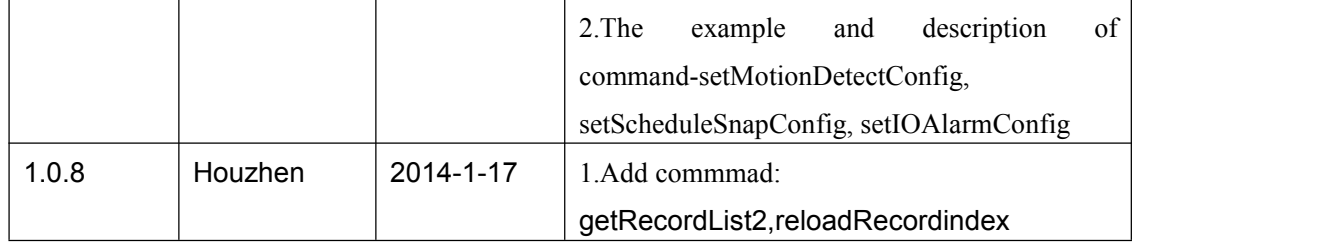

# <span id="page-9-0"></span>**General description**

- Our device can only support authentication by pass user name or password attached at CGI request string currentlly. For example: http://192.168.1.2/cgi-bin/CGIProxy.fcgi&usr=admin&pwd=123&cmd=ABC
- We only support GET and POST method. Only importConfig and fwUpgrade can support POST method.
- The cgi request string must be encode in url format. URL encode rule: The following chars will not be encoded:  $[A~Z]$   $[a~z]$   $[0~9] + @ * /$ The other chars will be encoded into hex format. For example: http://192.168.1.6:88/cgi-bin/CGIProxy.fcgi?usr=admin&pwd=&cmd=getIPInfo will be encode to: http://192.168.1.6:88/cgi-bin/CGIProxy.fcgi?usr%3Dadmin%26pwd%3D%26cmd%3DgetIPInfo
- cgi execute result
	- 1) We orgnize the cgi execute result as xml format, for example:
		- <CGI\_Result>
		- <result>0</result> <isDHCP>1</isDHCP> <ip>192.168.1.8</ip> <gate>0.0.0.0</gate> <mask>255.255.255.0</mask> <dns1>0.0.0.0</dns1> <dns2>0.0.0.0</dns2> </CGI\_Result>

<result></result> means the common execute result

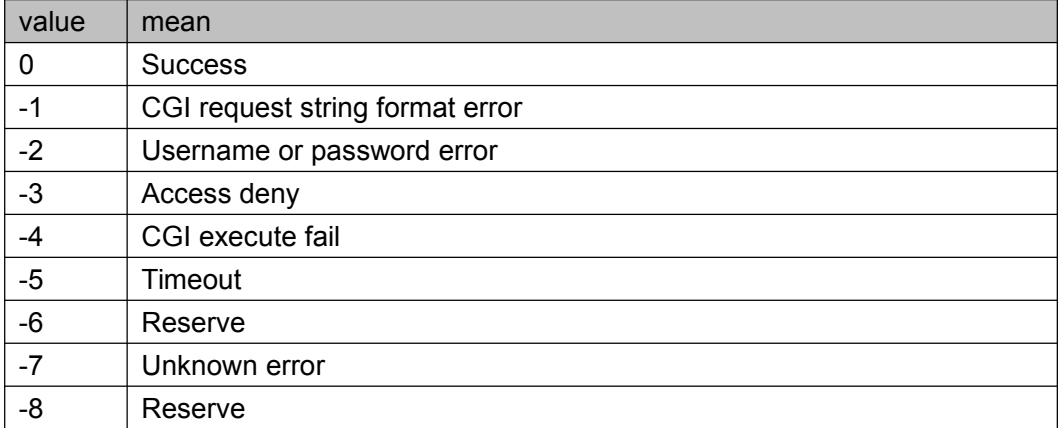

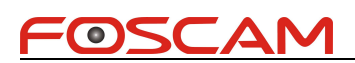

### <span id="page-10-0"></span>**AV Function**

## **getImageSetting**

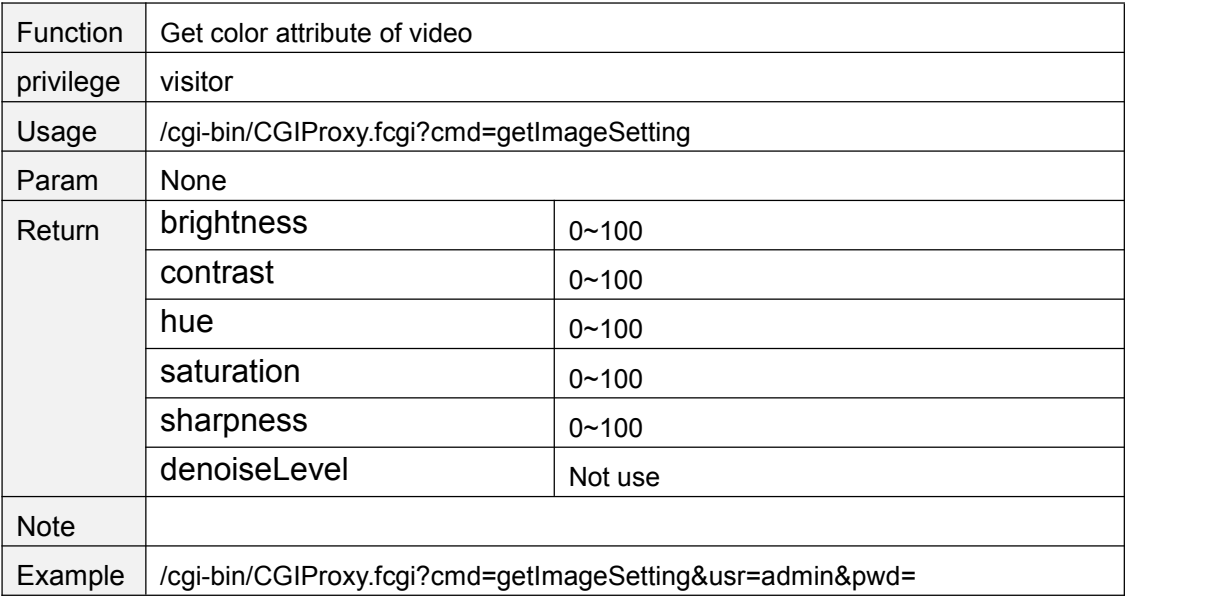

### **setBrightness**

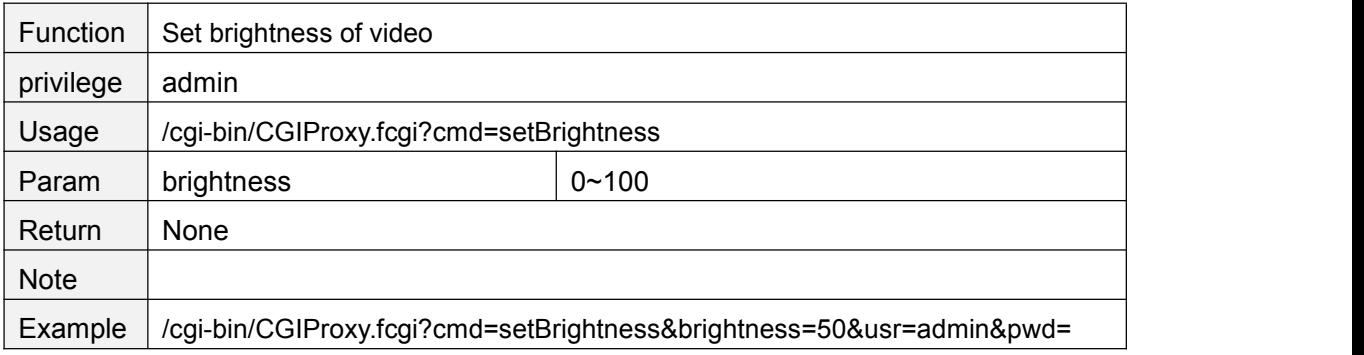

### **setContrast**

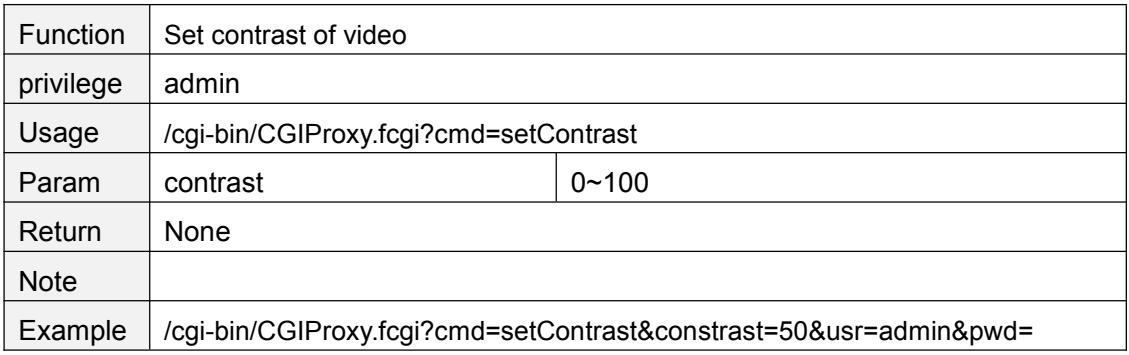

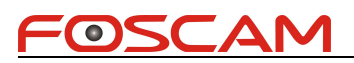

## <span id="page-11-0"></span>**setHue**

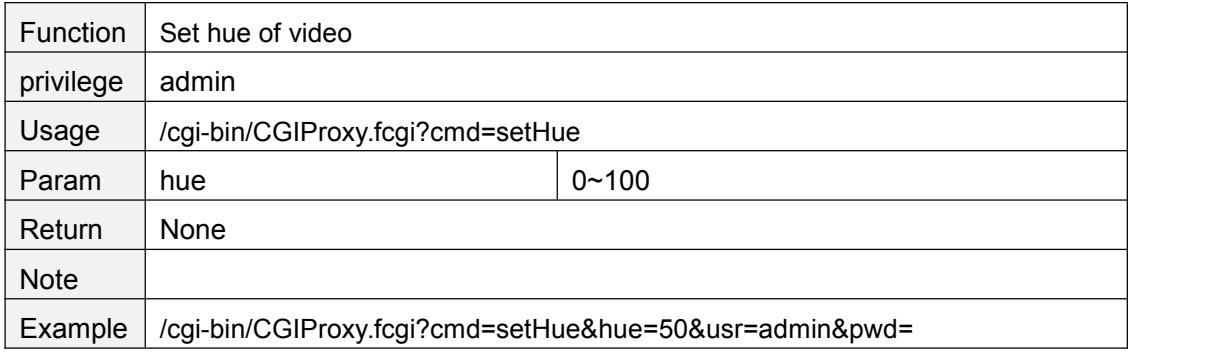

### **setSaturation**

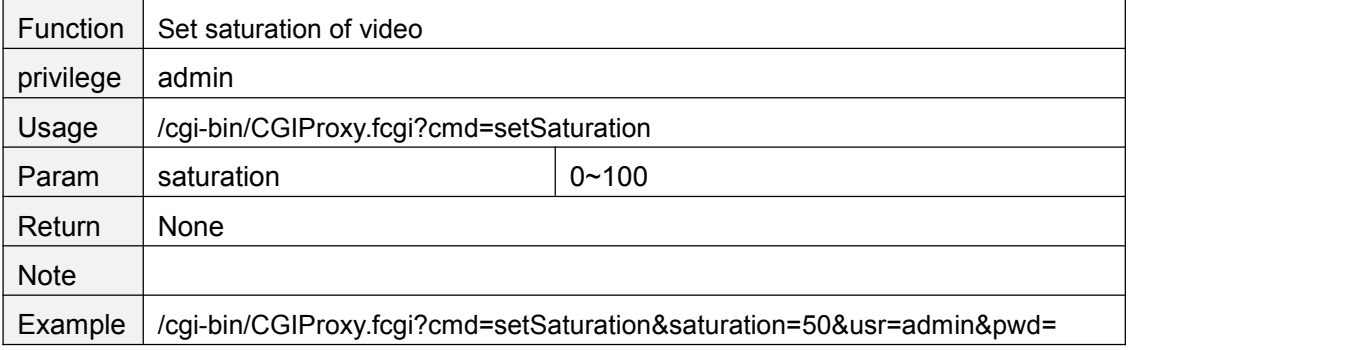

### **setSharpness**

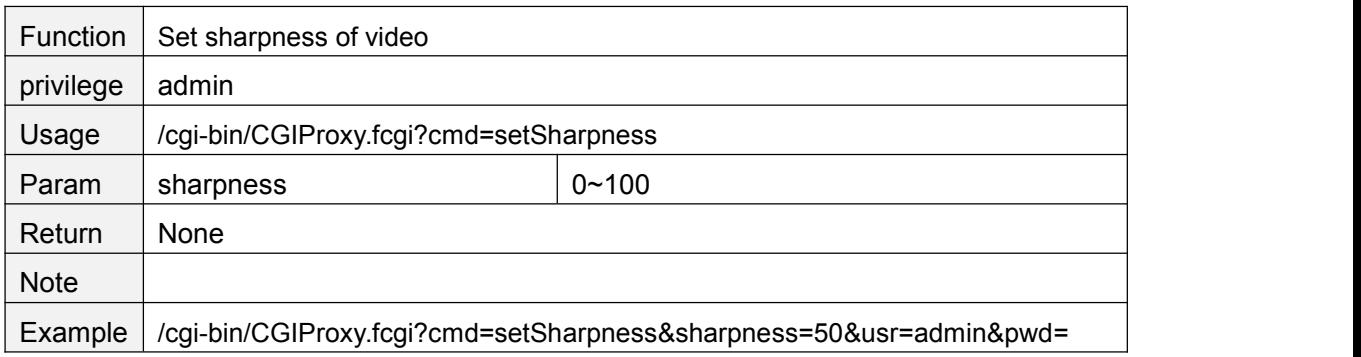

## **resetImageSetting**

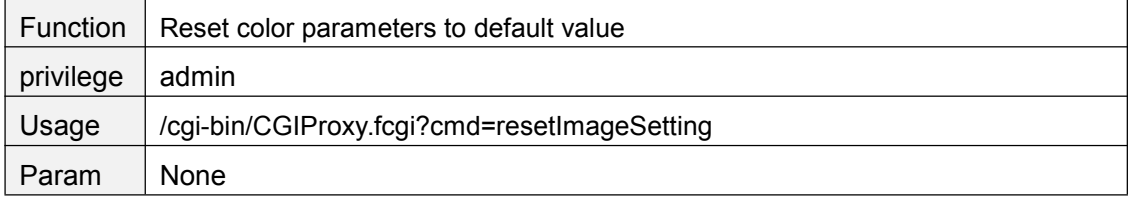

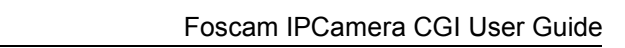

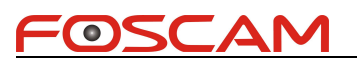

<span id="page-12-0"></span>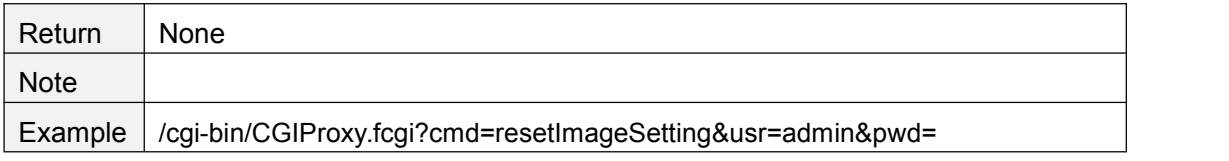

## **getMirrorAndFlipSetting**

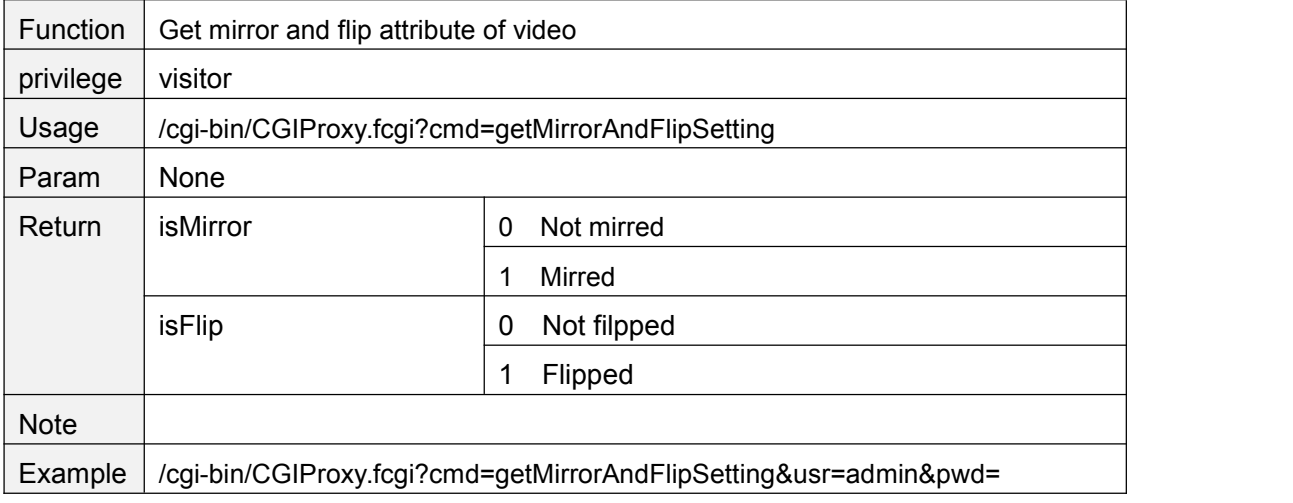

### **mirrorVideo**

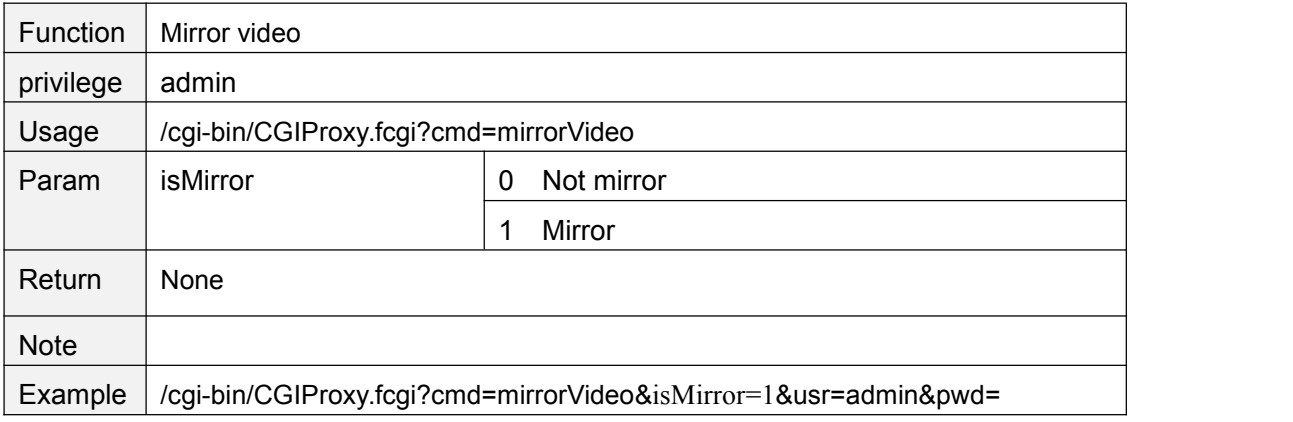

## **flipVideo**

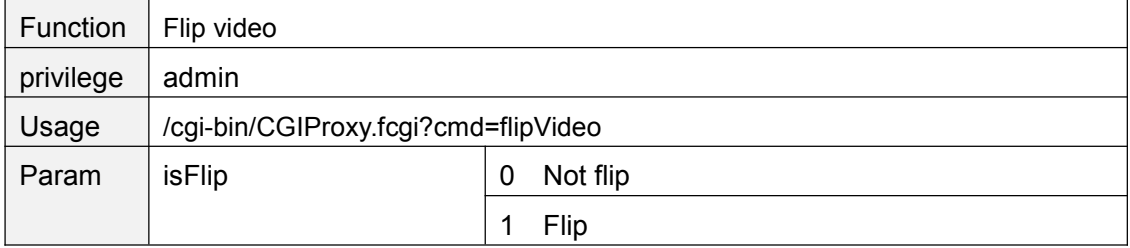

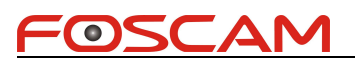

<span id="page-13-0"></span>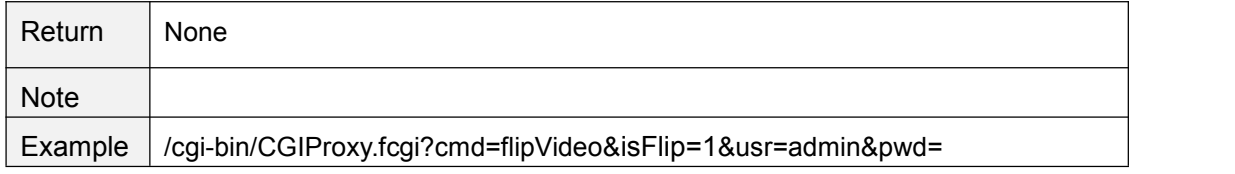

### **getH264FrmRefMode**

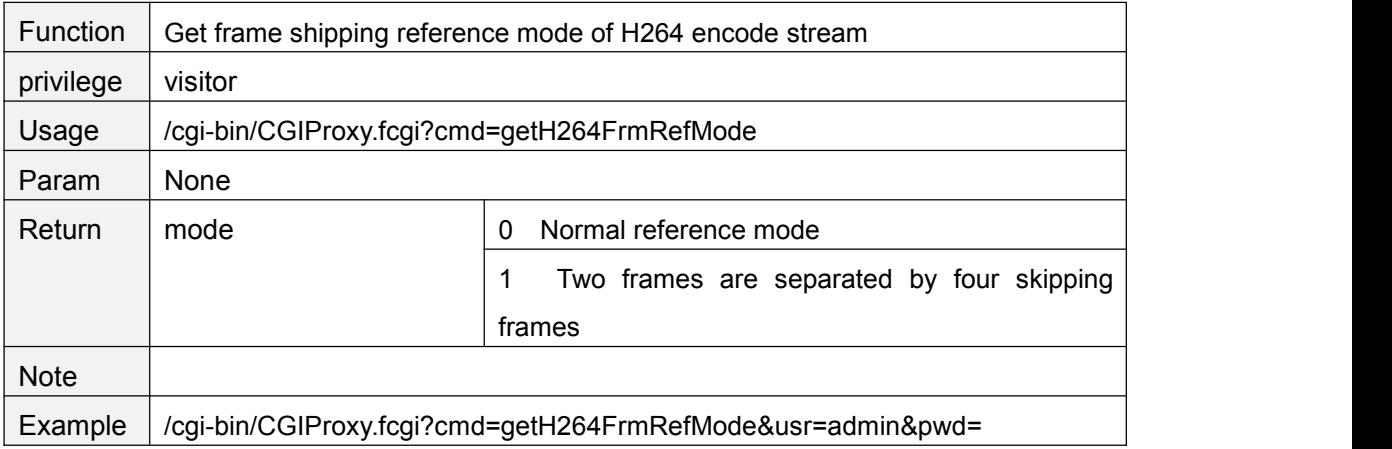

### **setH264FrmRefMode**

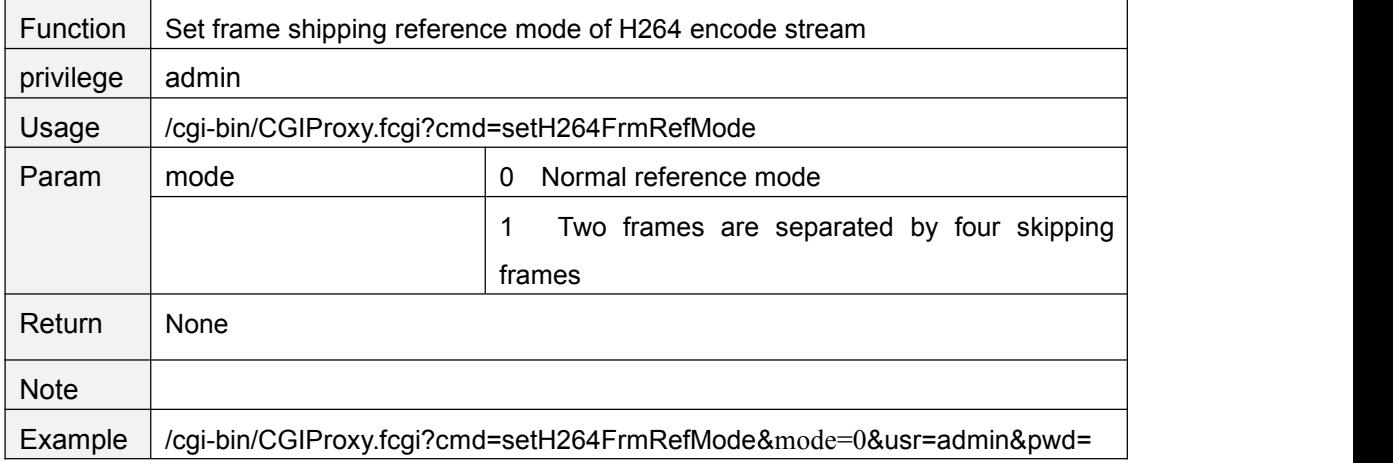

## **getScheduleRecordStreamChn**

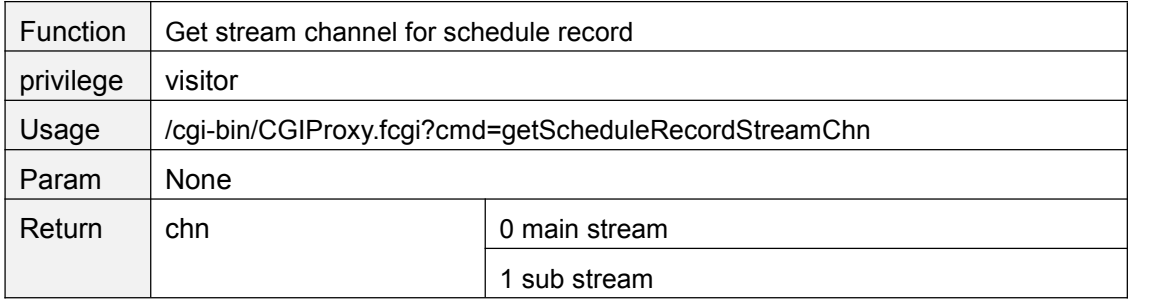

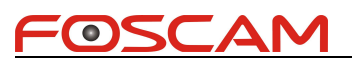

<span id="page-14-0"></span>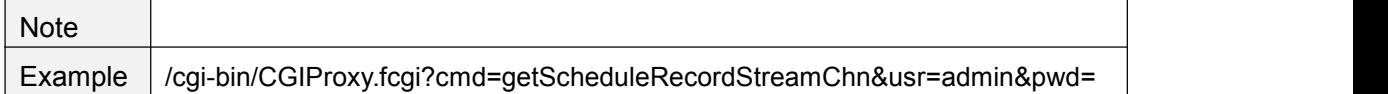

### **setScheduleRecordStreamChn**

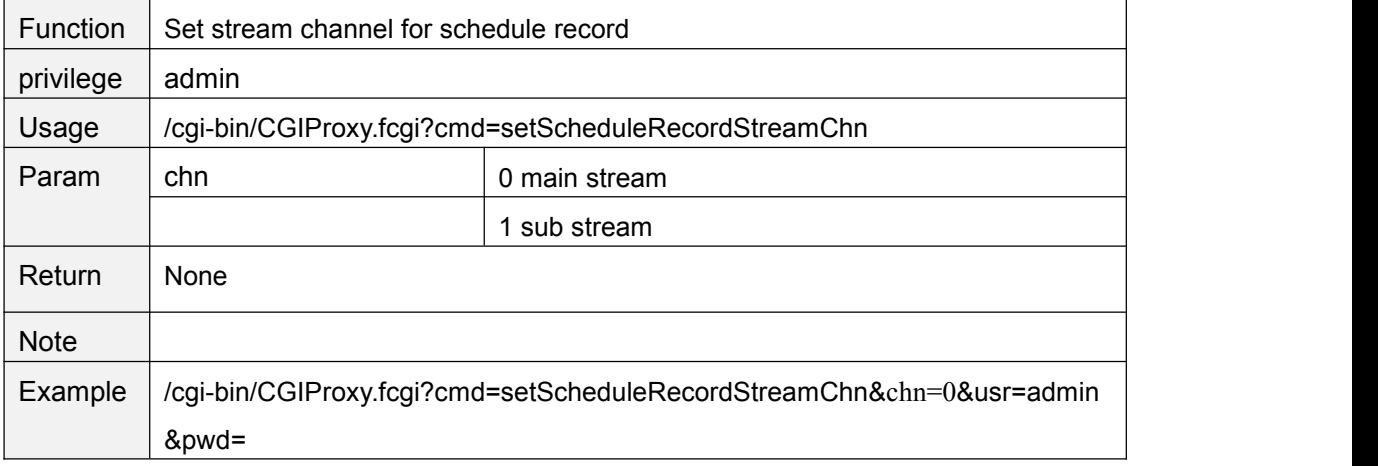

### **setPwrFreq**

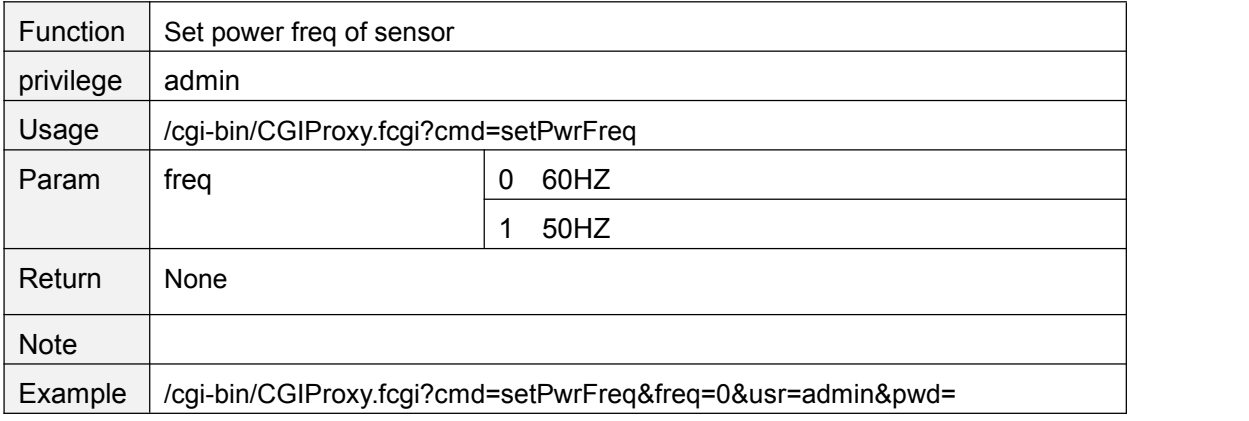

### **getVideoStreamParam**

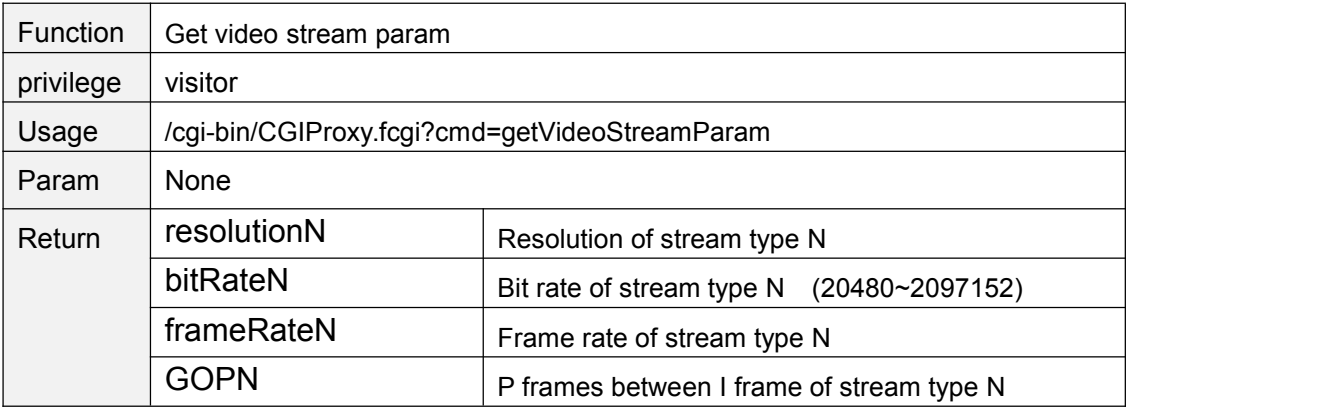

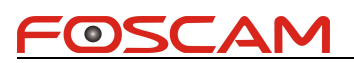

<span id="page-15-0"></span>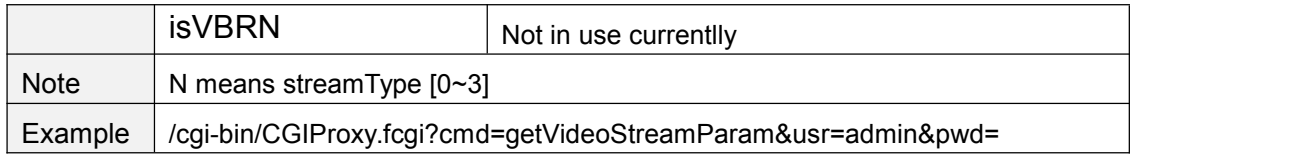

### **setVideoStreamParam**

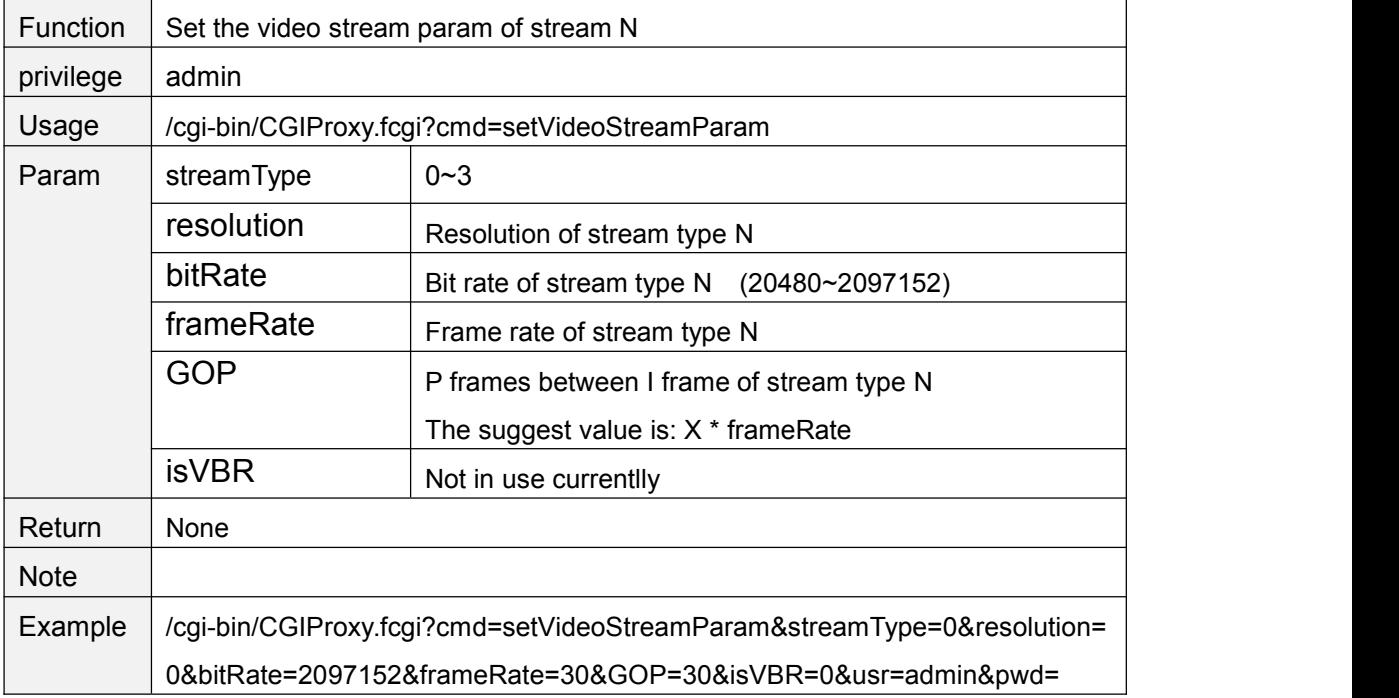

## **getSubVideoStreamParam**

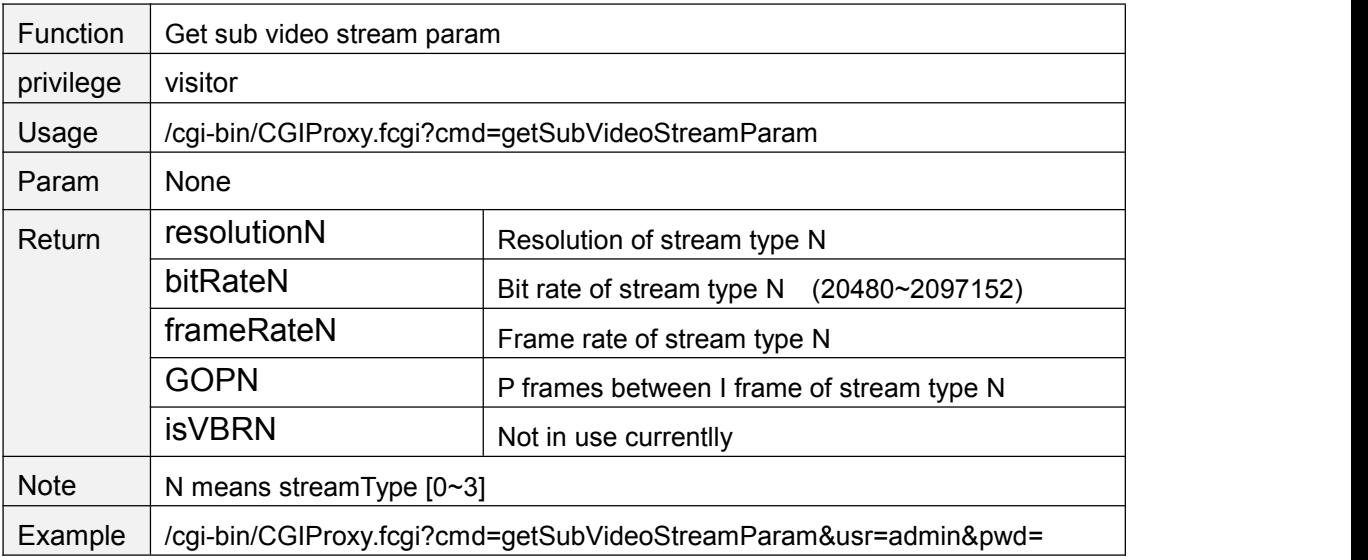

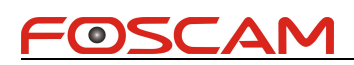

### <span id="page-16-0"></span>**setSubVideoStreamParam**

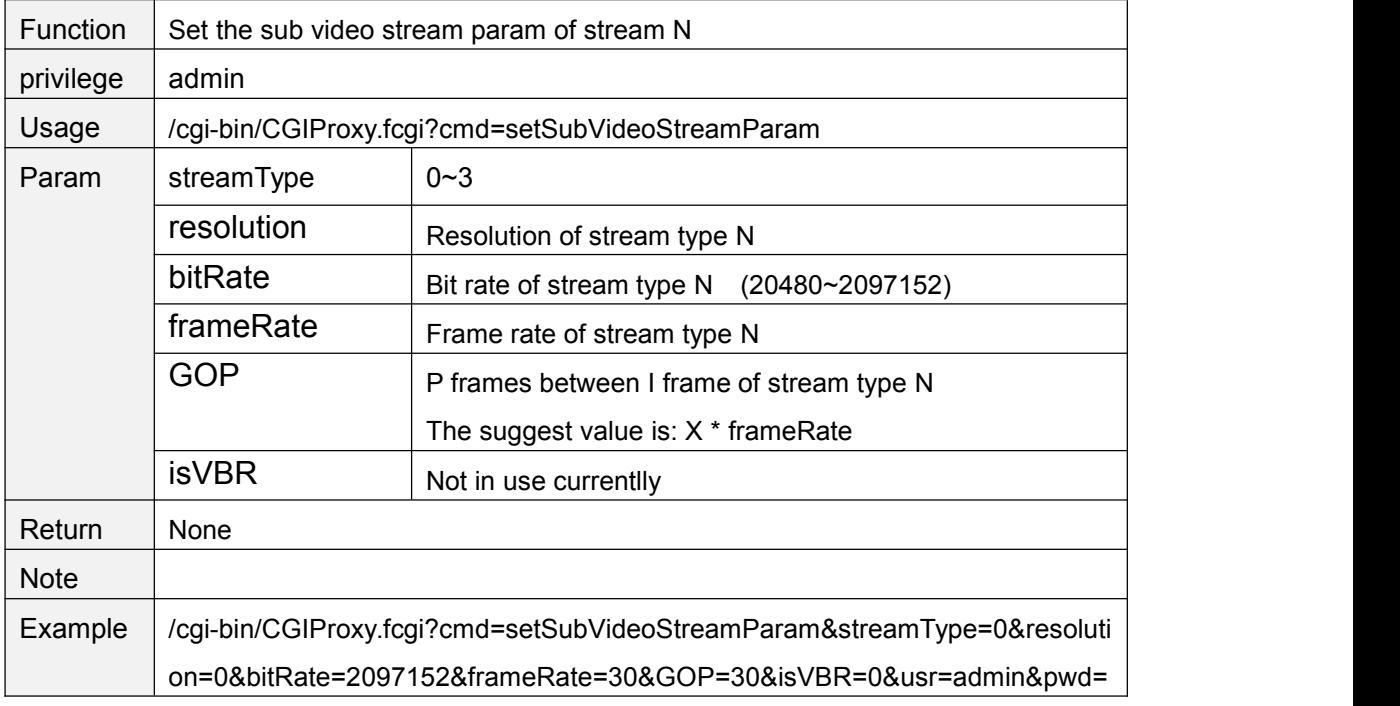

### **getMainVideoStreamType**

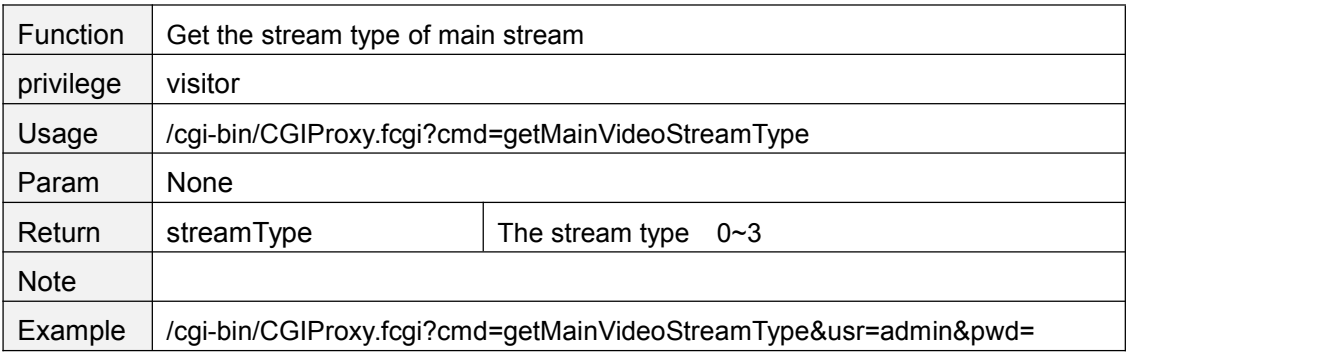

## **getSubVideoStreamType**

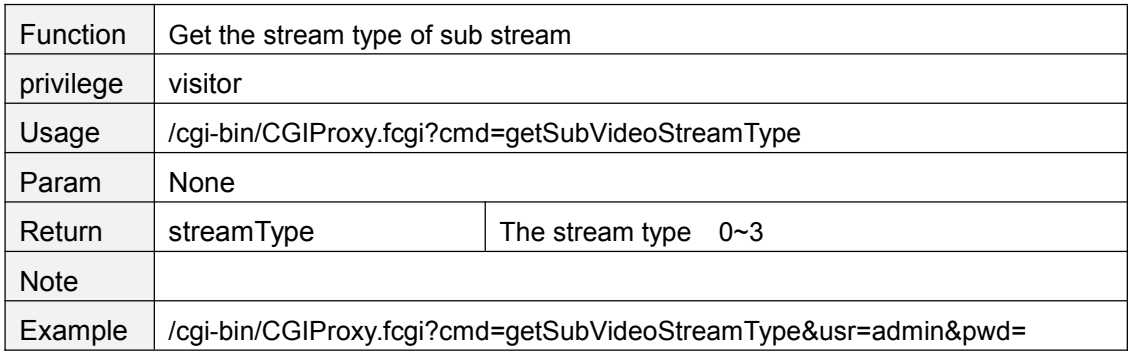

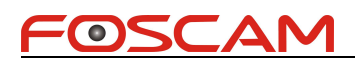

## <span id="page-17-0"></span>**setMainVideoStreamType**

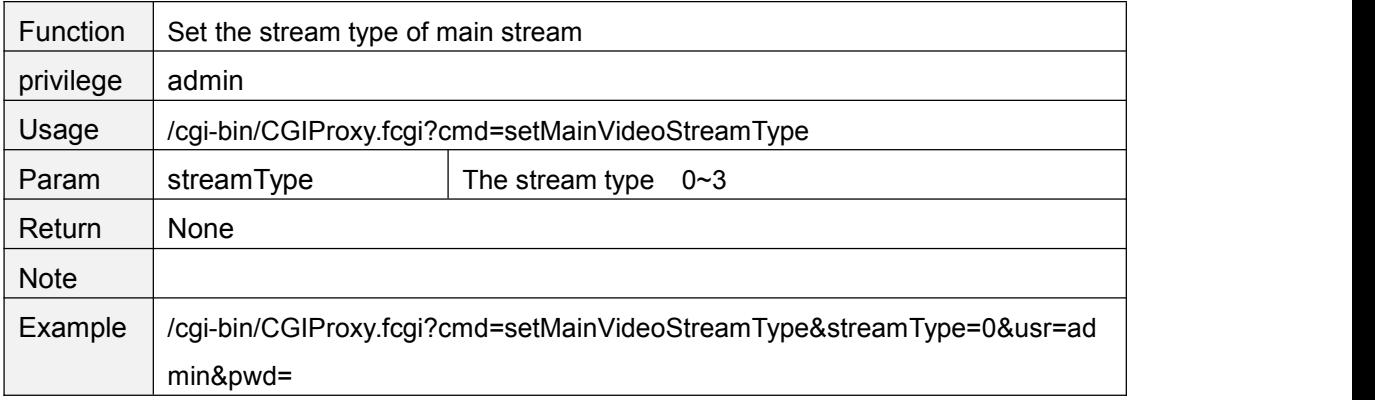

### **setSubStreamFormat**

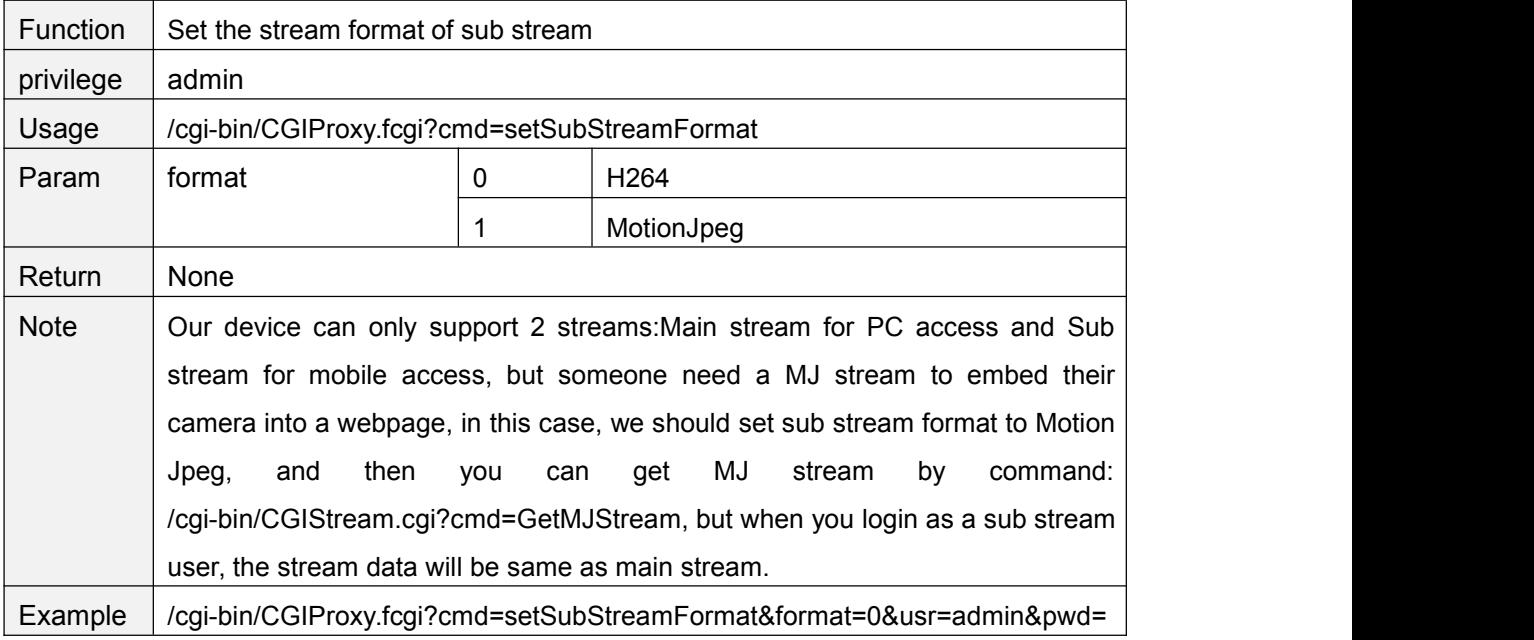

### **GetMJStream**

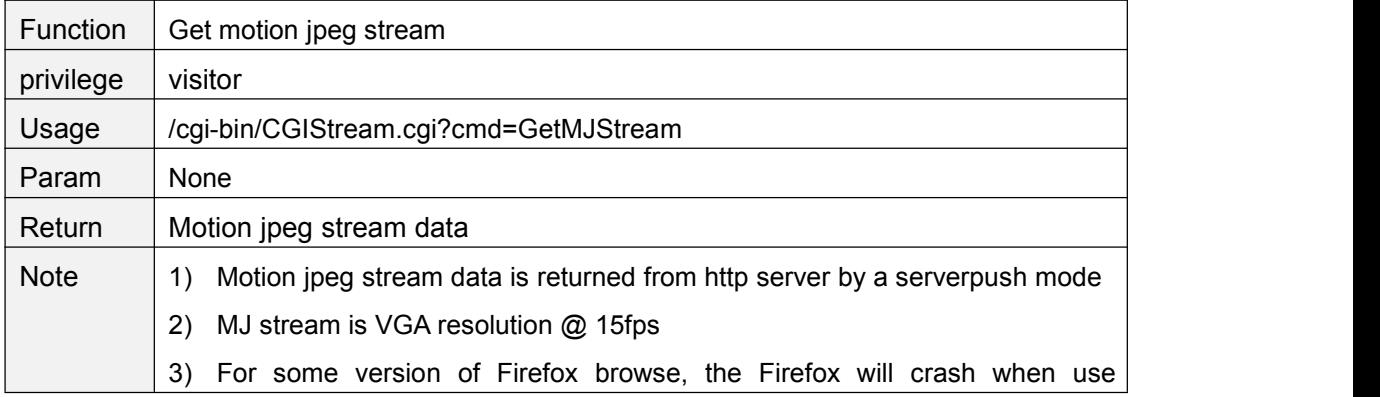

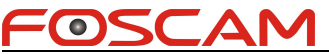

<span id="page-18-0"></span>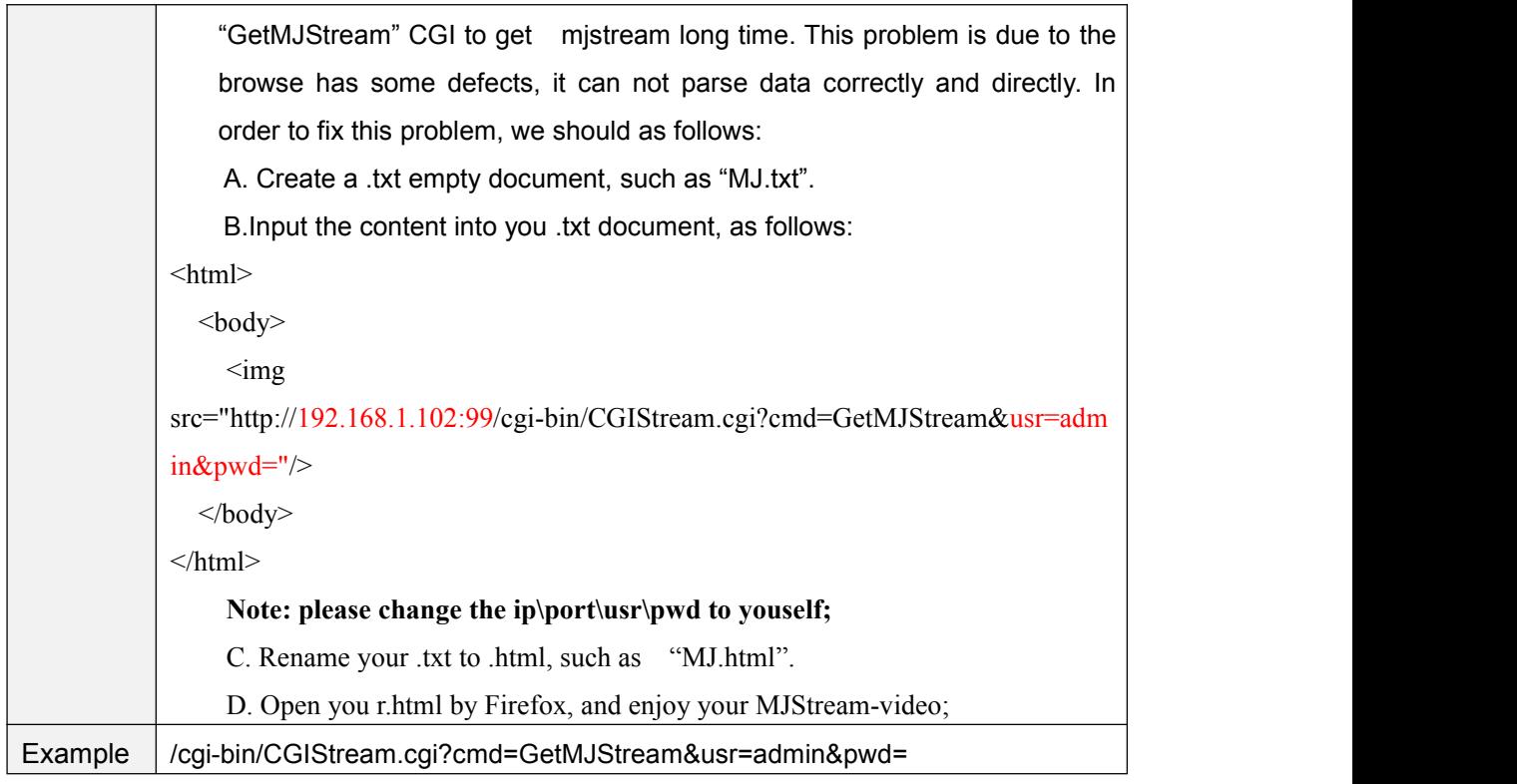

## **getOSDSetting**

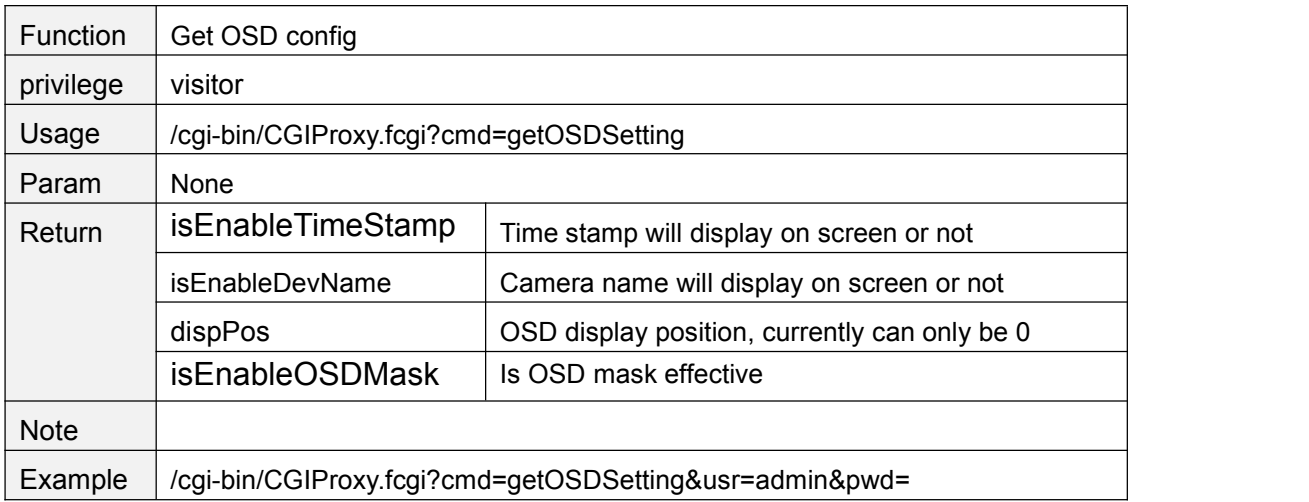

## **setOSDSetting**

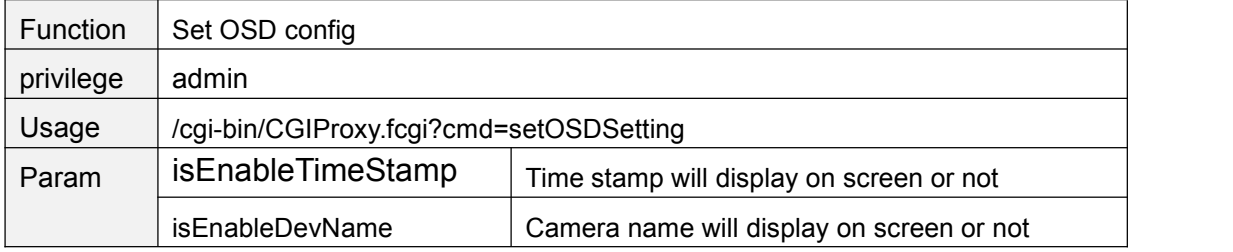

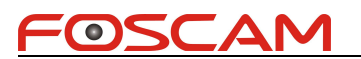

<span id="page-19-0"></span>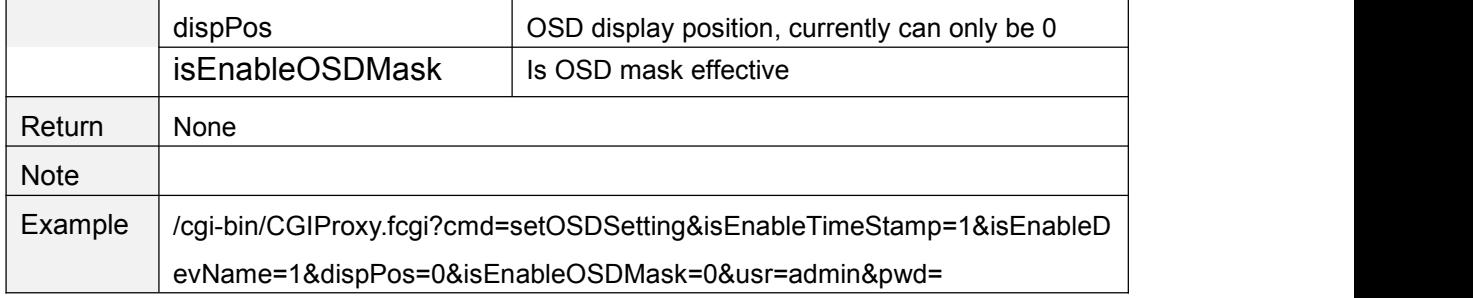

## **getOsdMaskArea**

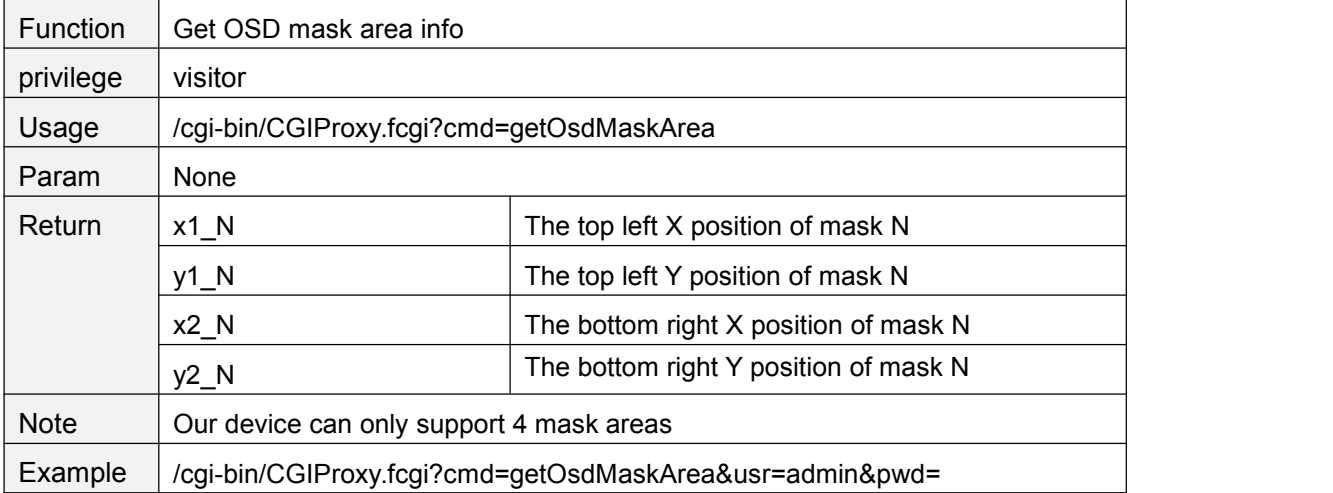

### **setOsdMaskArea**

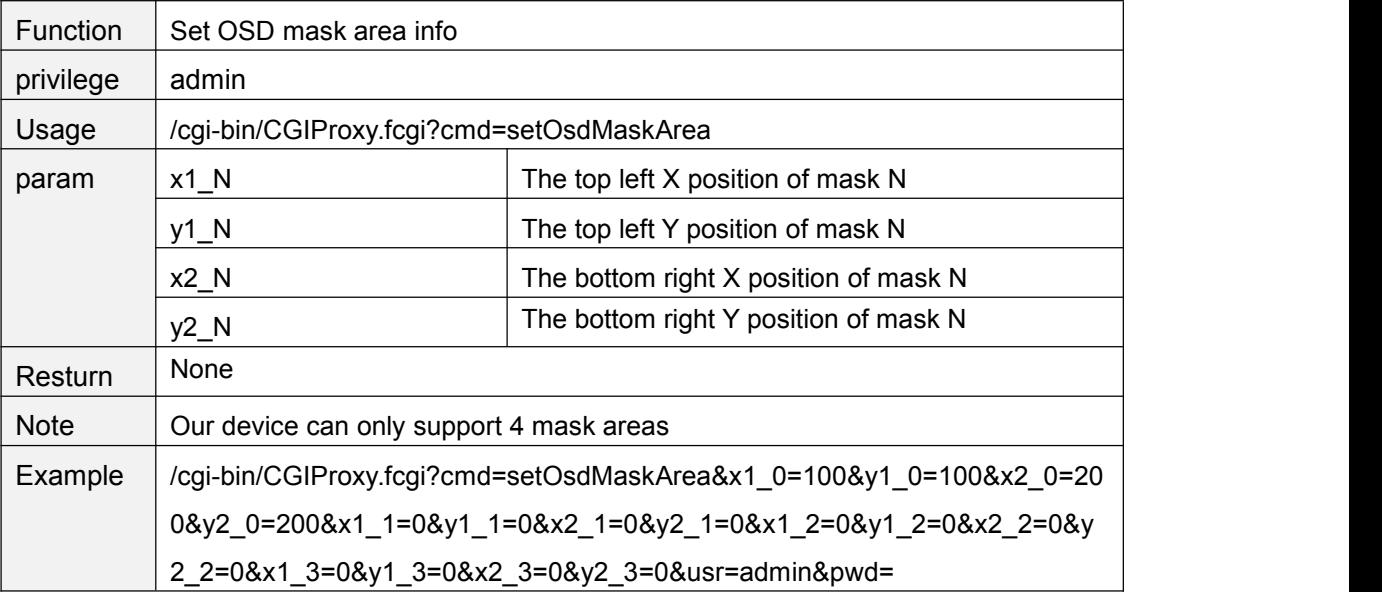

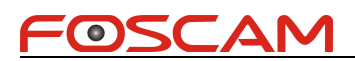

## <span id="page-20-0"></span>**getOSDMask**

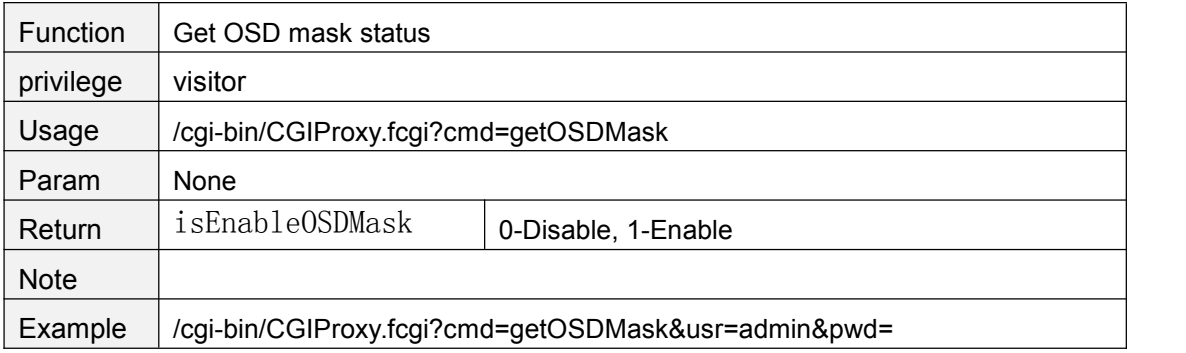

### **setOSDMask**

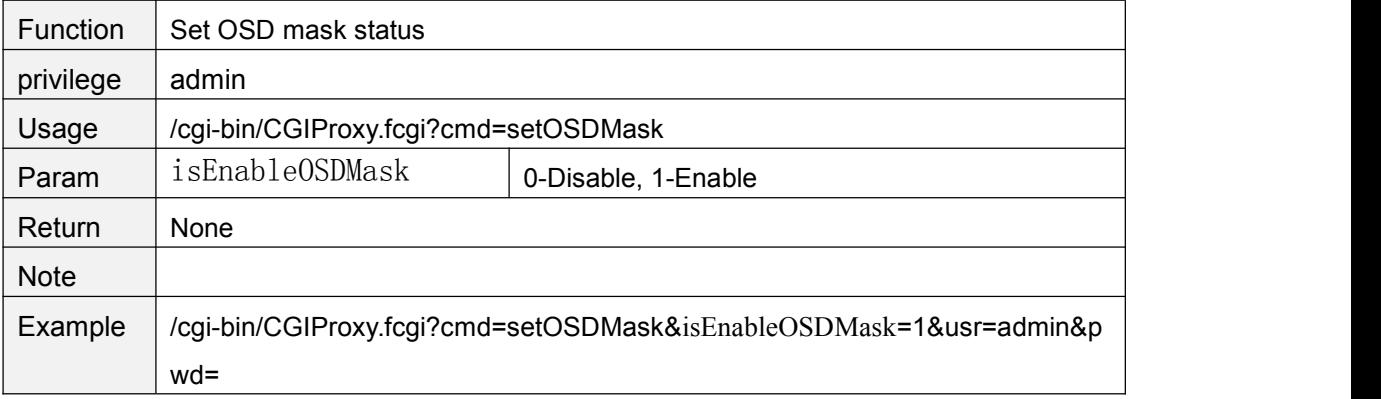

## **getMotionDetectConfig**

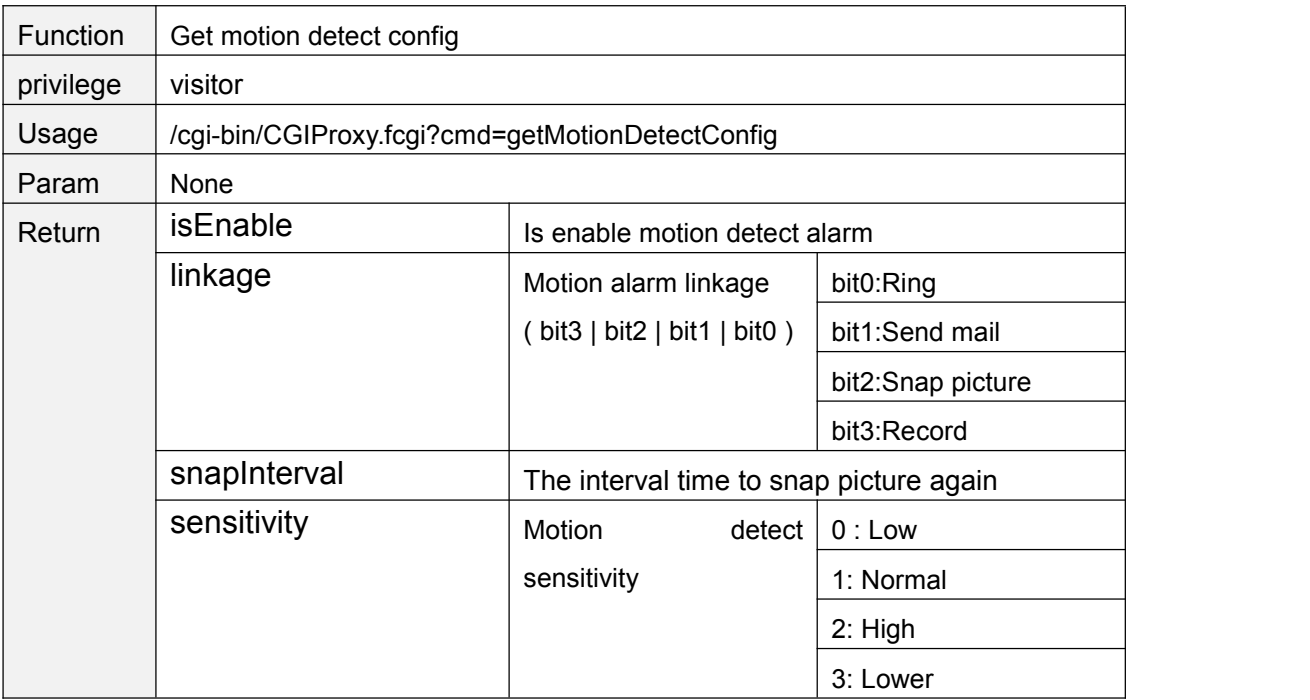

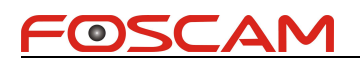

<span id="page-21-0"></span>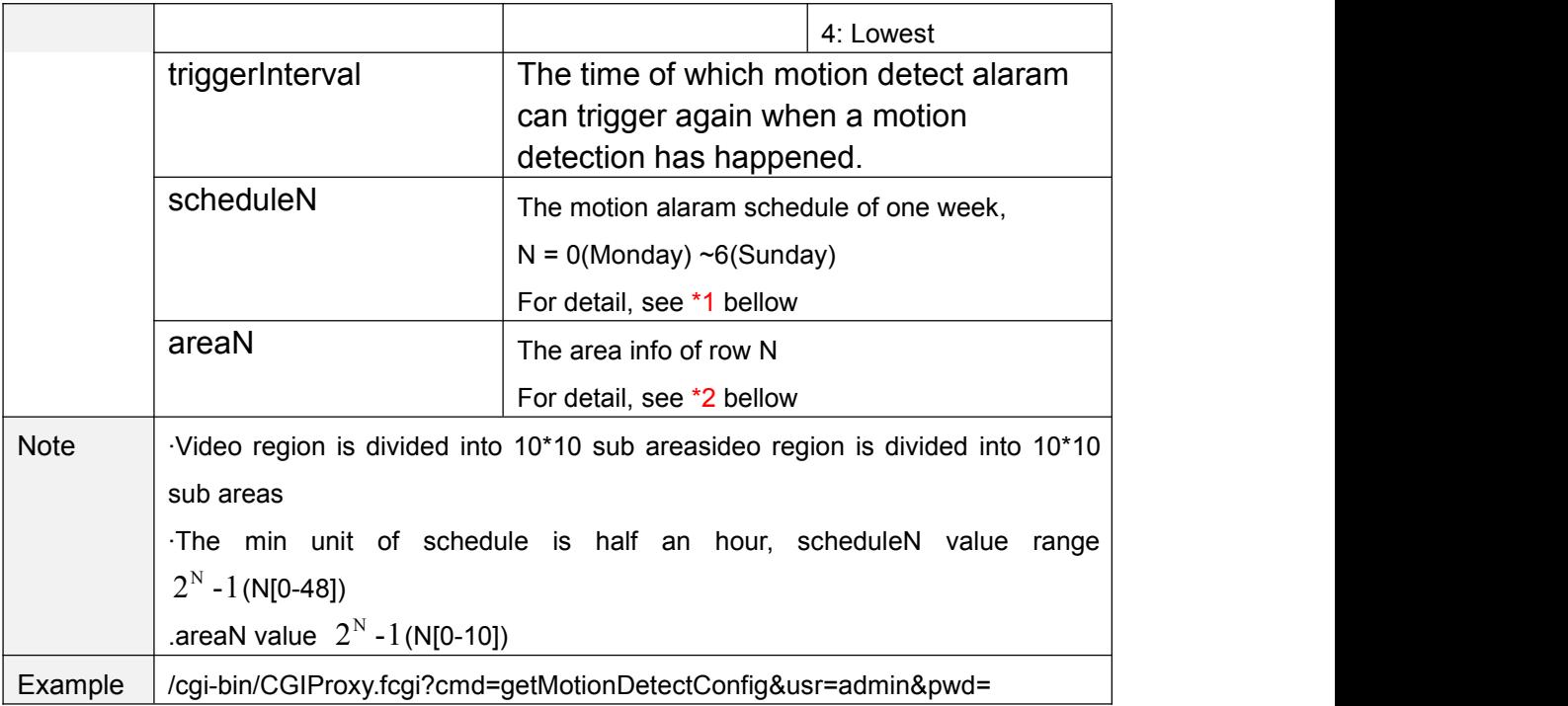

## **setMotionDetectConfig**

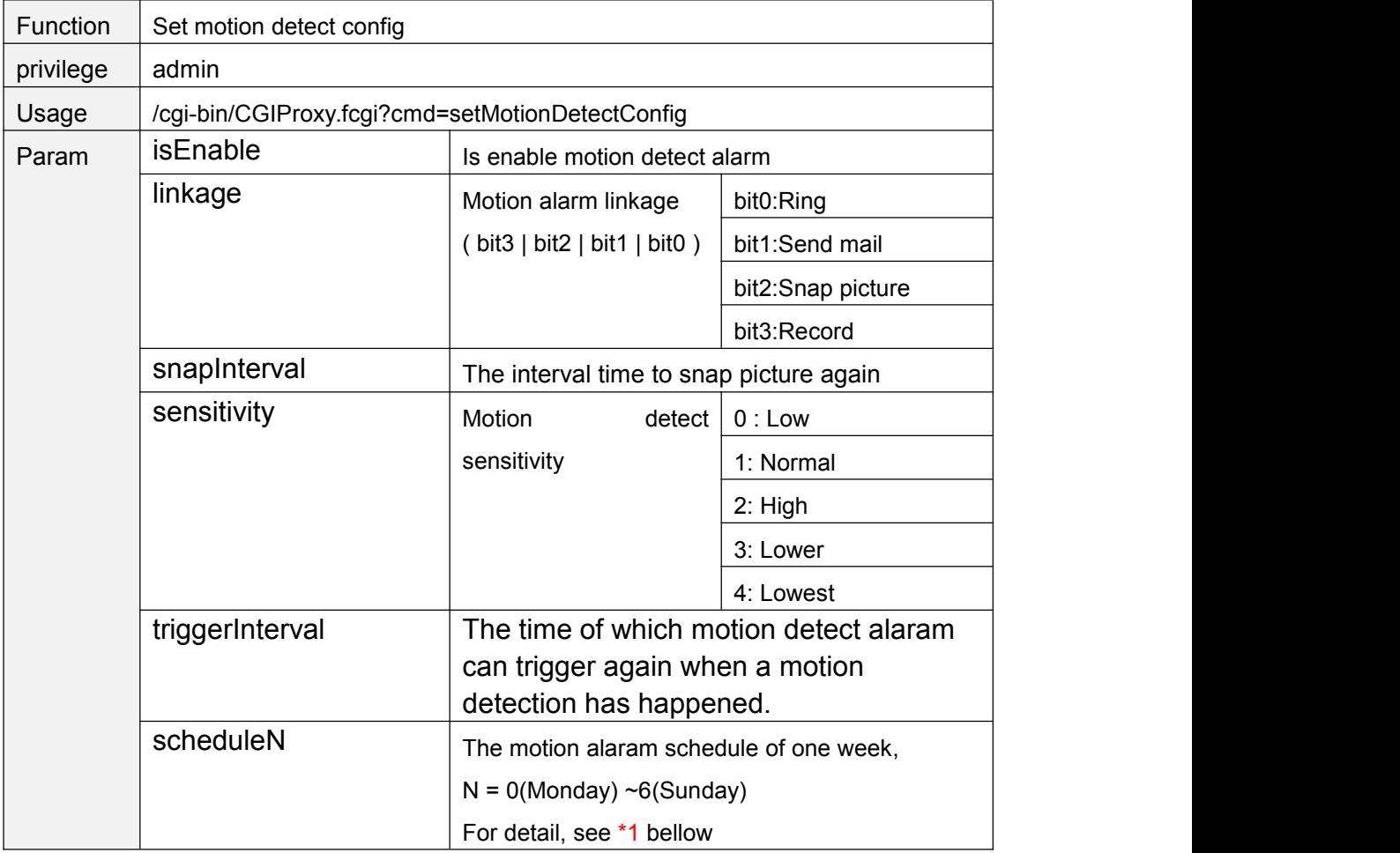

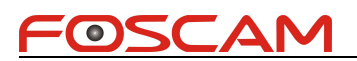

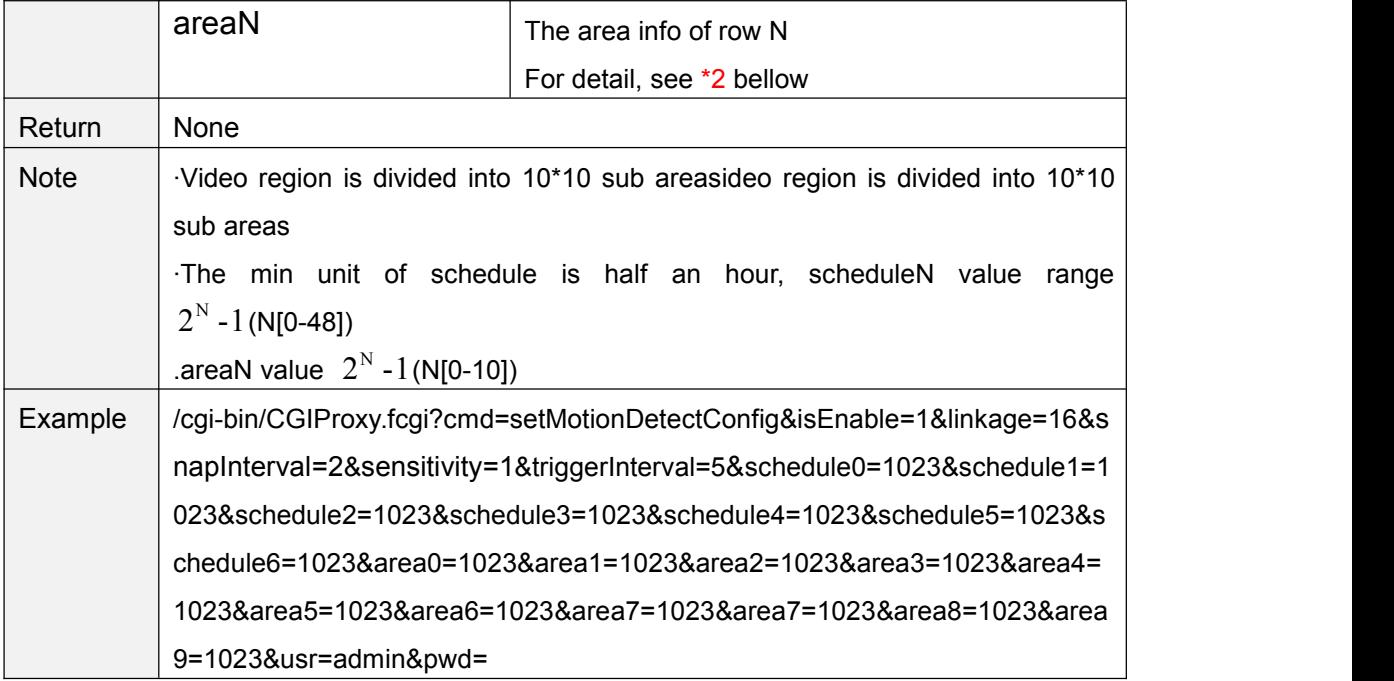

#### \*1 schedule bitmap

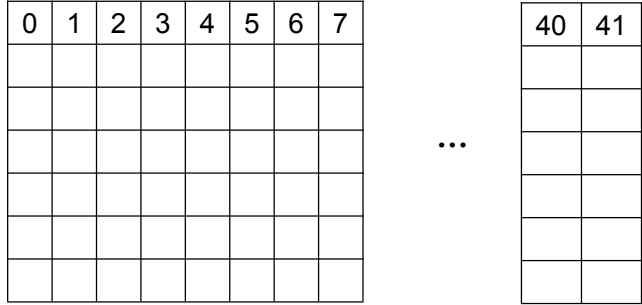

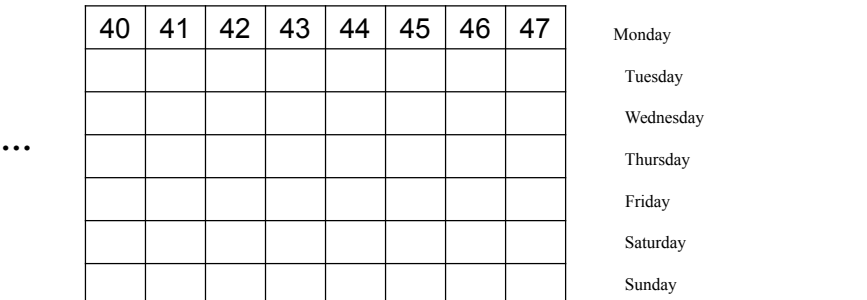

Each grid of a row presents half of an hour of one day. For example, 40 presents 20:00  $~20:30.$ 

The bit 40 set to "1" means the motion detection is effective between 20:00 to 20:30

#### \*2 area bitmap

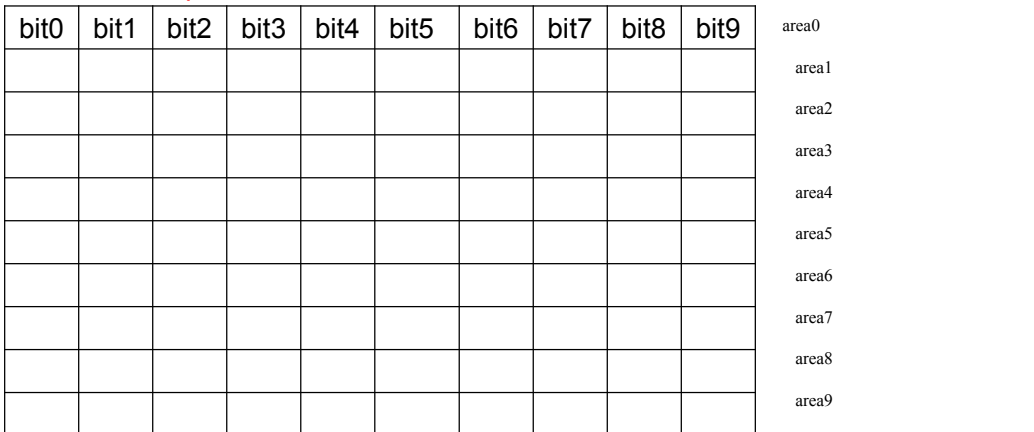

<span id="page-23-0"></span>The video region is divided into 10\*10 sub areas, bit0 above present the first area, when this bit is set to "1", it means motion detection is effective on this area.

## **setLocalAlarmRecordConfig**

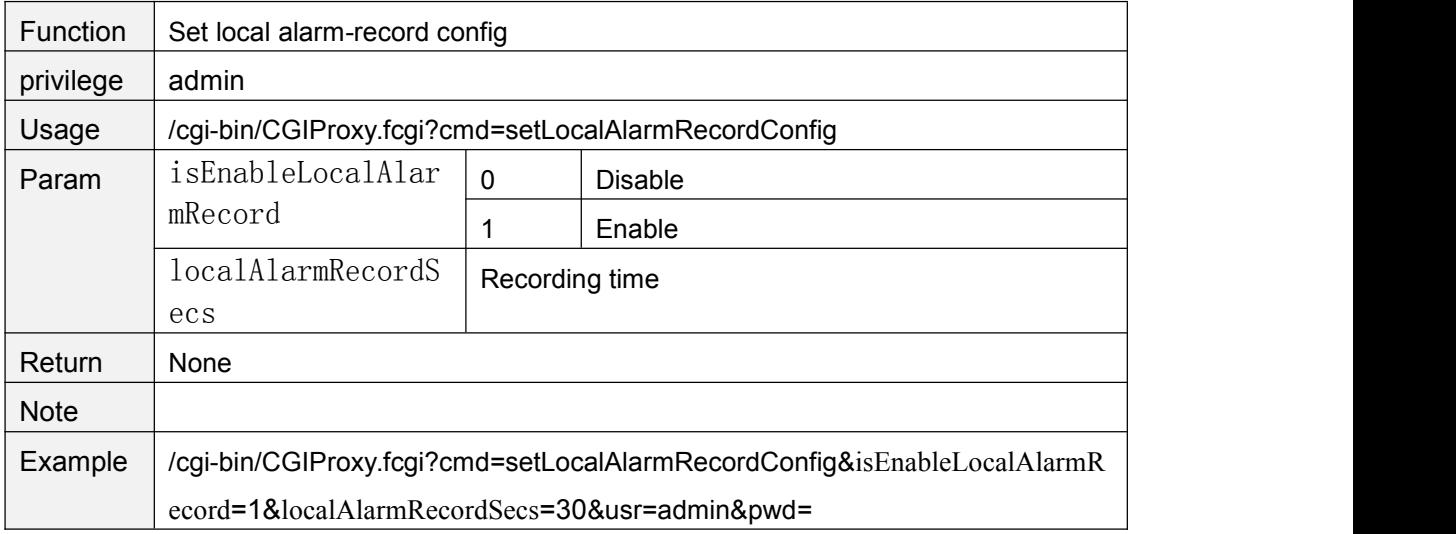

### **getLocalAlarmRecordConfig**

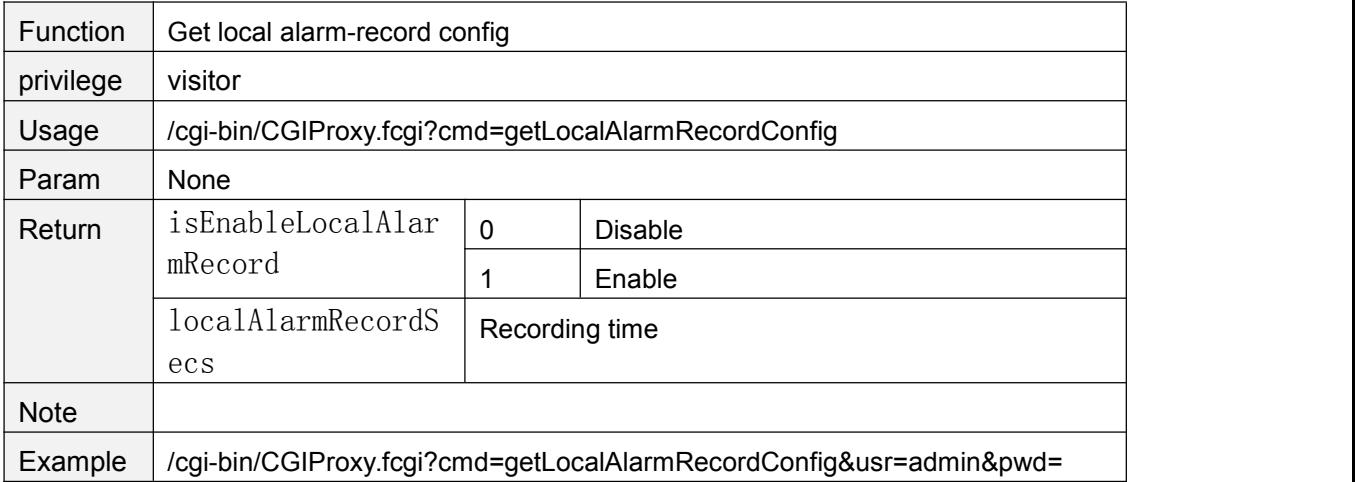

## **getSnapConfig**

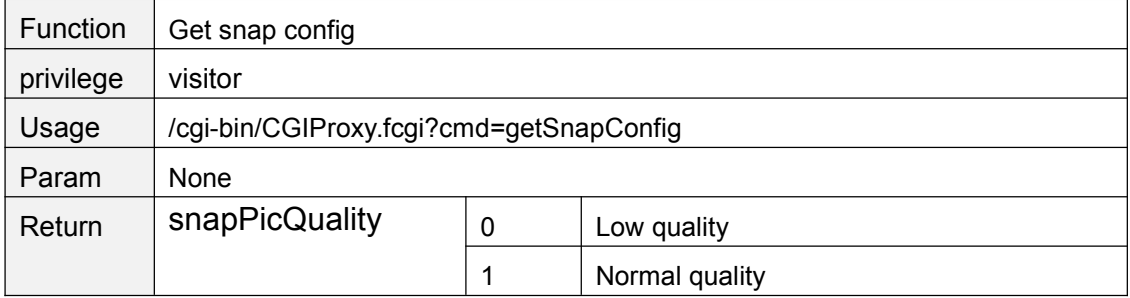

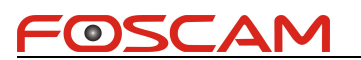

<span id="page-24-0"></span>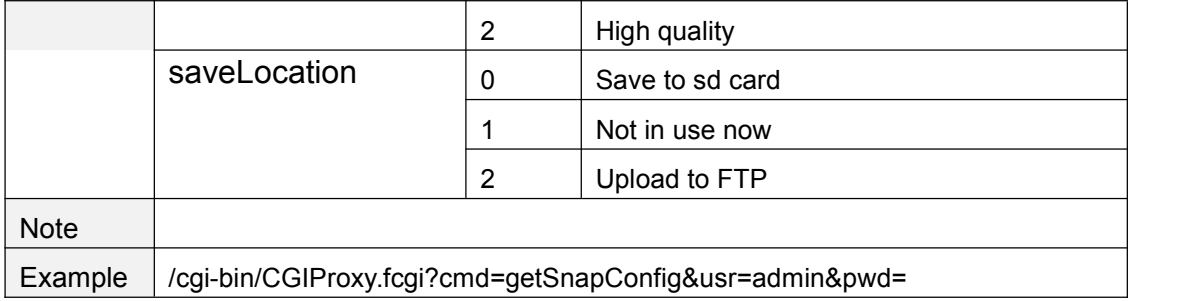

## **setSnapConfig**

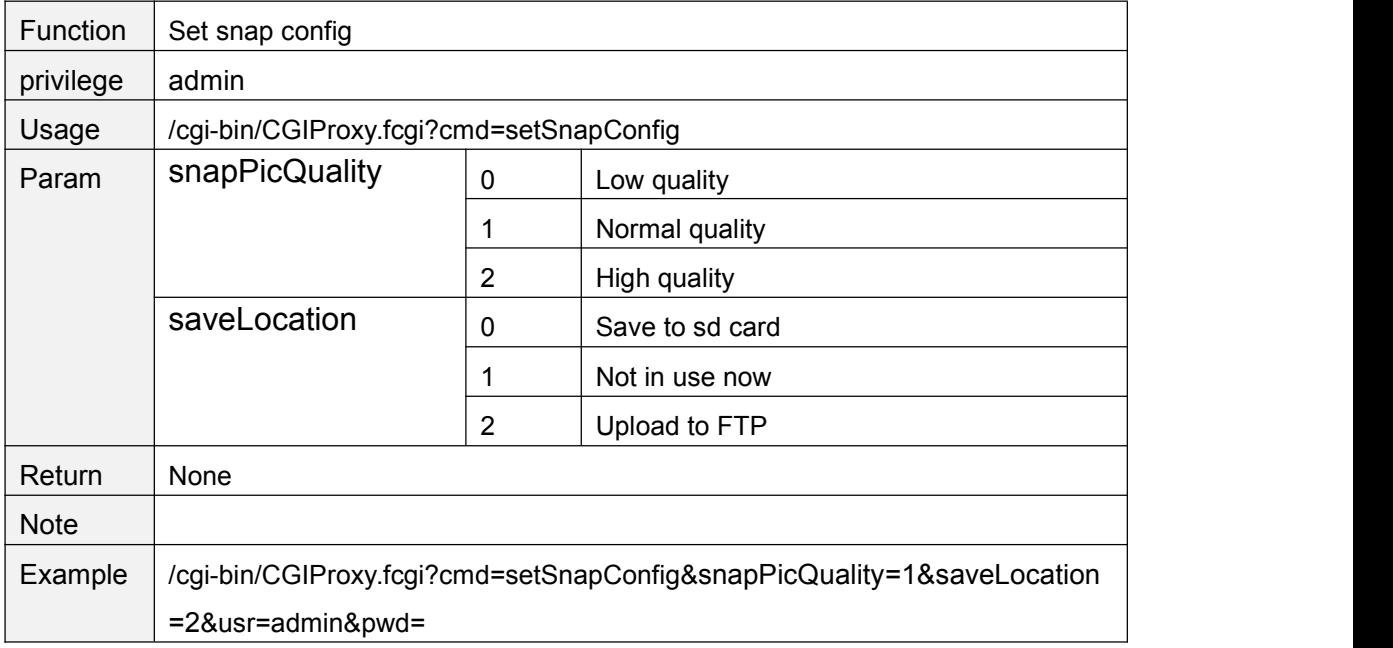

## **getScheduleSnapConfig**

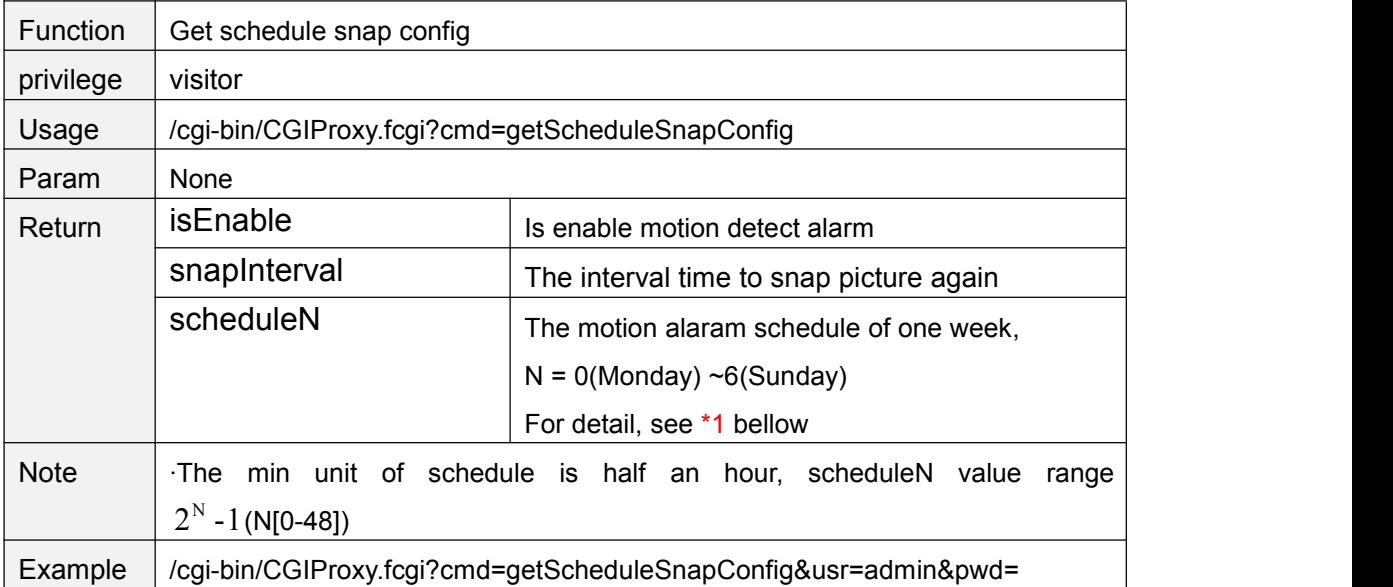

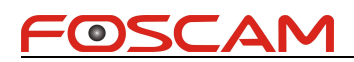

## <span id="page-25-0"></span>**setScheduleSnapConfig**

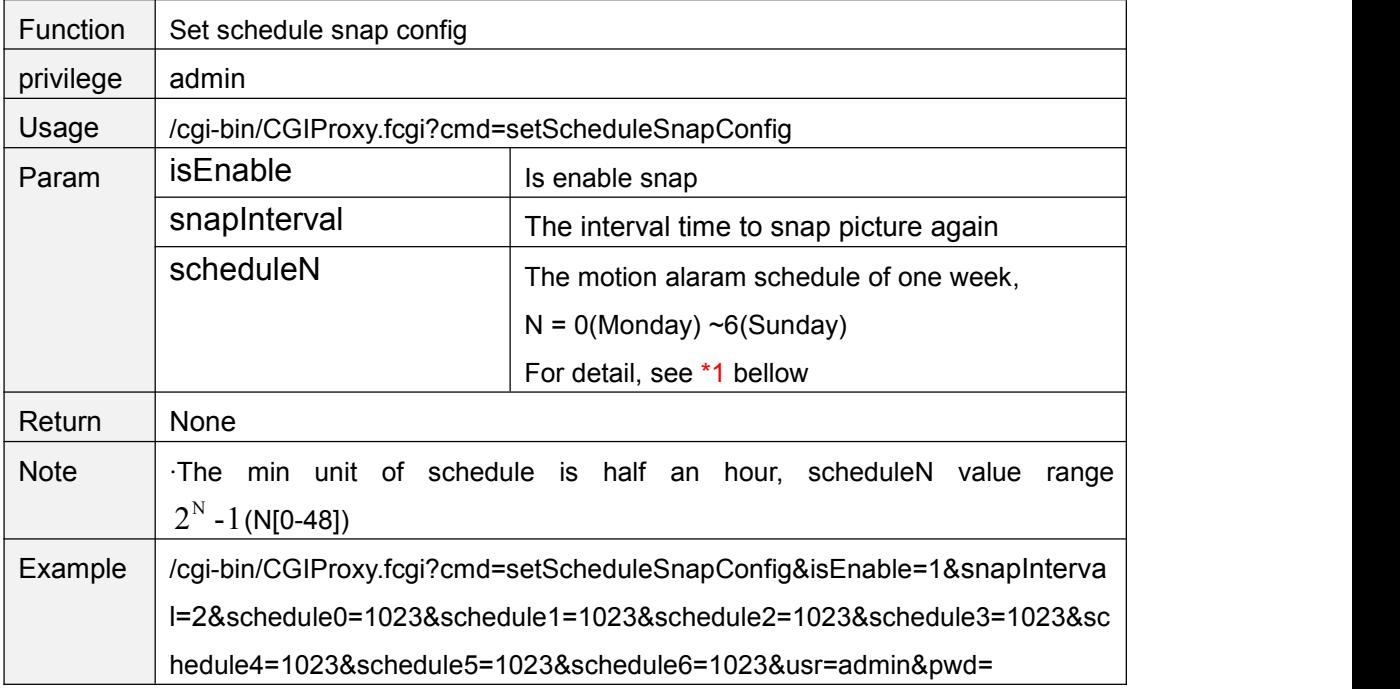

#### \*1 schedule bitmap

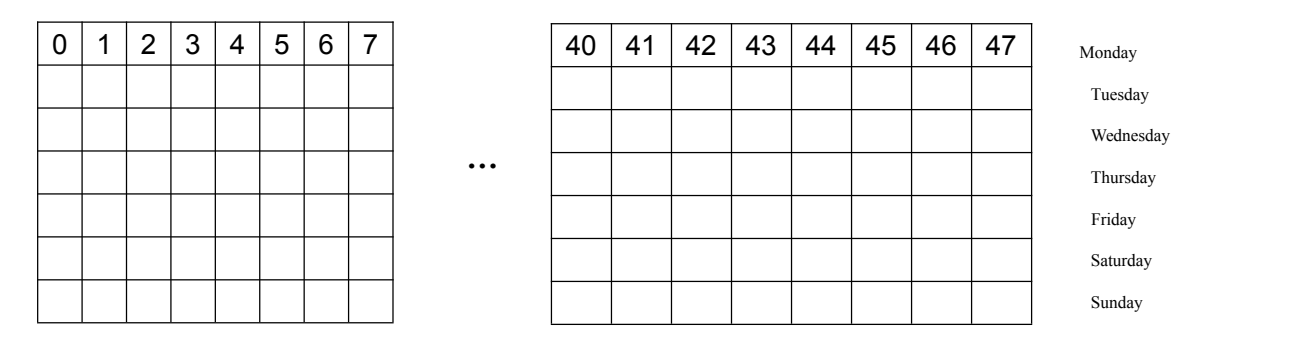

Each grid of a row presents half of an hour of one day. For example, 40 presents 20:00  $~20:30.$ 

The bit 40 set to "1" means the snap is effective between 20:00 to 20:30

### **snapPicture**

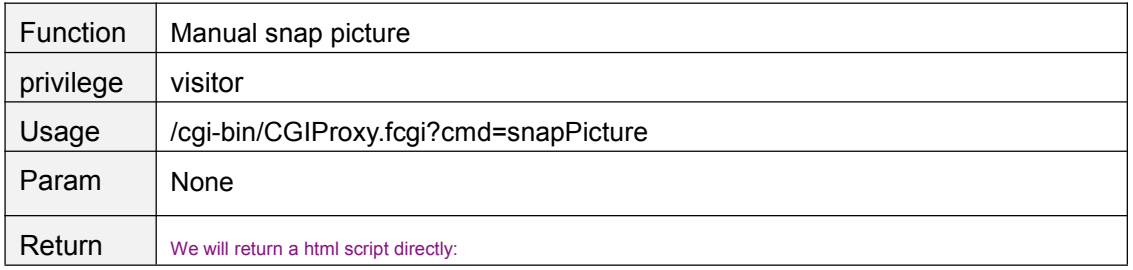

Copyright@ Shenzhen Foscam Intelligent Technology Limited 17

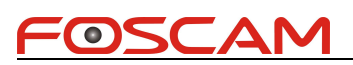

<span id="page-26-0"></span>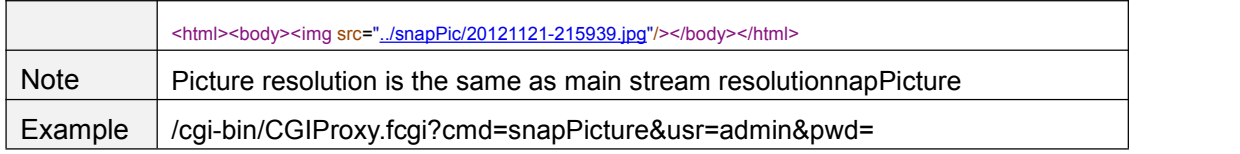

### **snapPicture2**

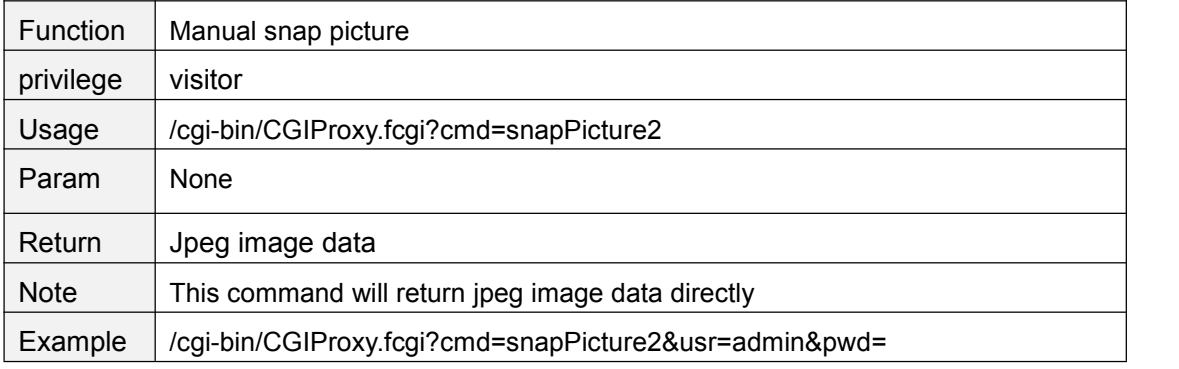

## **getRecordList**

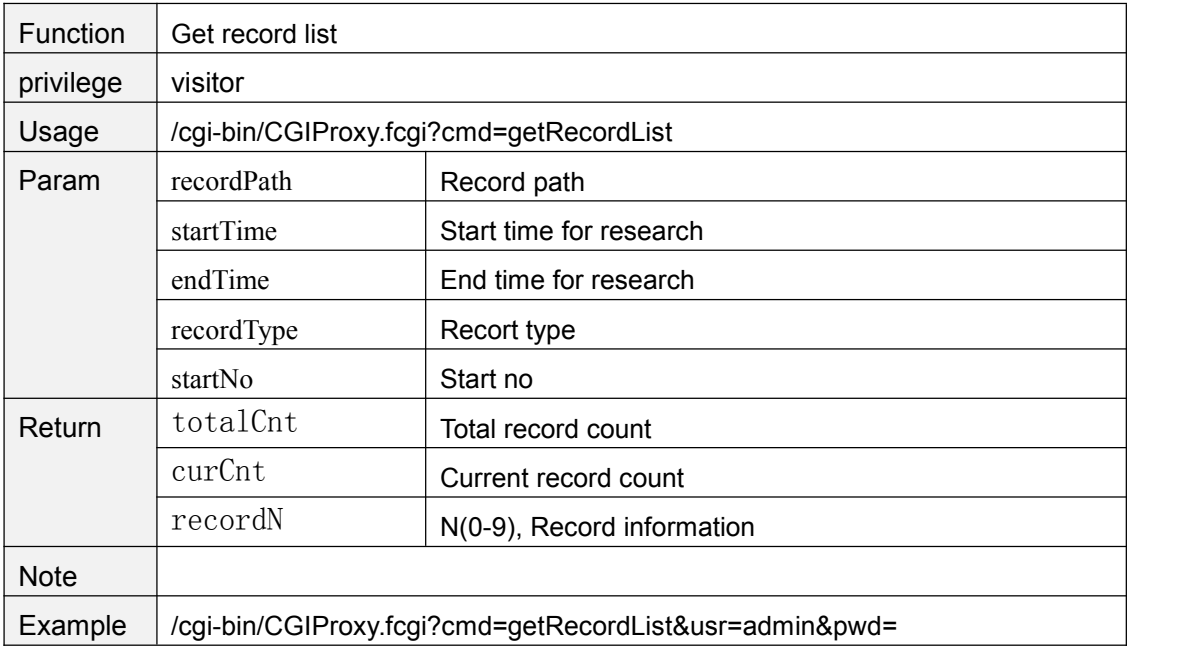

### **getRecordList2**

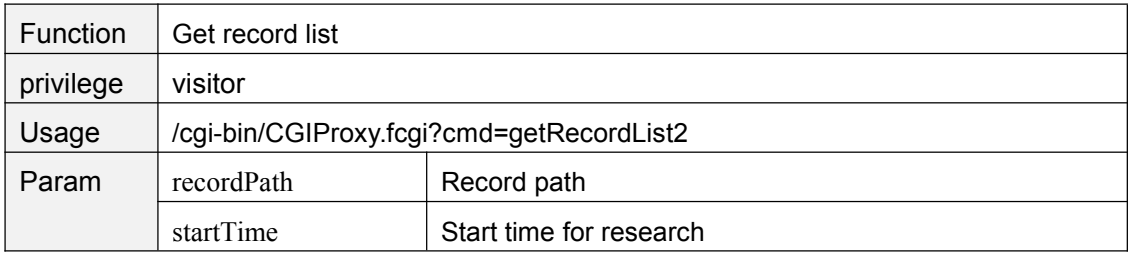

Copyright@ Shenzhen Foscam Intelligent Technology Limited 18

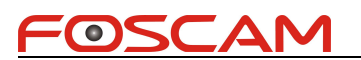

<span id="page-27-0"></span>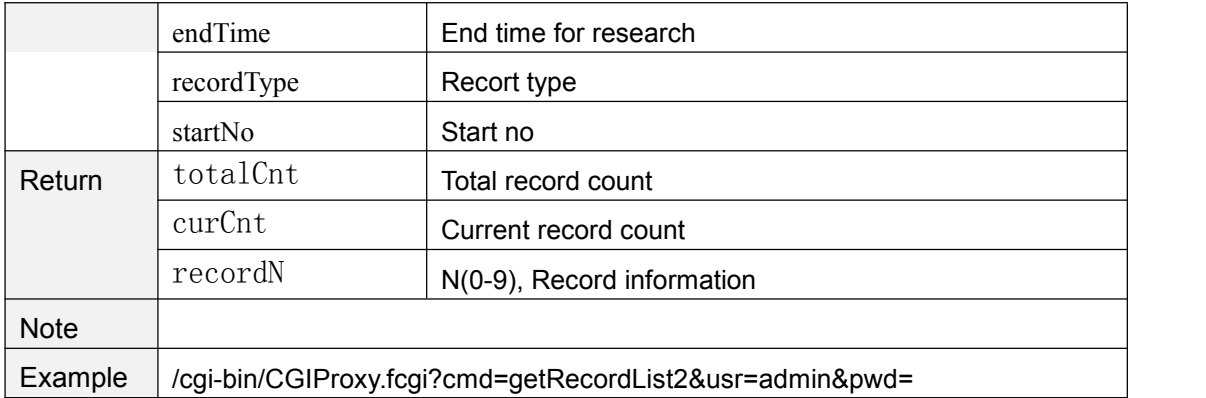

### **reloadRecordindex**

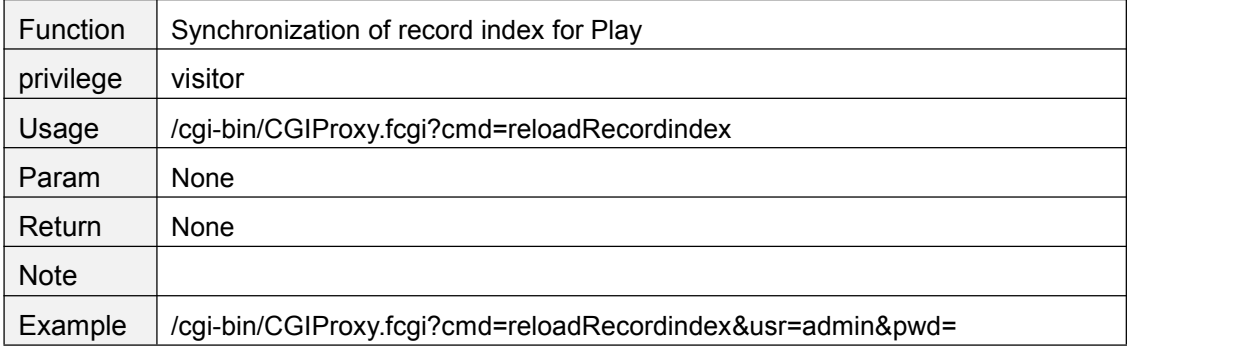

### **getAlarmRecordConfig**

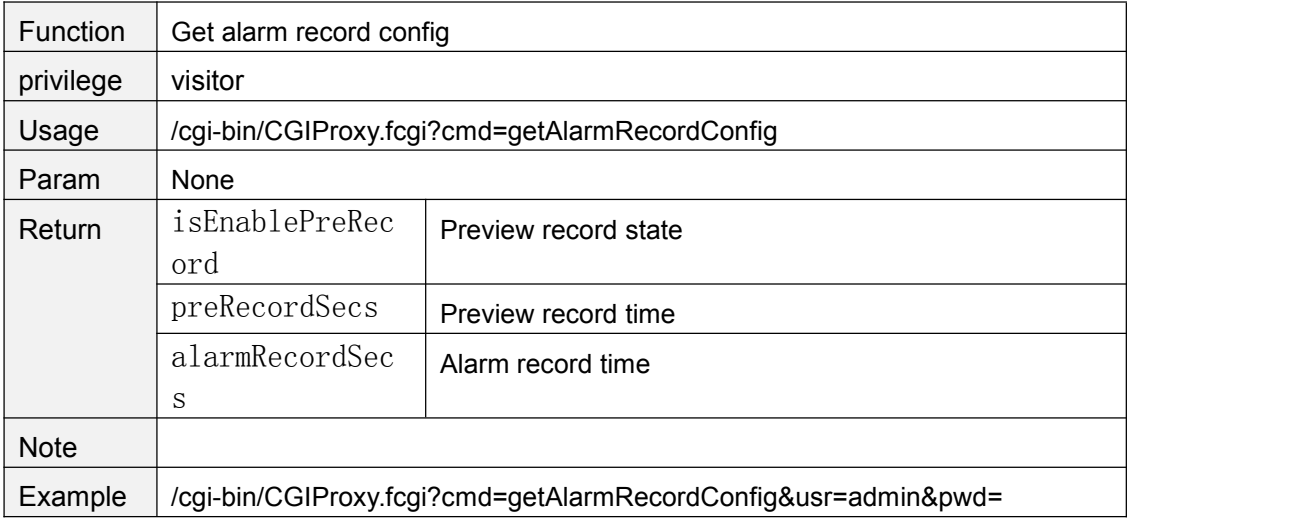

### **setAlarmRecordConfig**

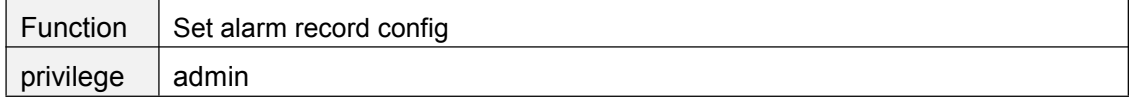

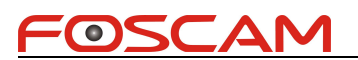

<span id="page-28-0"></span>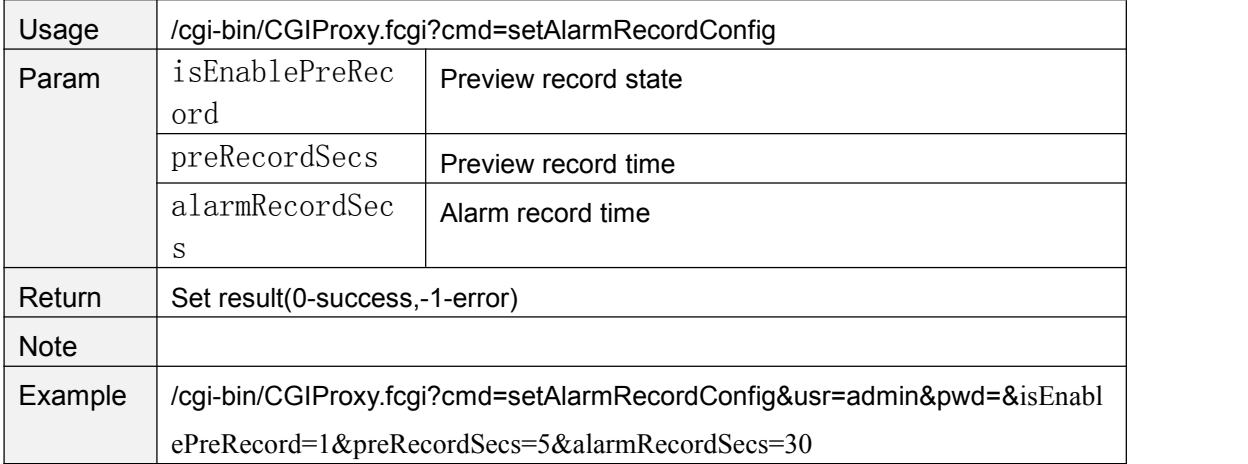

## **setIOAlarmConfig**

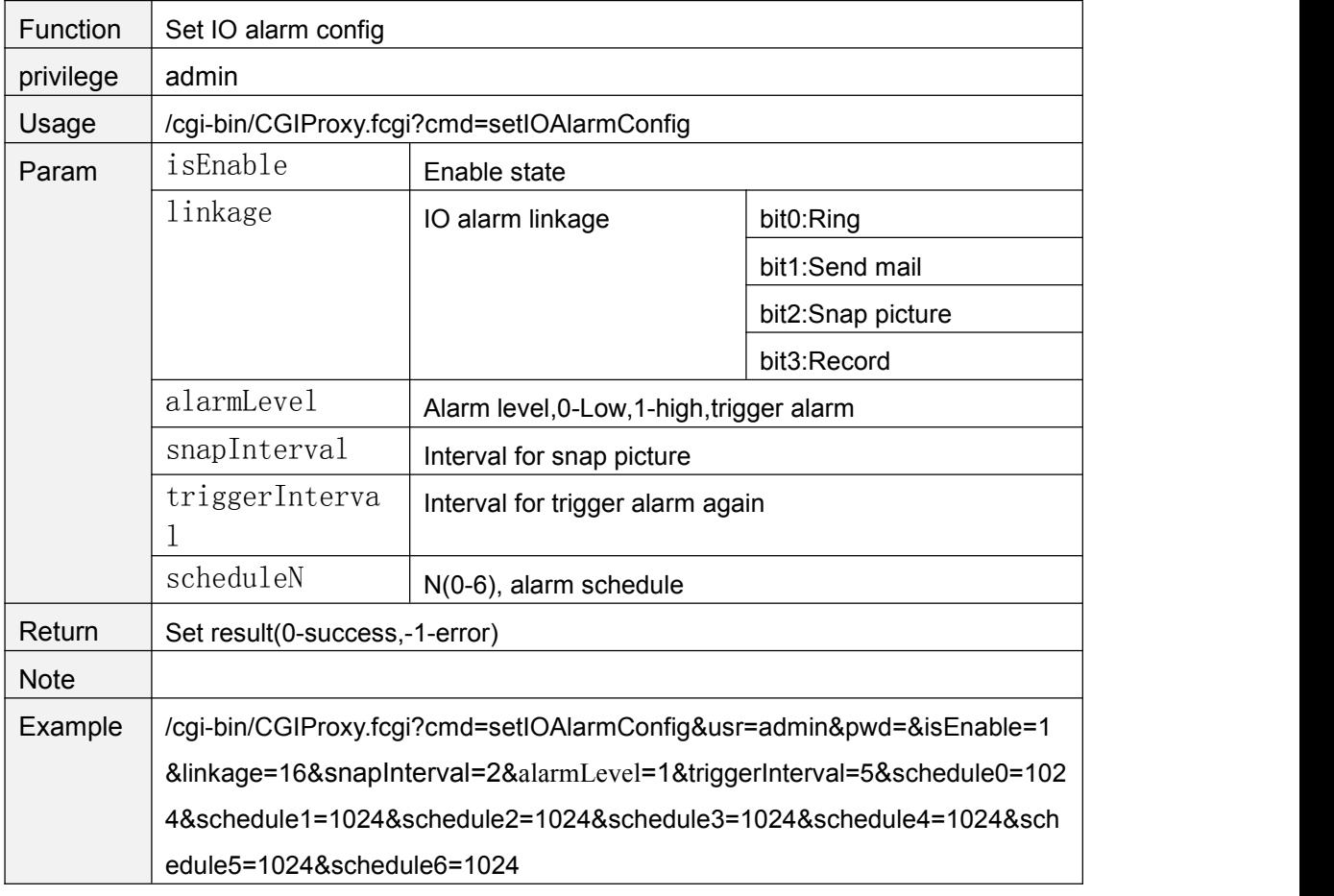

## **getIOAlarmConfig**

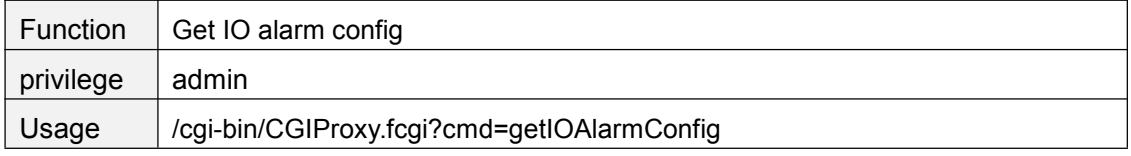

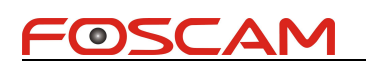

<span id="page-29-0"></span>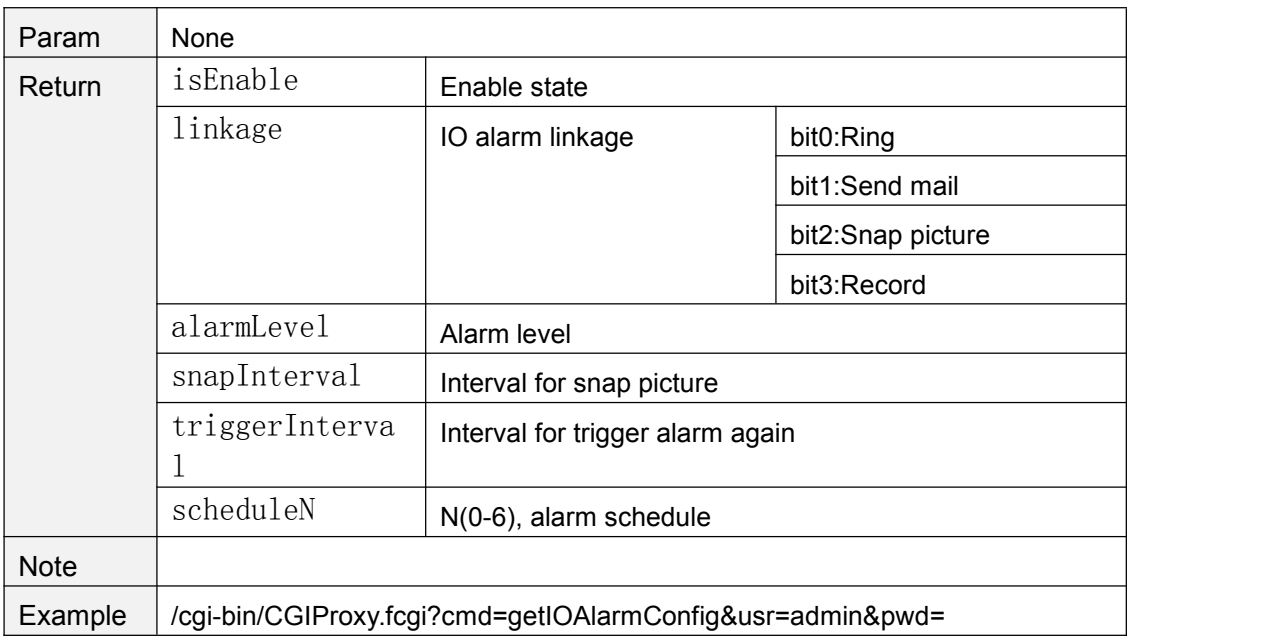

### **clearIOAlarmOutput**

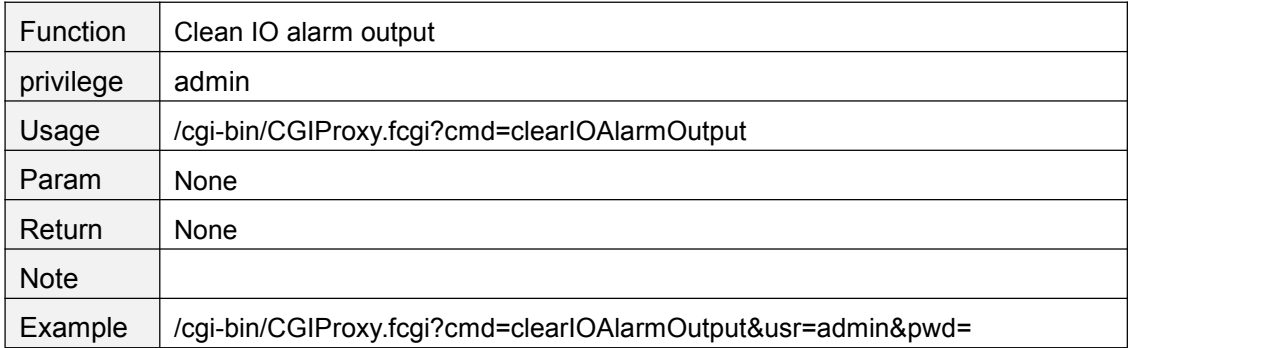

## **setPCAudioAlarmCfg**

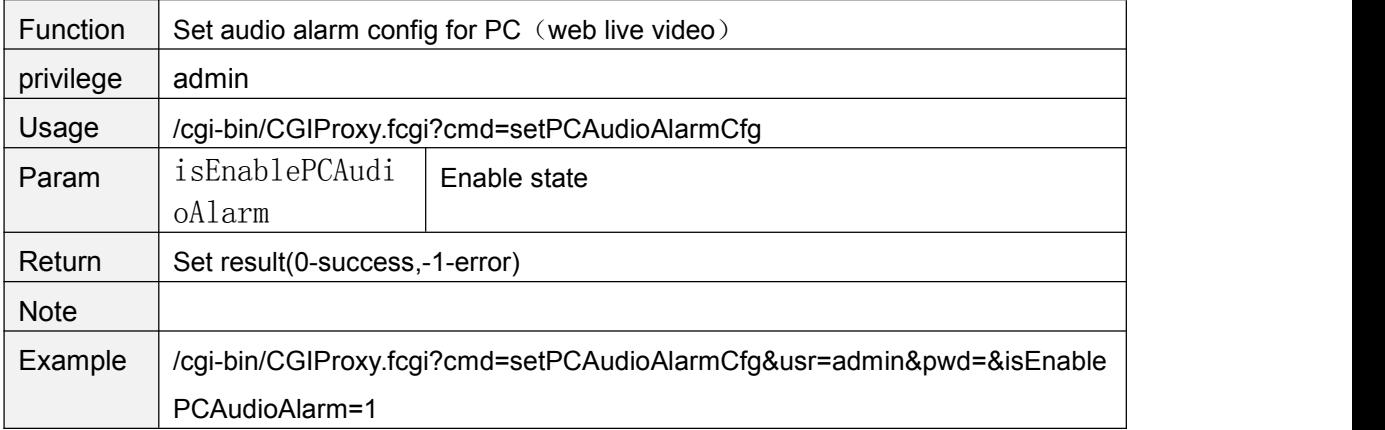

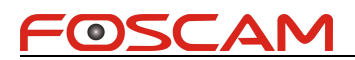

# <span id="page-30-0"></span>**getPCAudioAlarmCfg**

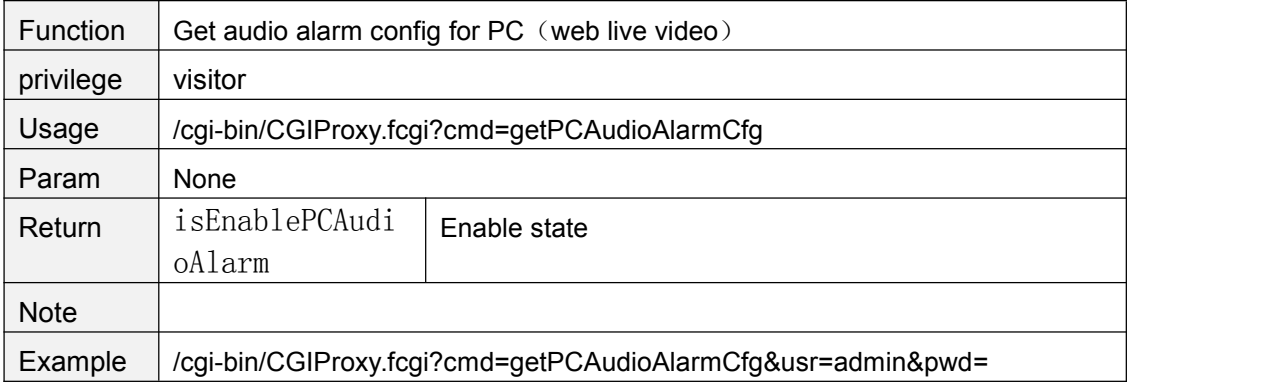

### **getMultiDevList**

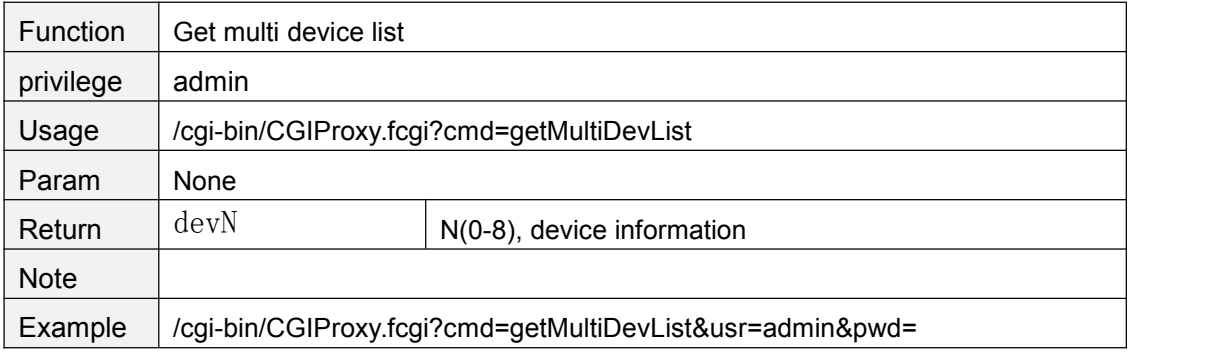

### **getMultiDevDetailInfo**

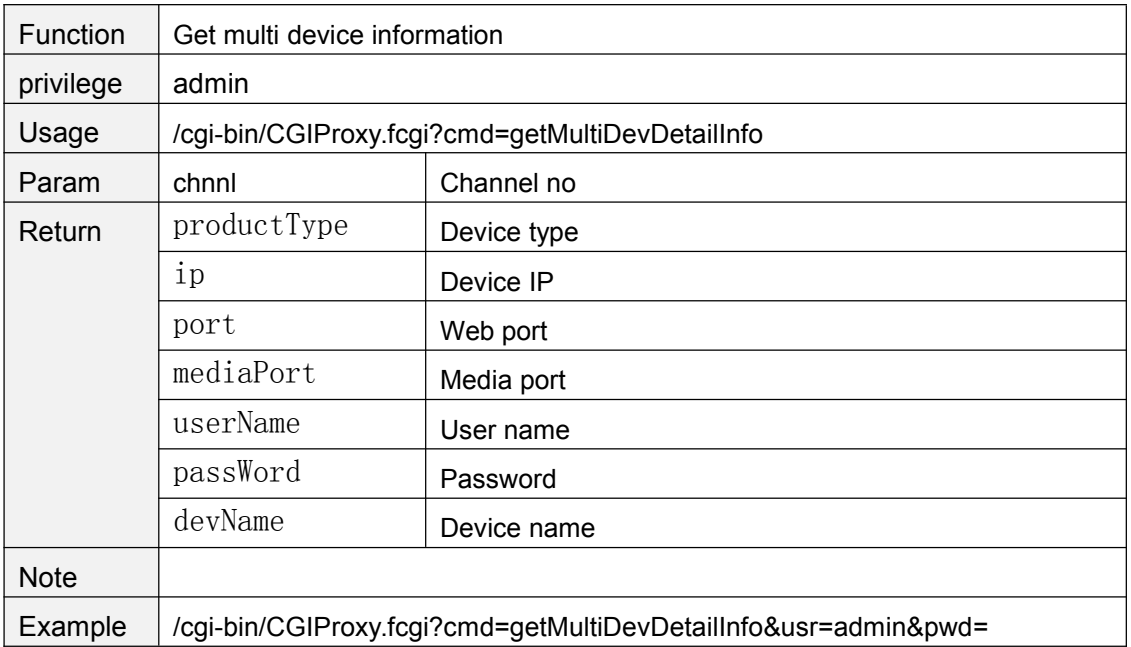

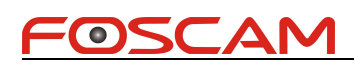

### <span id="page-31-0"></span>**addMultiDev**

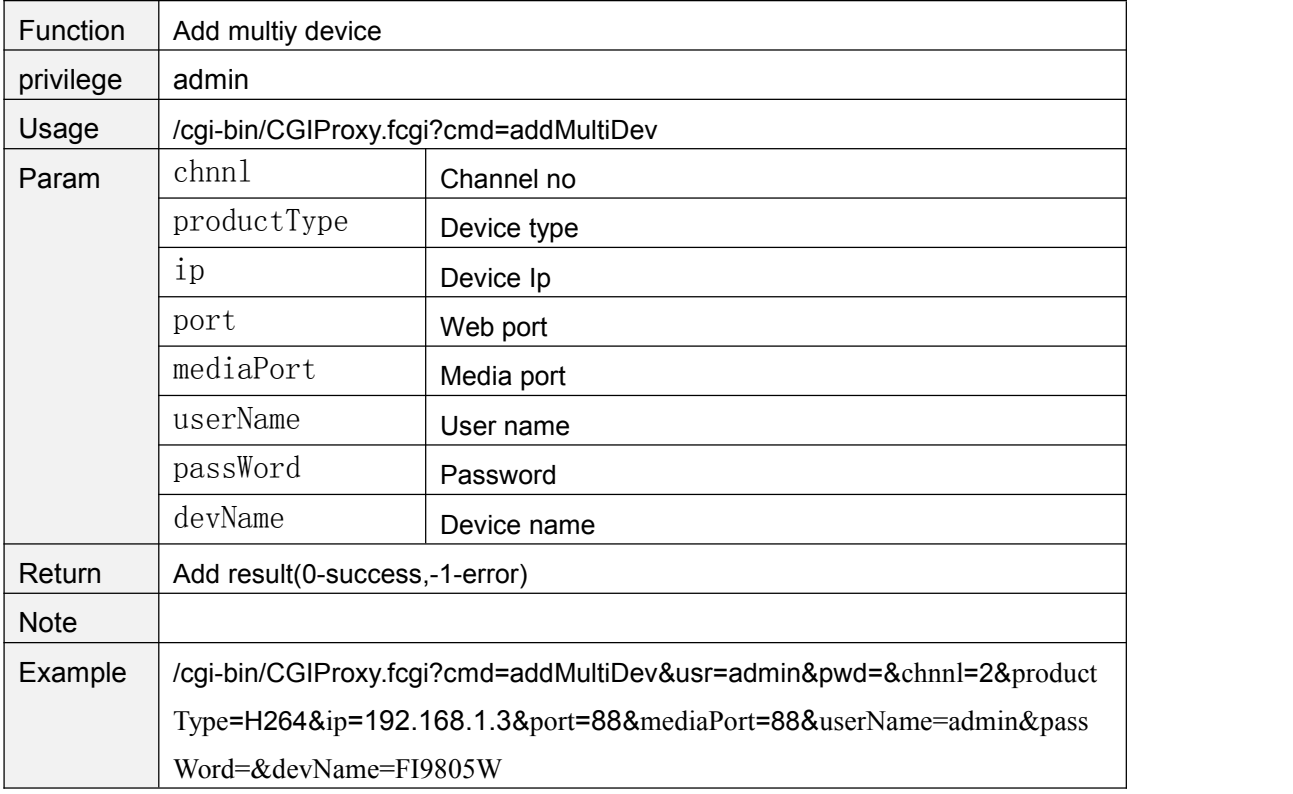

### **delMultiDev**

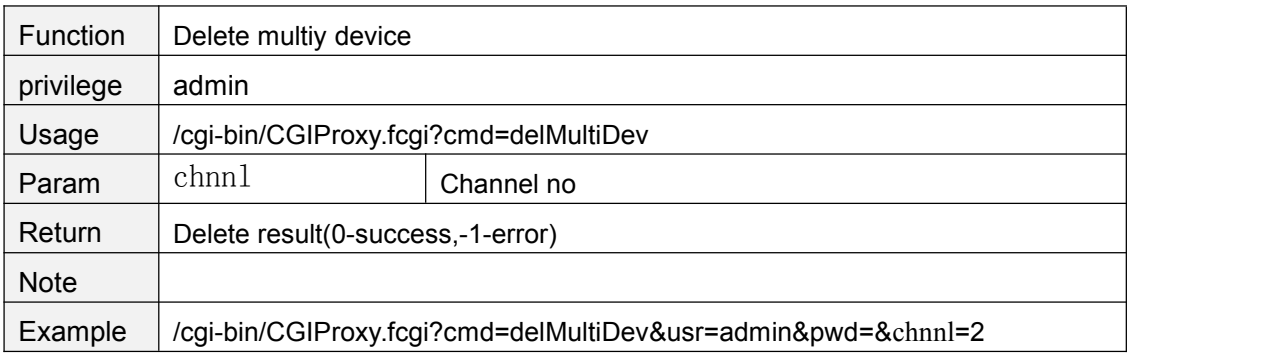

## **User account**

## **addAccount**

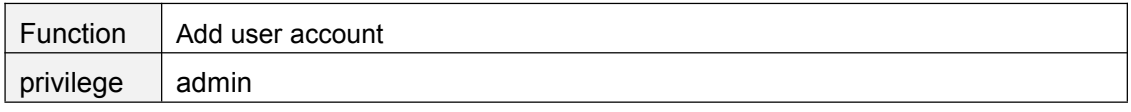

Copyright@ Shenzhen Foscam Intelligent Technology Limited 23

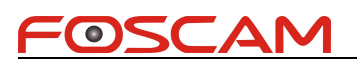

<span id="page-32-0"></span>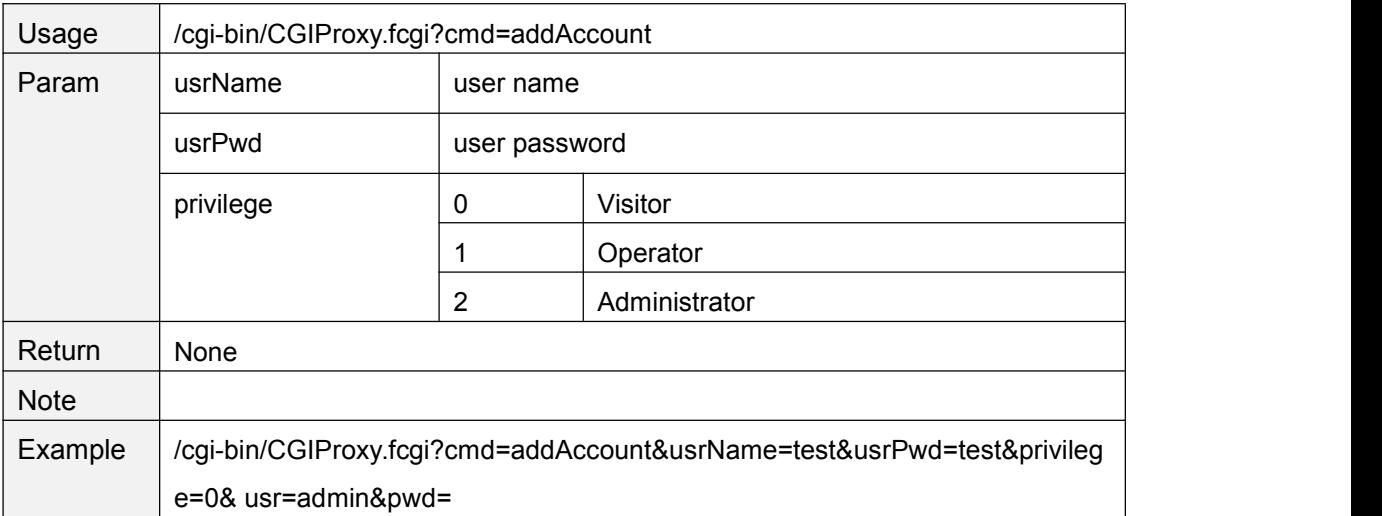

### **delAccount**

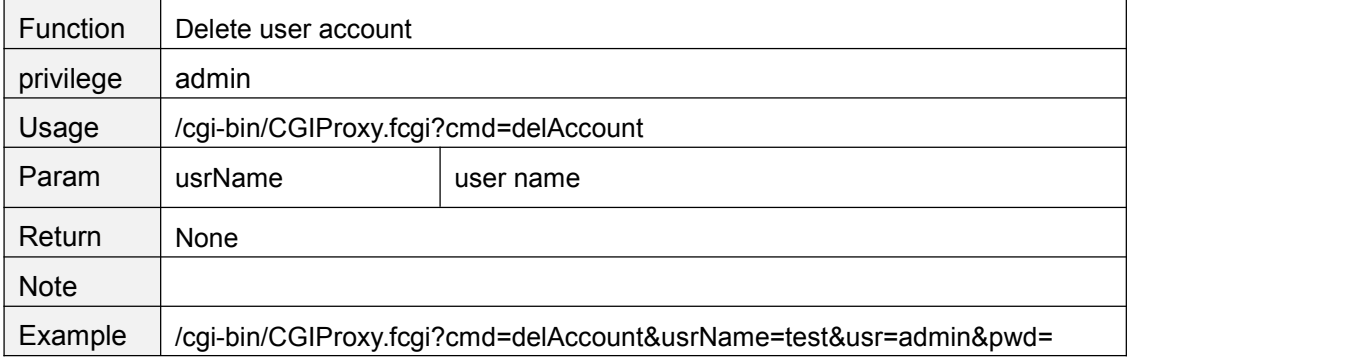

## **changePassword**

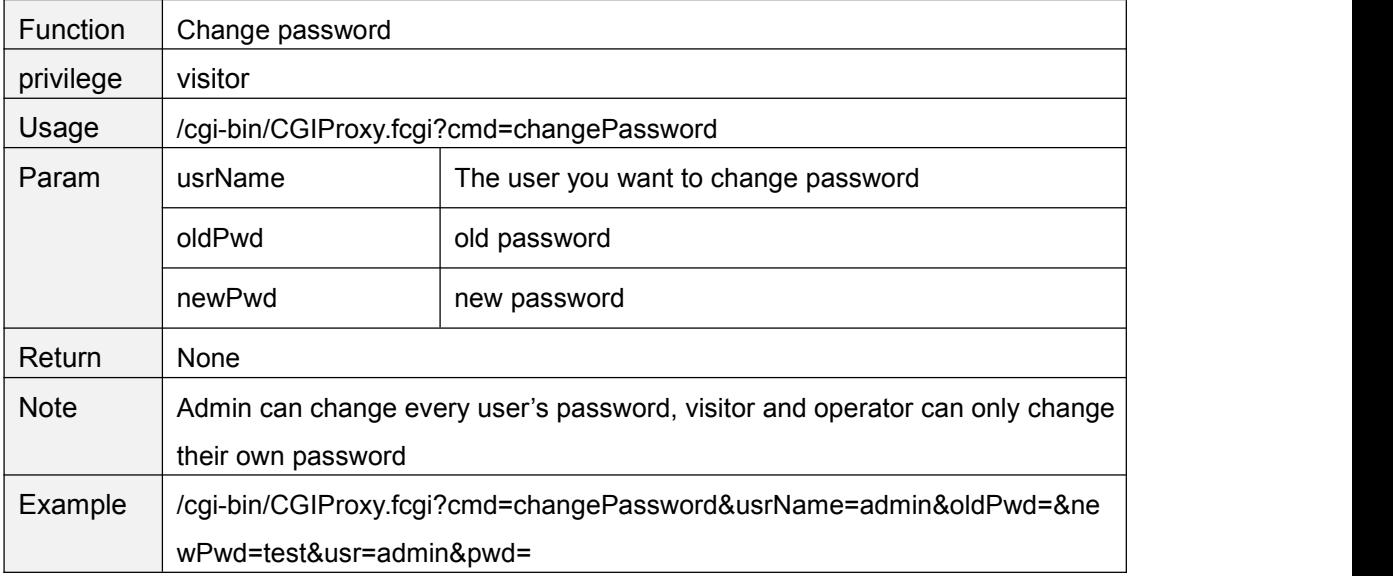

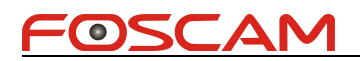

# <span id="page-33-0"></span>**changeUserName**

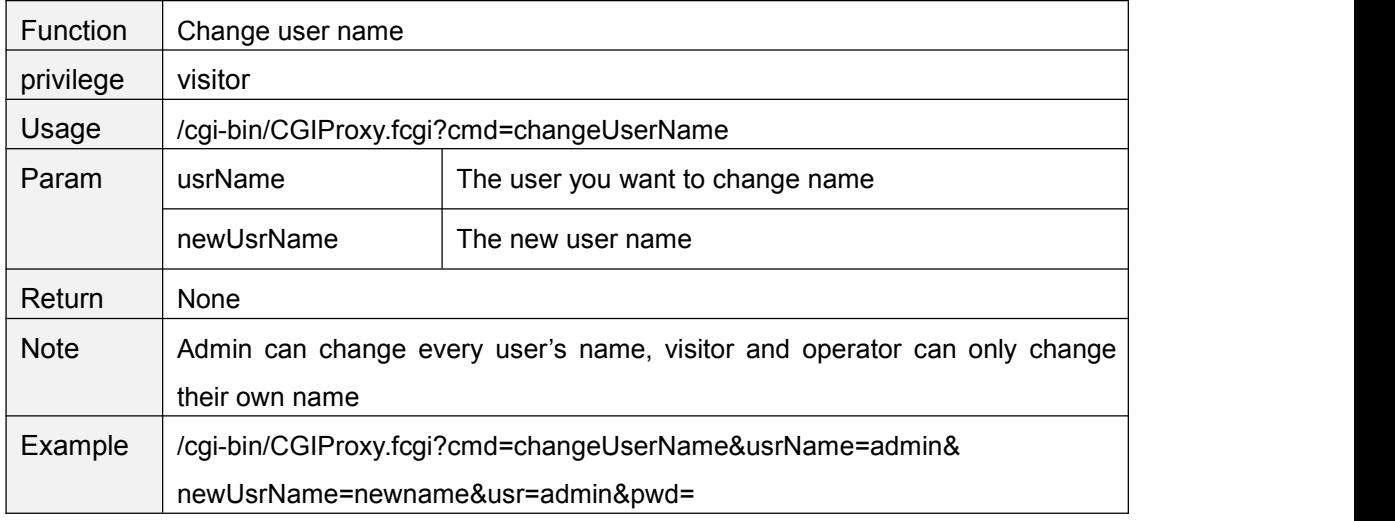

### **changeUserNameAndPwdTogether**

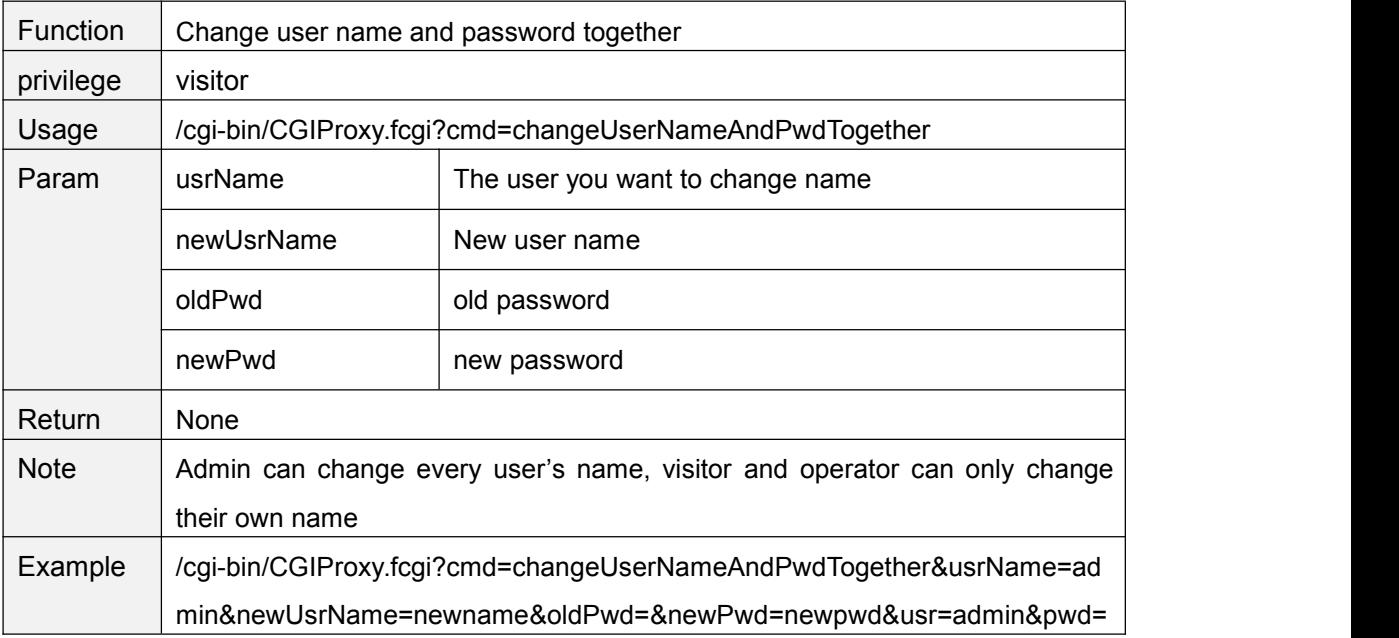

## **logIn**

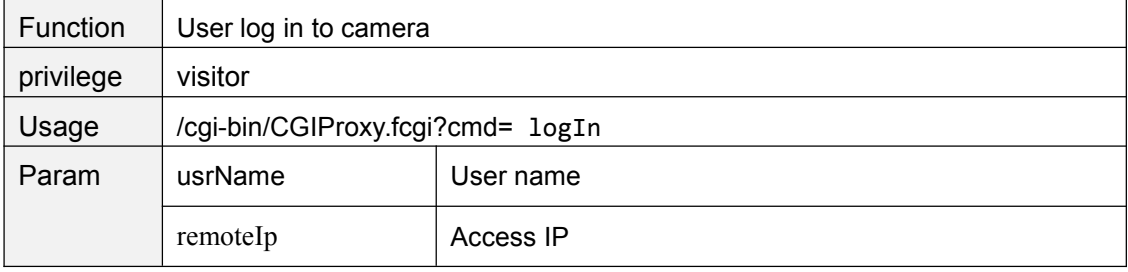

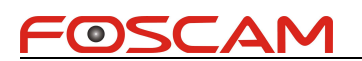

<span id="page-34-0"></span>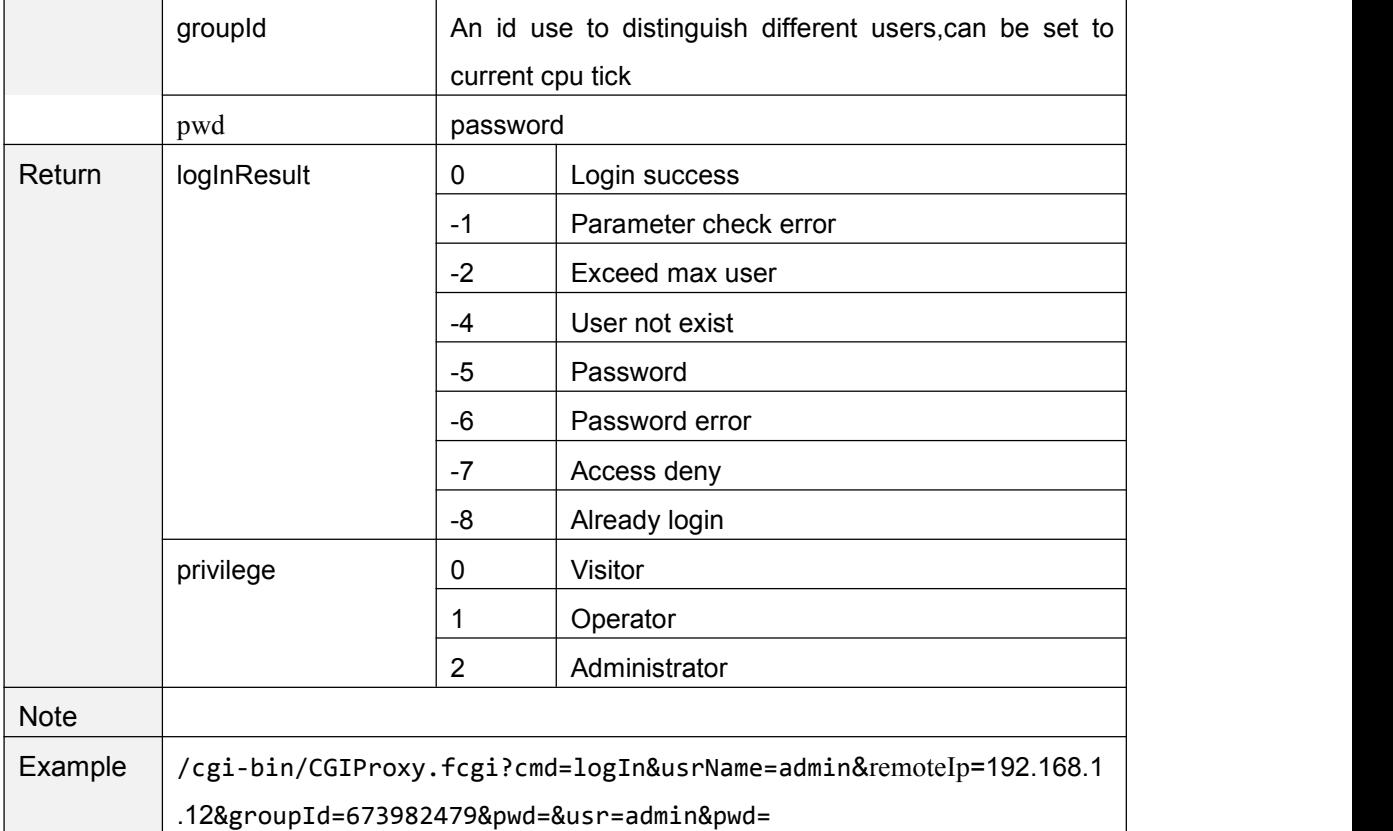

# **logOut**

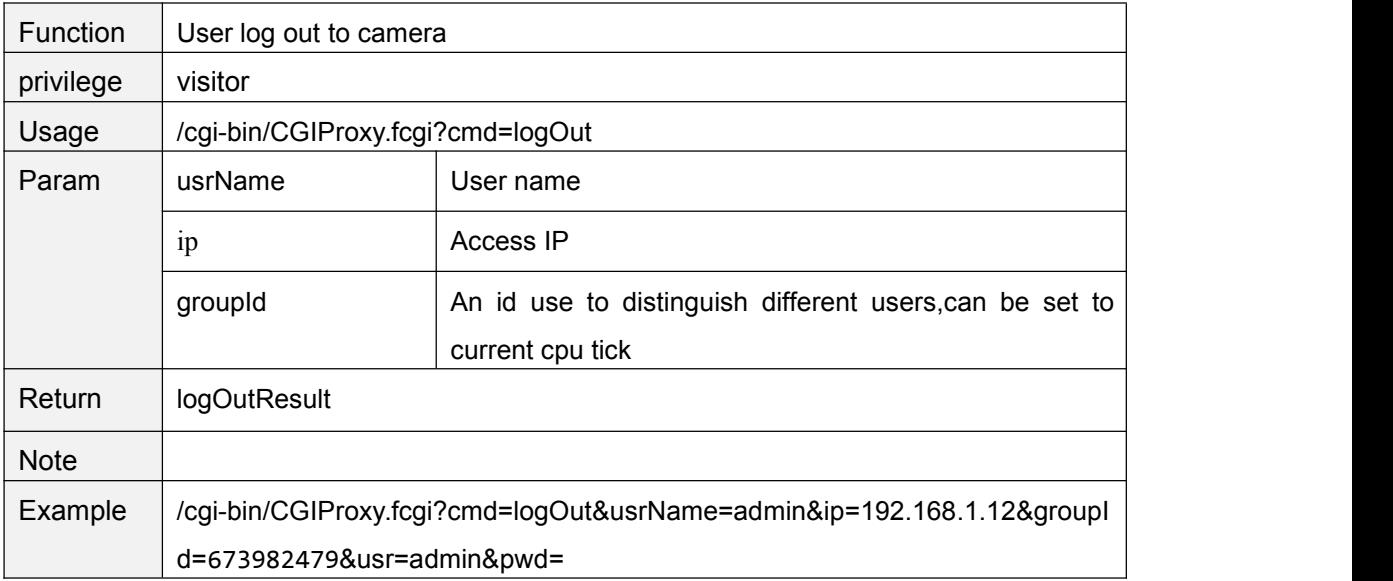

## **getSessionList**

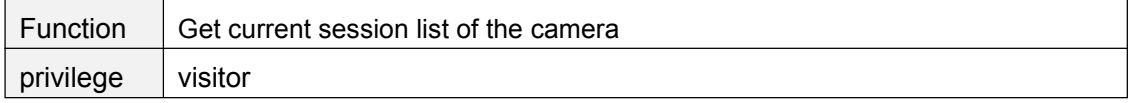

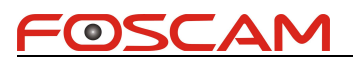

<span id="page-35-0"></span>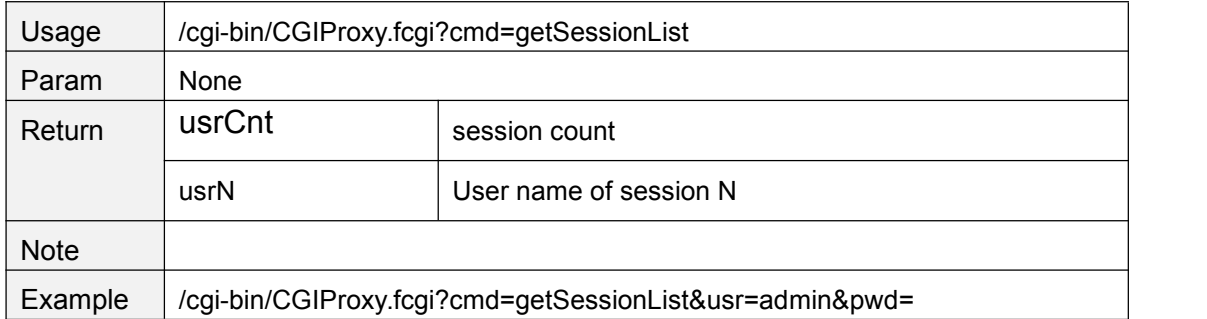

## **getUserList**

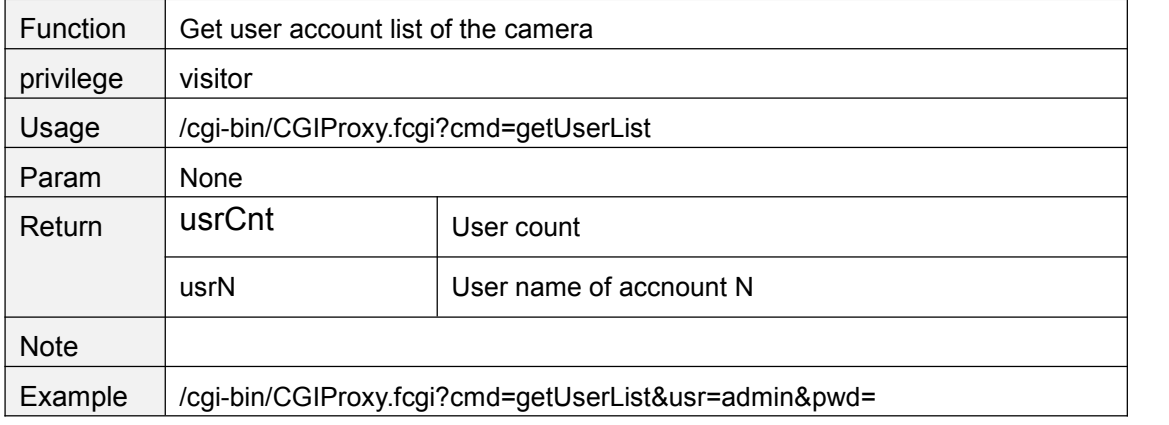

### **usrBeatHeart**

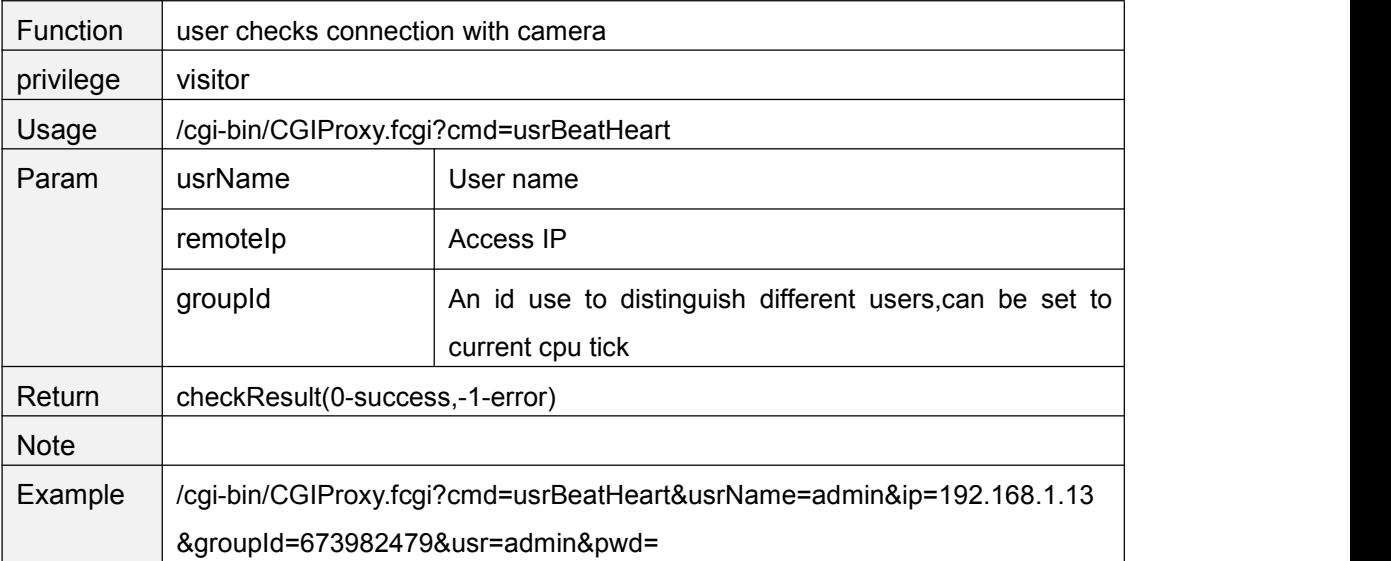
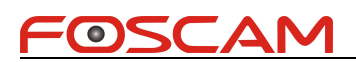

#### **PTZ Control**

#### **ptzMoveUp**

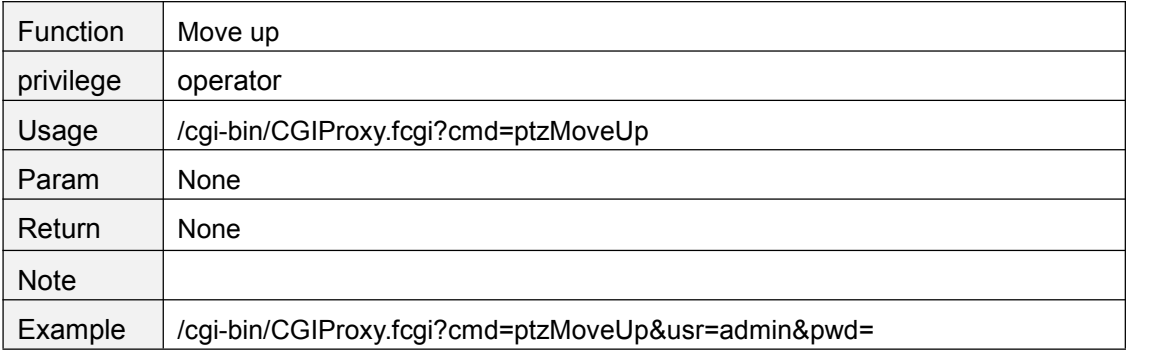

#### **ptzMoveDown**

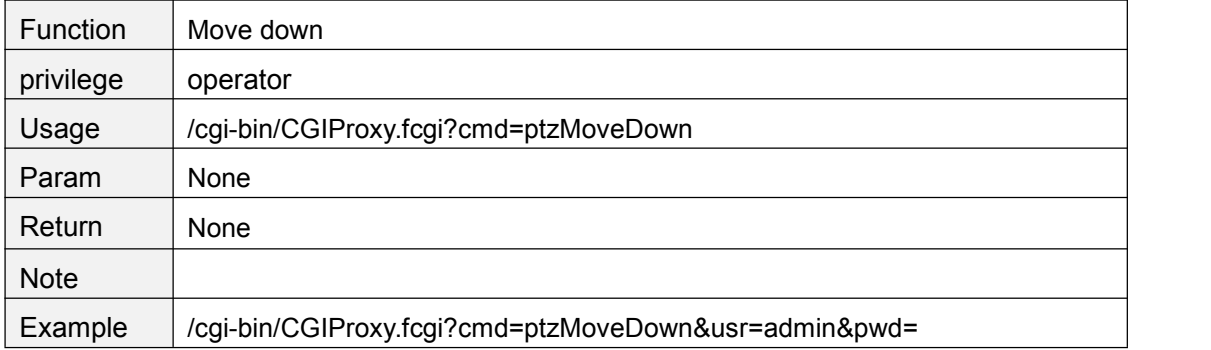

## **ptzMoveLeft**

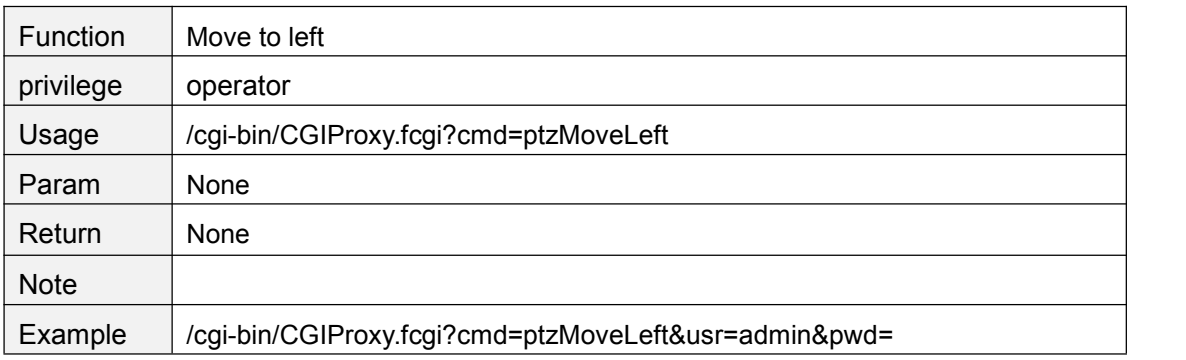

# **ptzMoveRight**

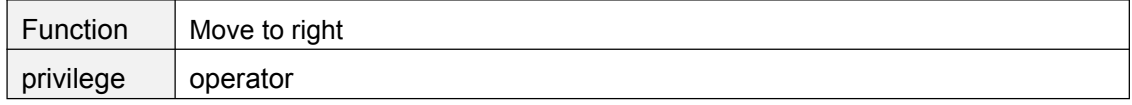

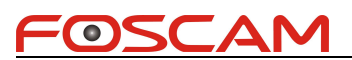

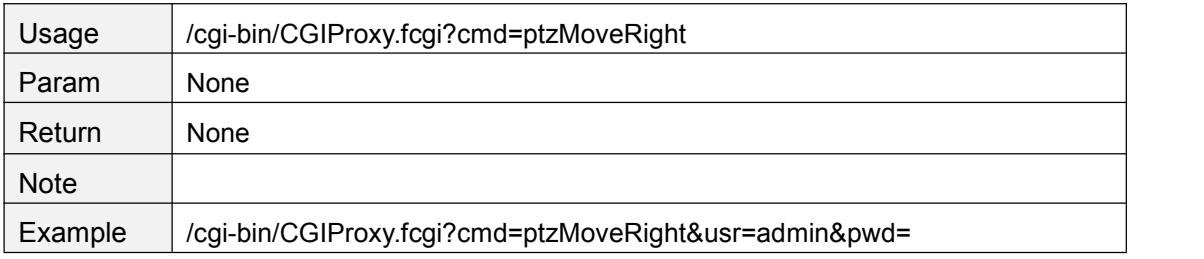

# **ptzMoveTopLeft**

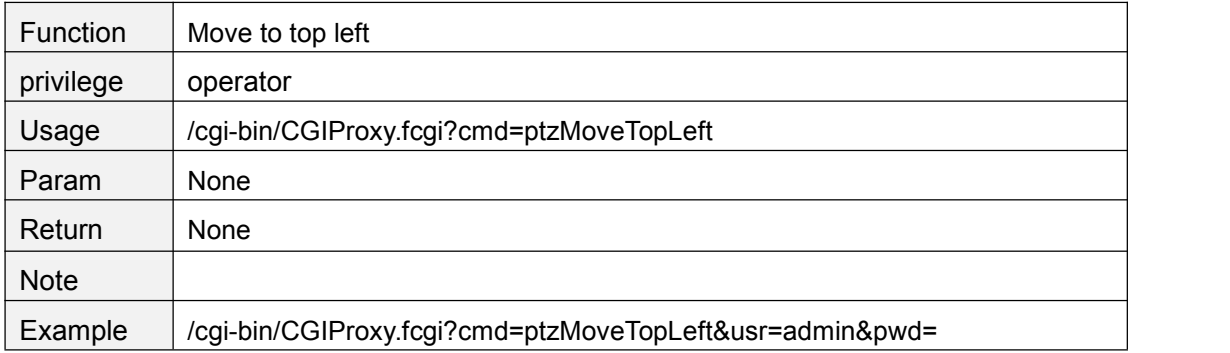

# **ptzMoveTopRight**

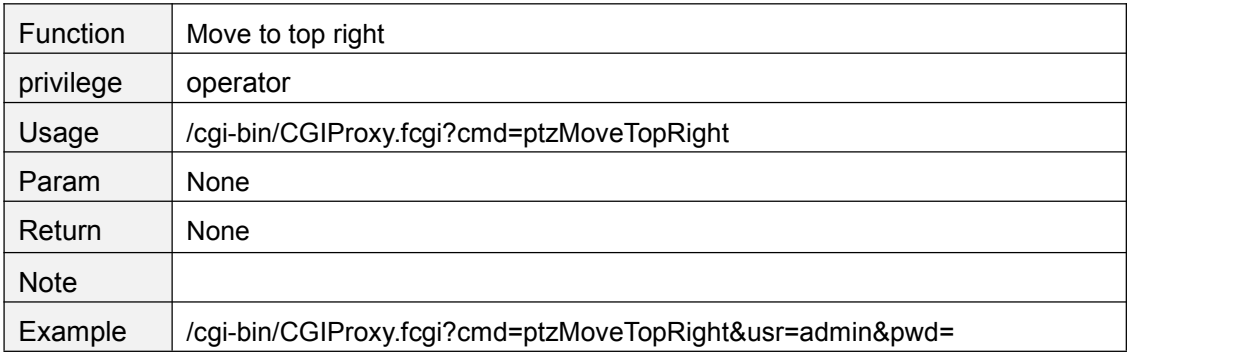

# **ptzMoveBottomLeft**

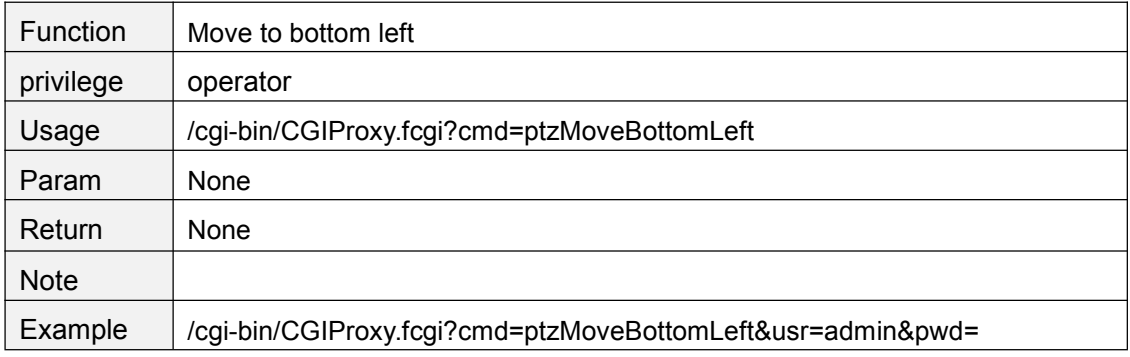

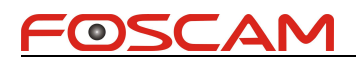

# **ptzMoveBottomRight**

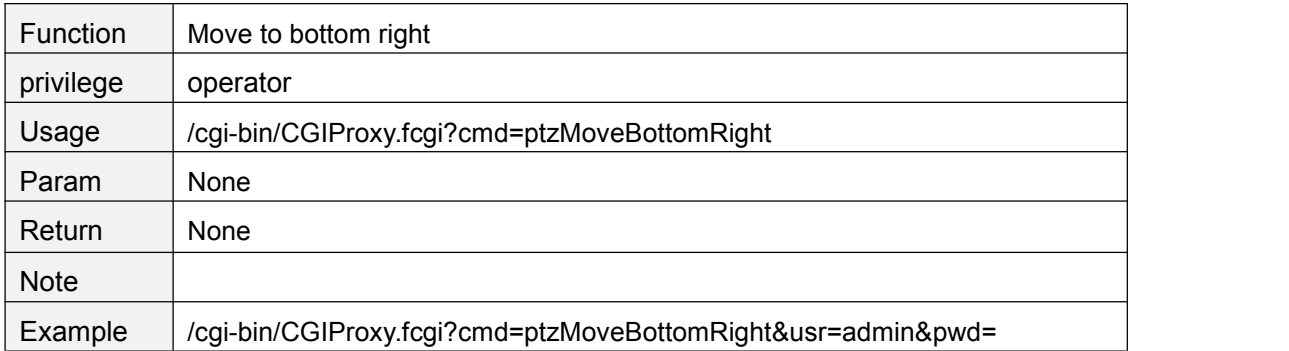

#### **ptzStopRun**

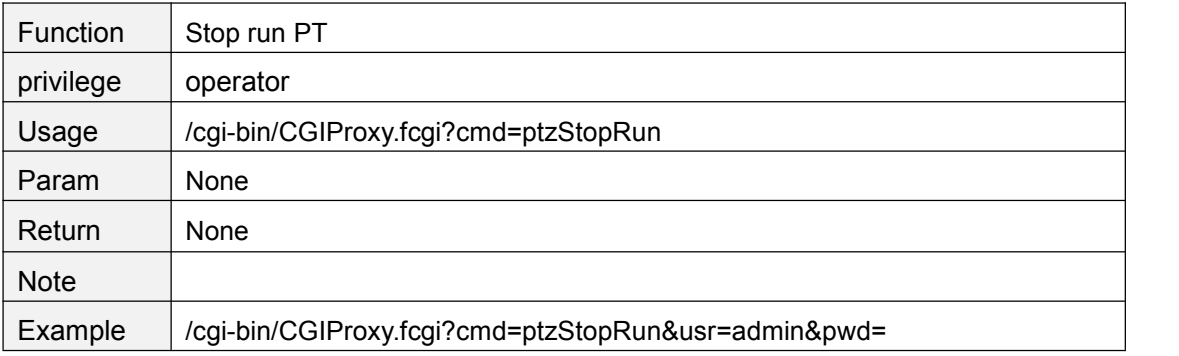

#### **ptzReset**

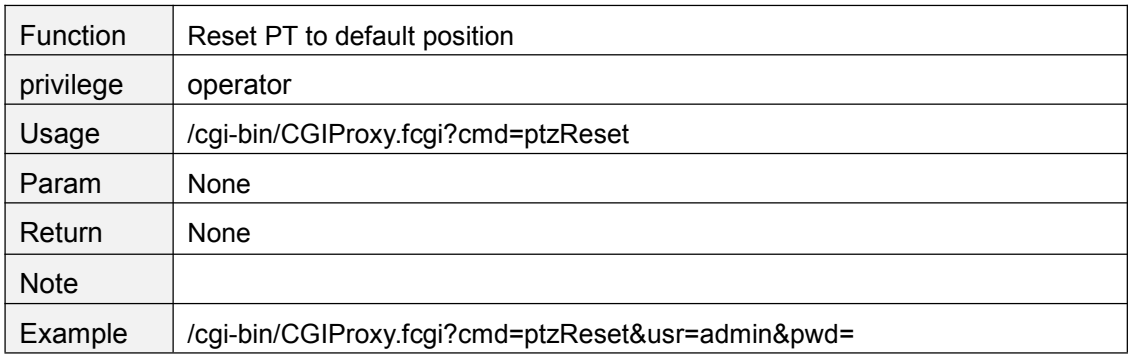

#### **getPTZSpeed**

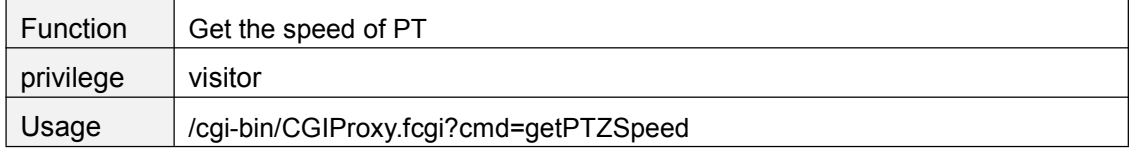

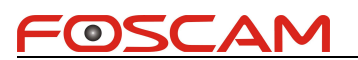

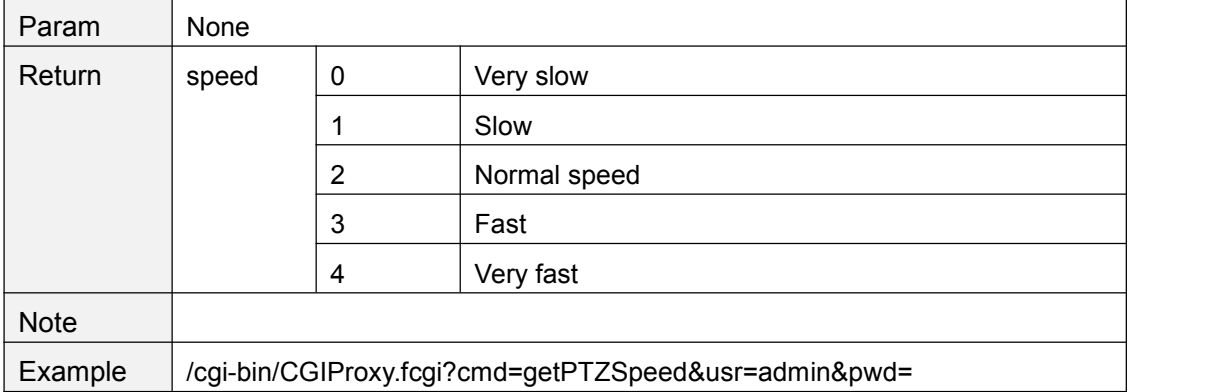

#### **setPTZSpeed**

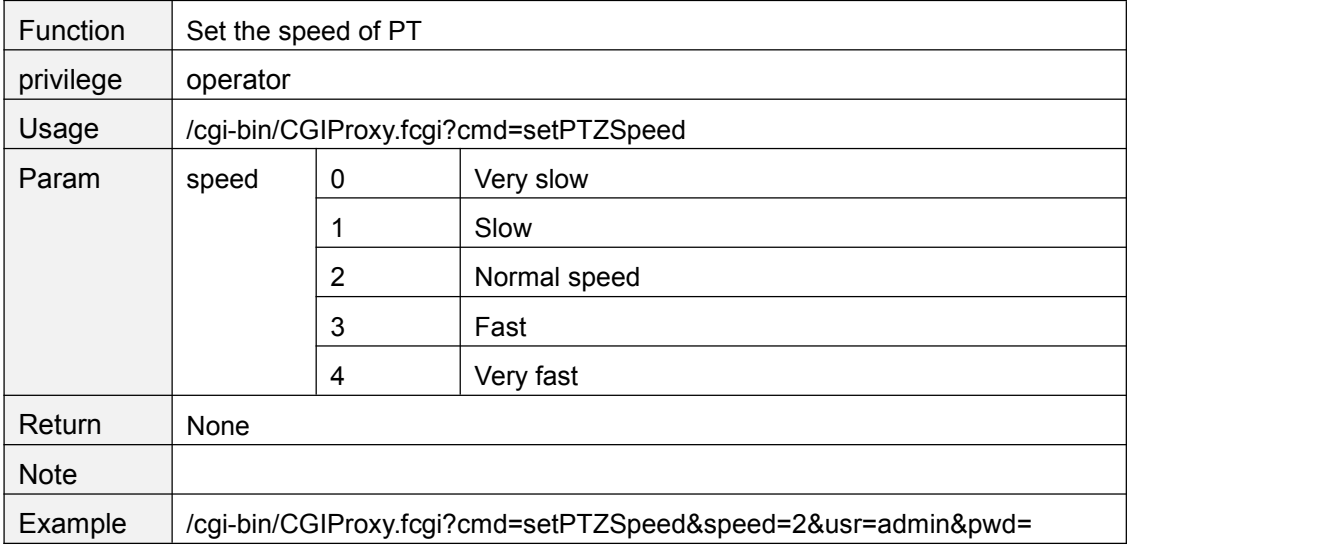

# **getPTZPresetPointList**

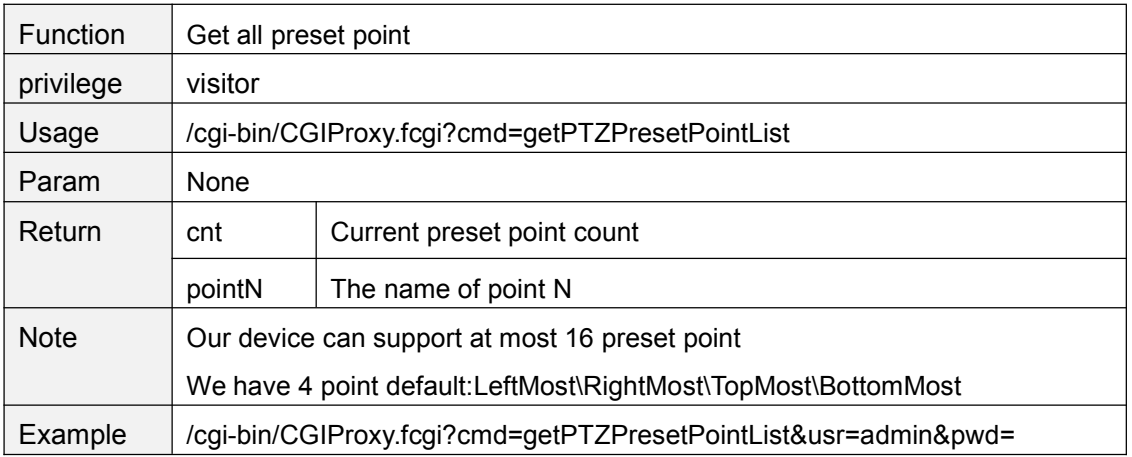

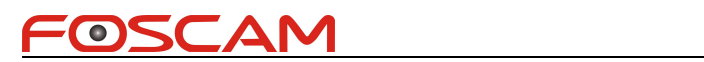

# **ptzAddPresetPoint**

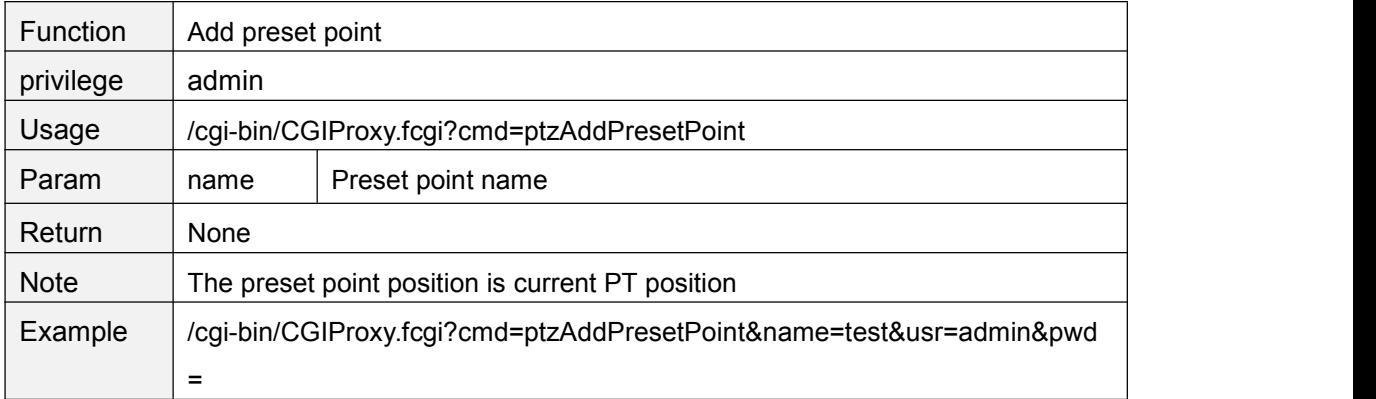

#### **ptzDeletePresetPoint**

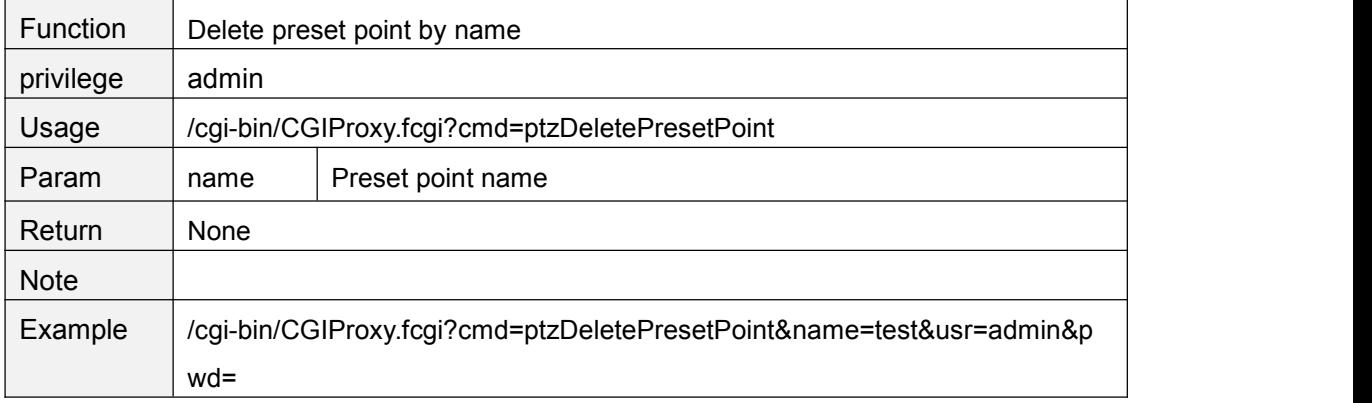

#### **ptzGotoPresetPoint**

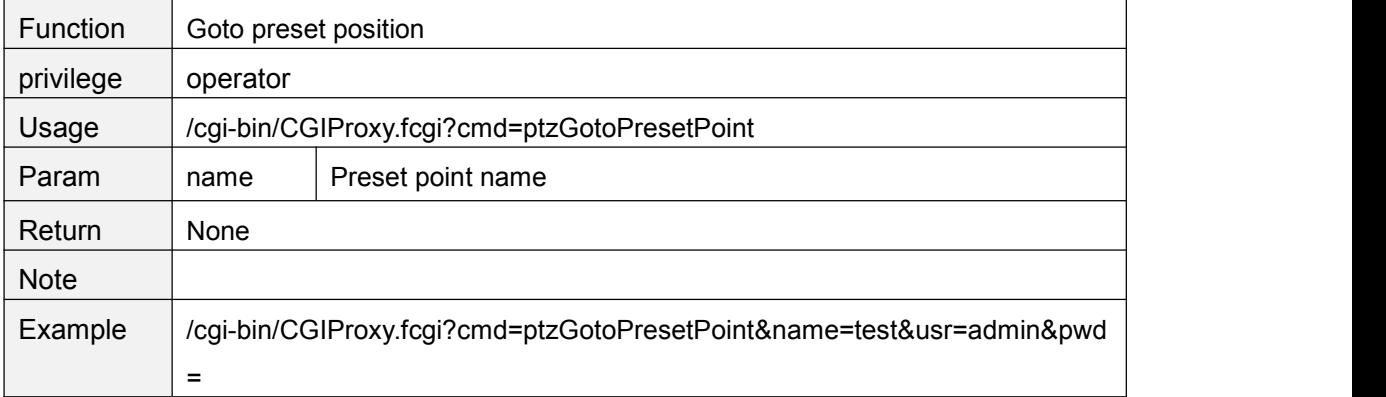

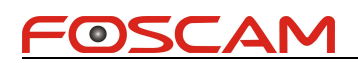

# **ptzGetCruiseMapList**

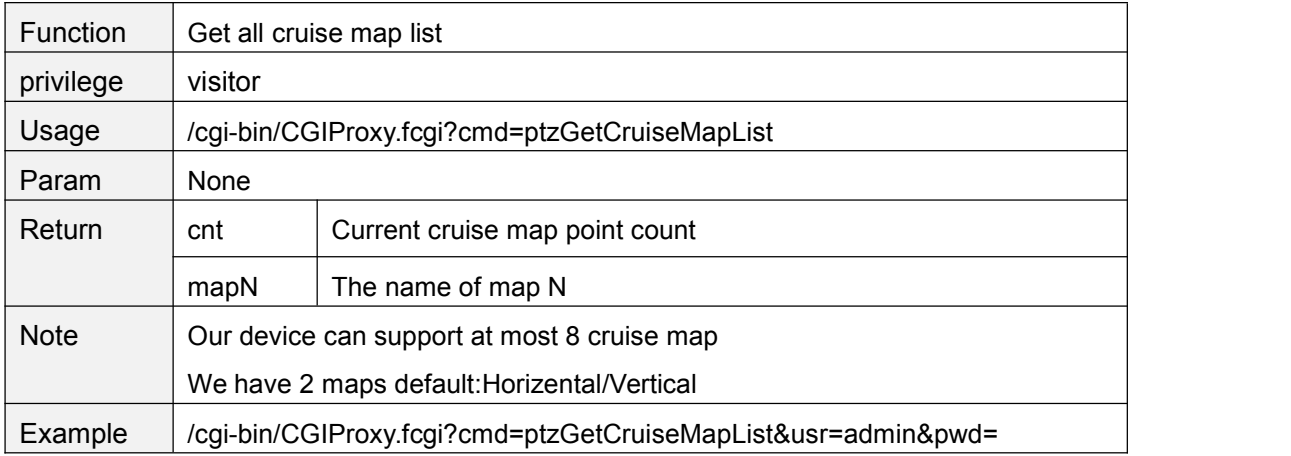

#### **ptzGetCruiseMapInfo**

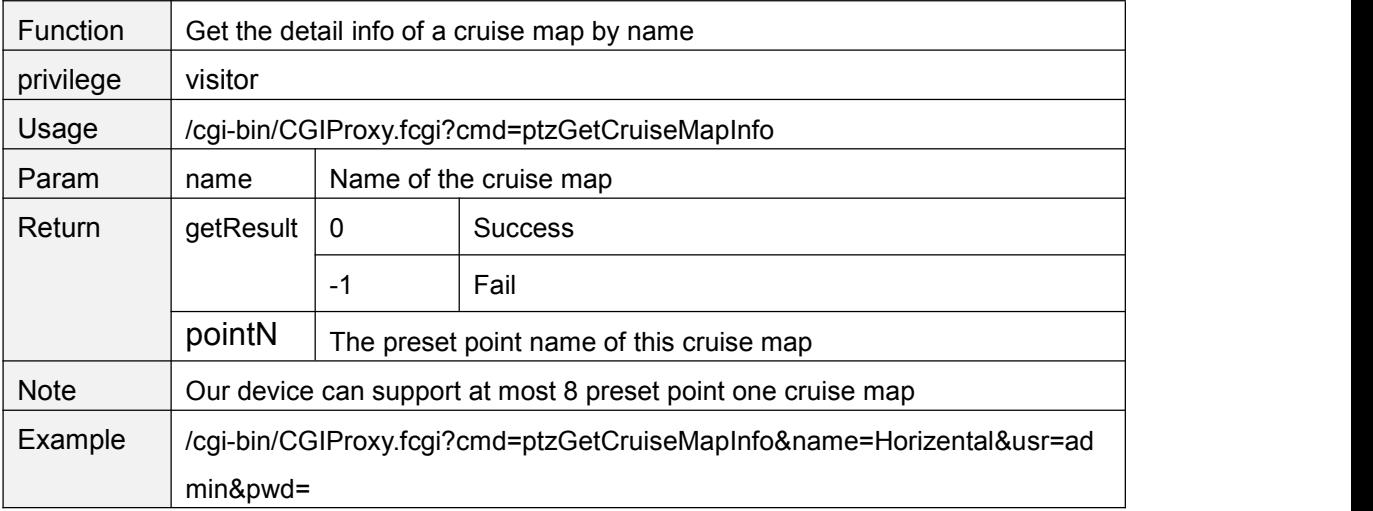

# **ptzSetCruiseMap**

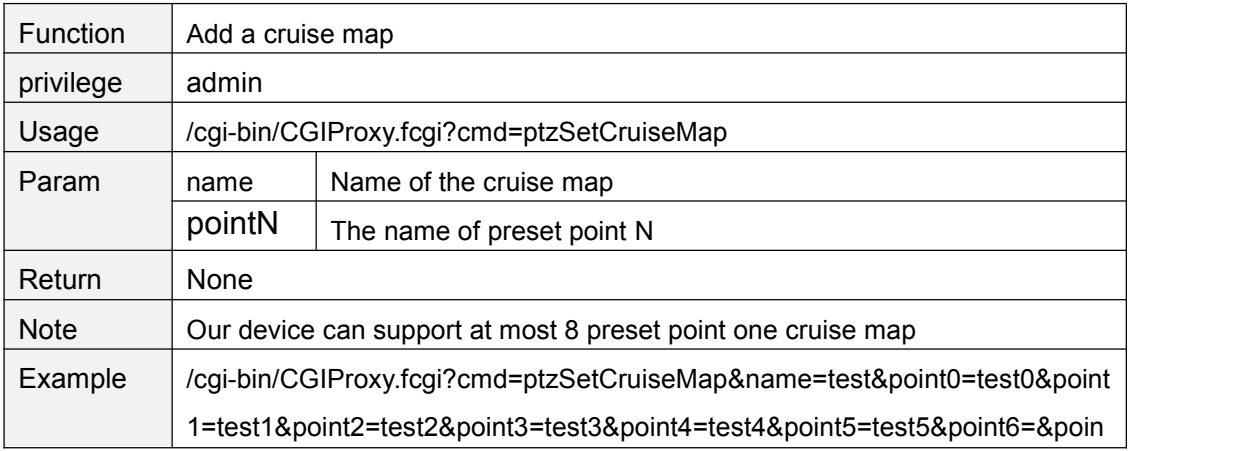

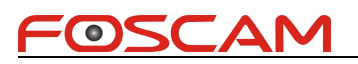

t7=&usr=admin&pwd=

# **ptzDelCruiseMap**

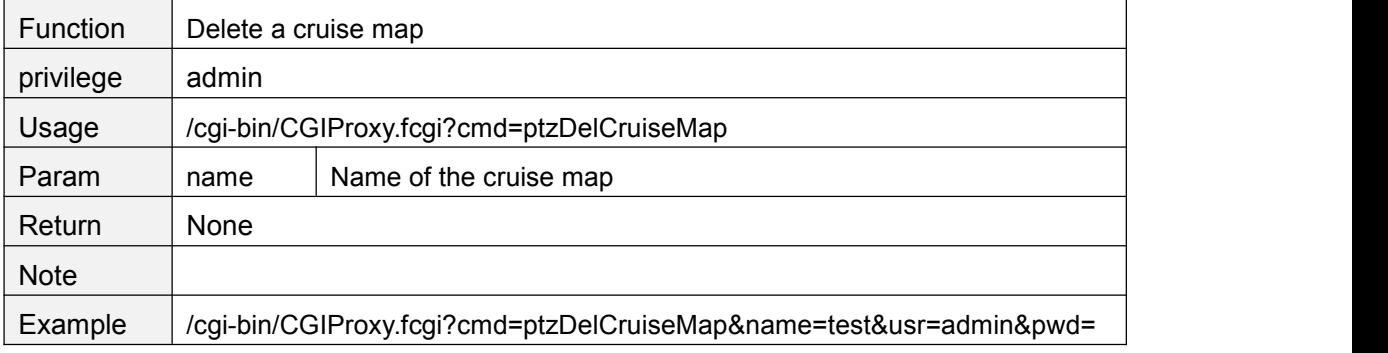

#### **ptzStartCruise**

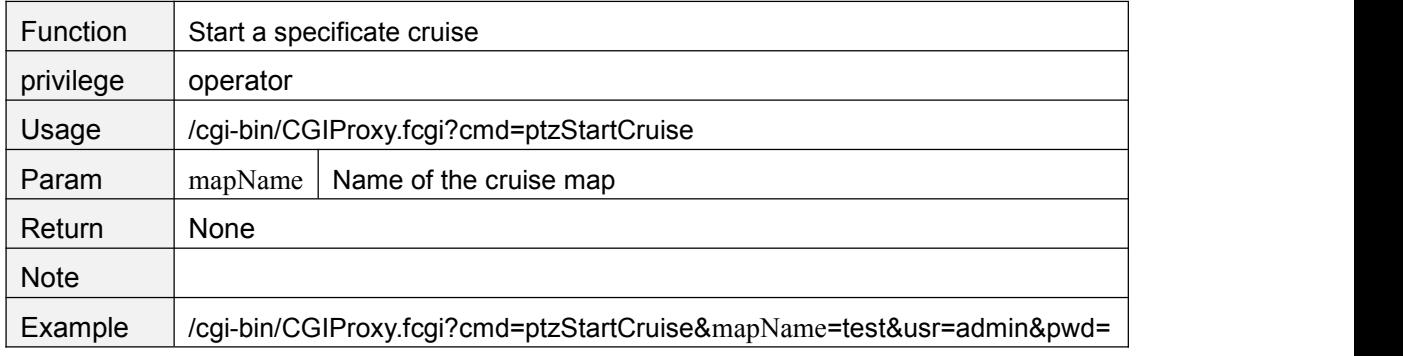

# **ptzStopCruise**

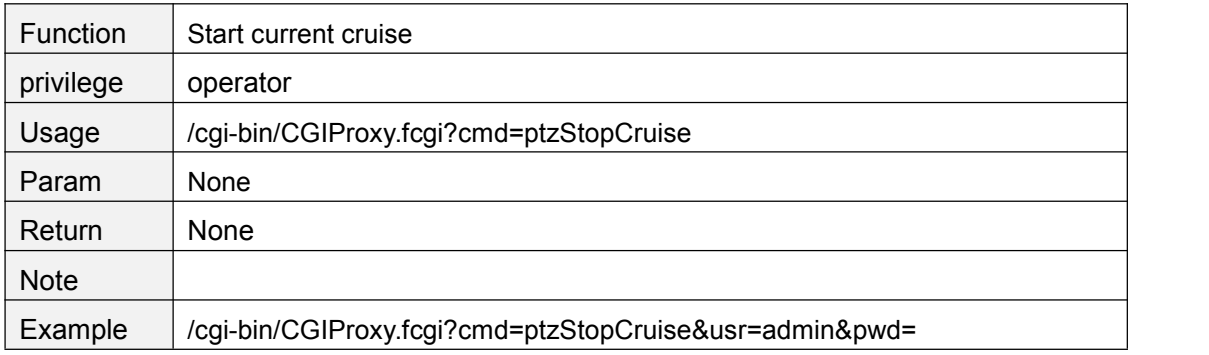

# **setCruiseTime**

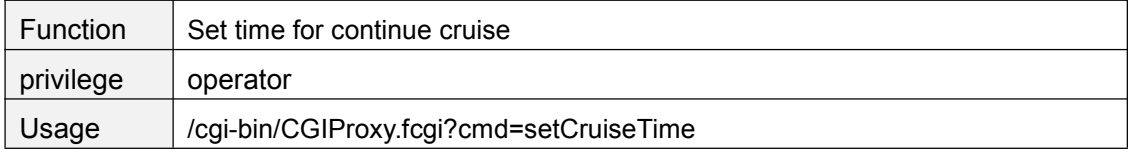

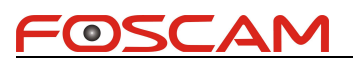

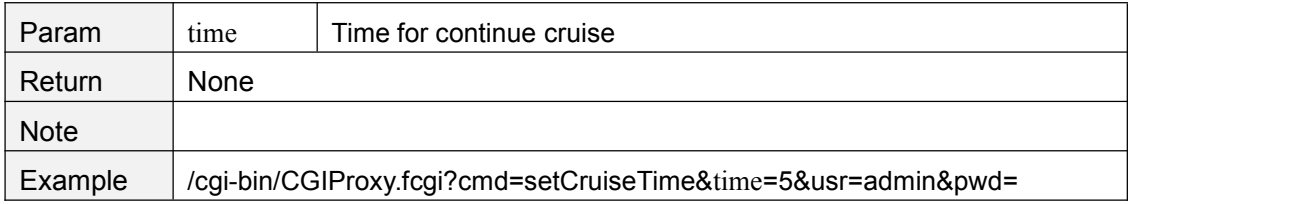

# **getCruiseTime**

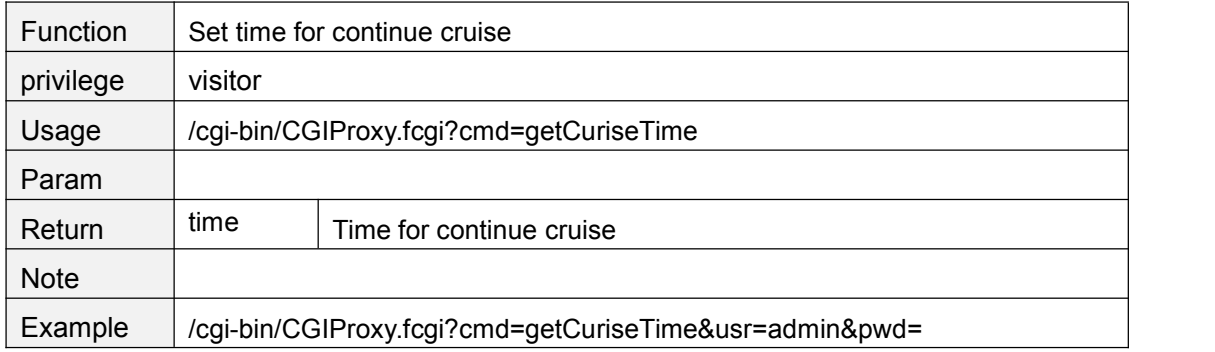

# **setCruiseTimeCustomed**

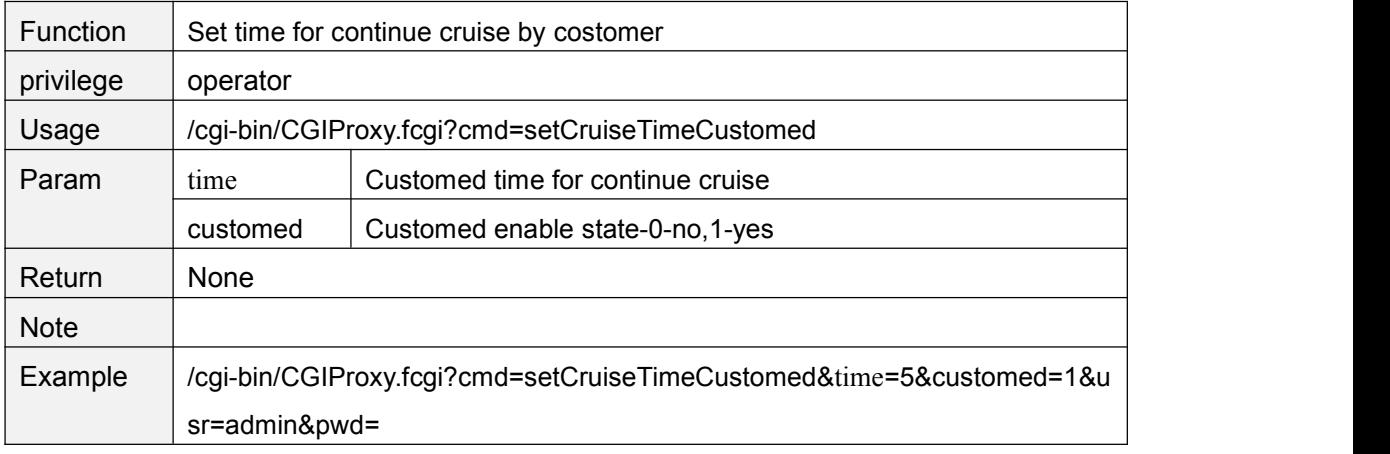

#### **getCruiseTimeCustomed**

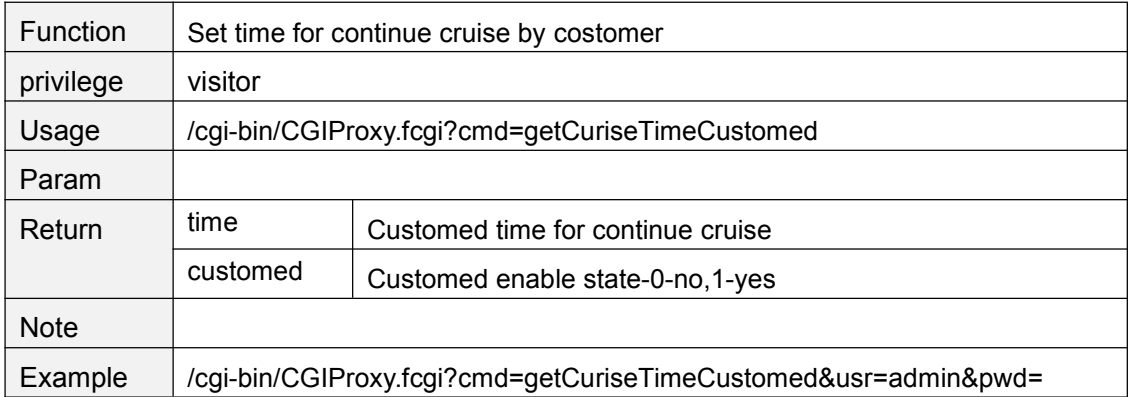

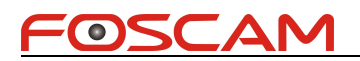

# **setCruiseLoopCnt**

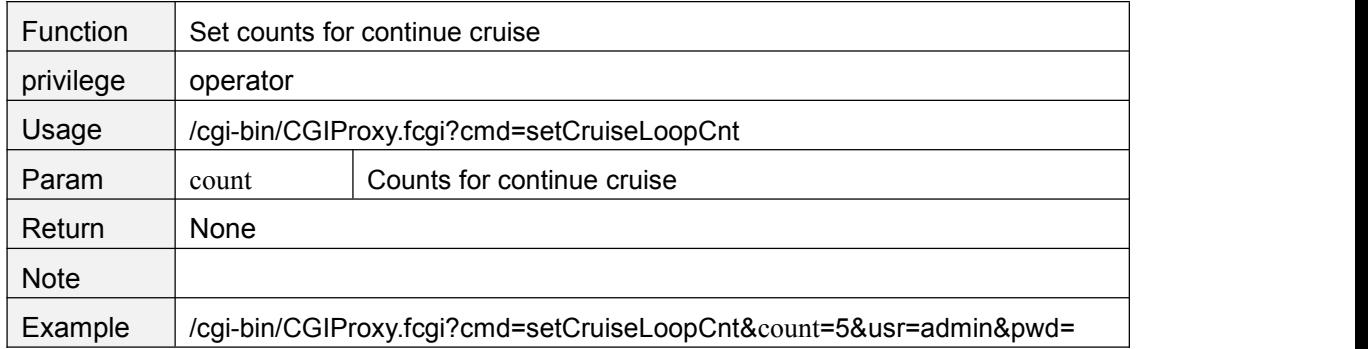

#### **getCruiseLoopCnt**

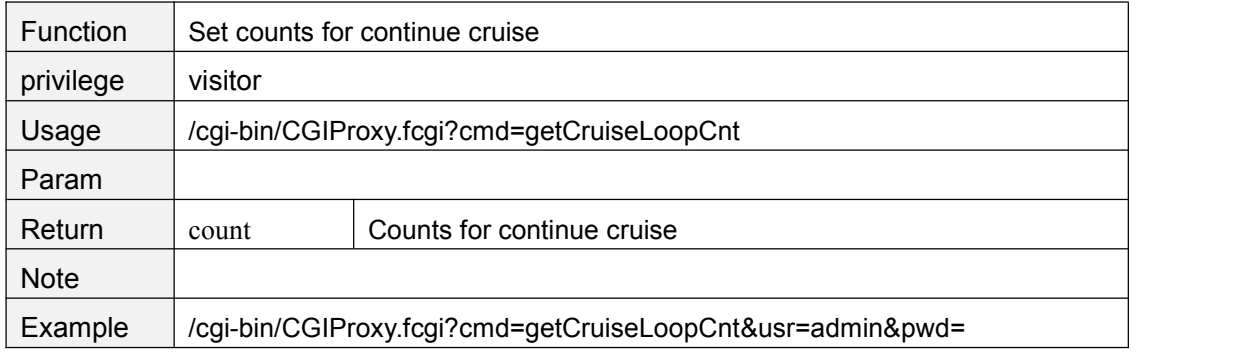

# **setCruiseCtrlMode**

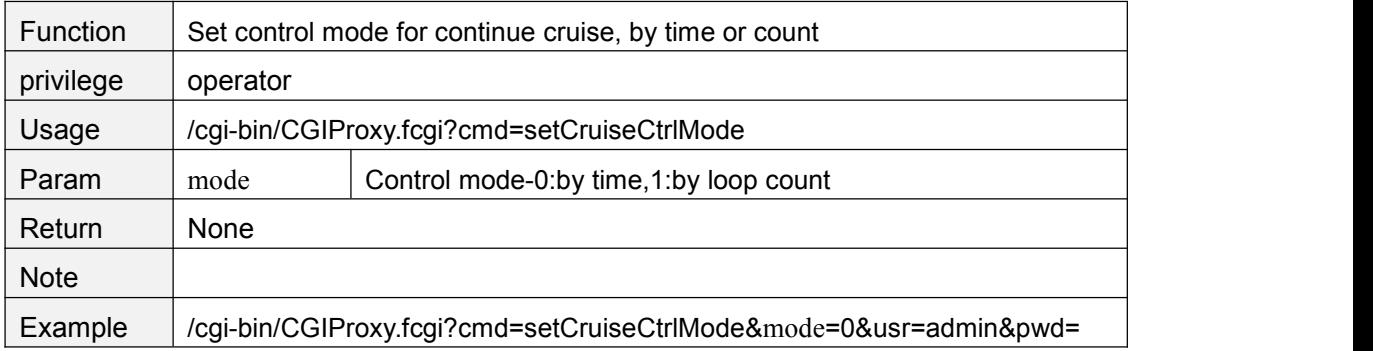

#### **getCruiseCtrlMode**

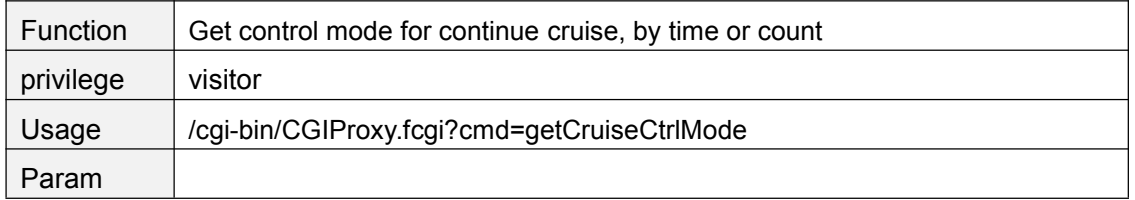

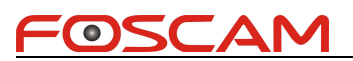

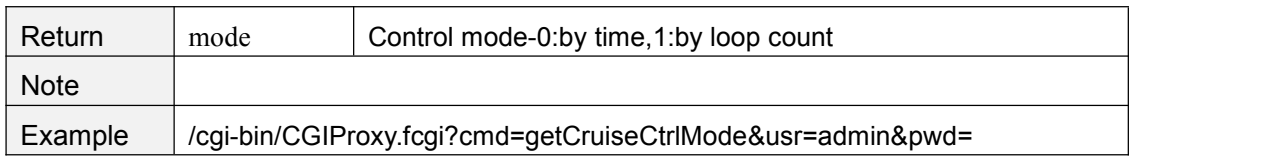

# **setCruisePrePointLingerTime**

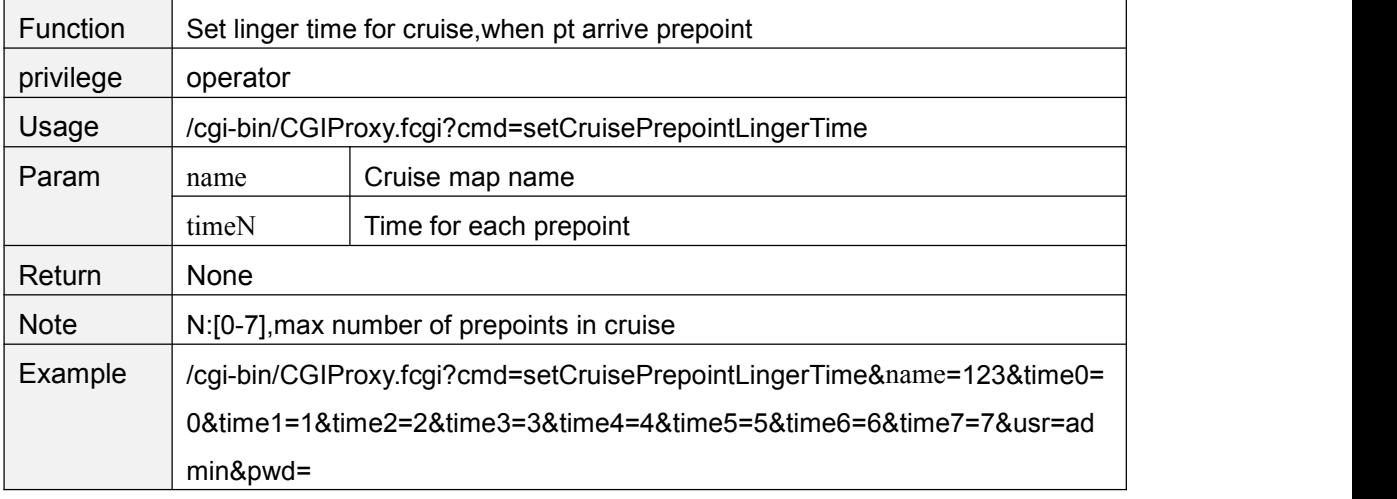

# **getCruisePrePointLingerTime**

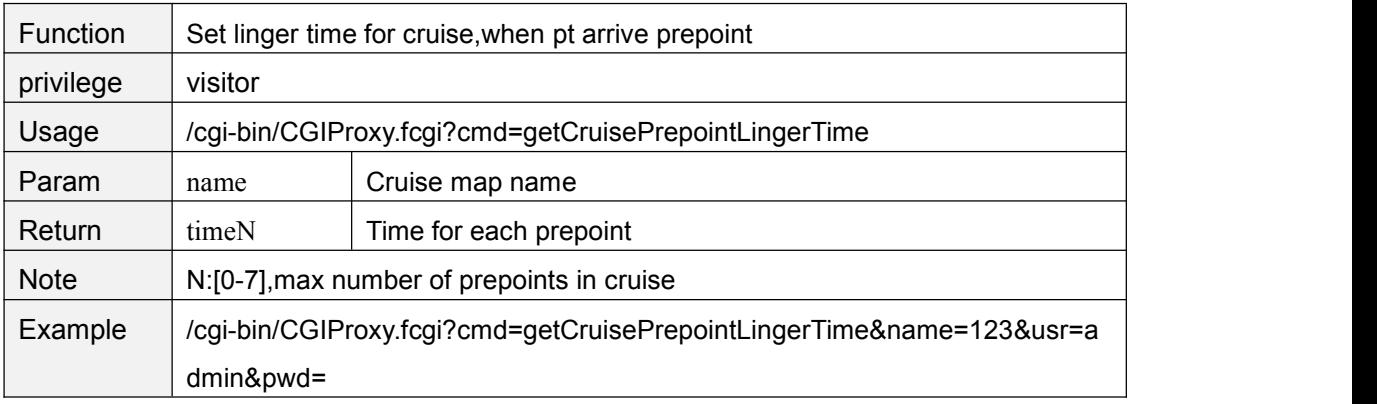

#### **zoomIn**

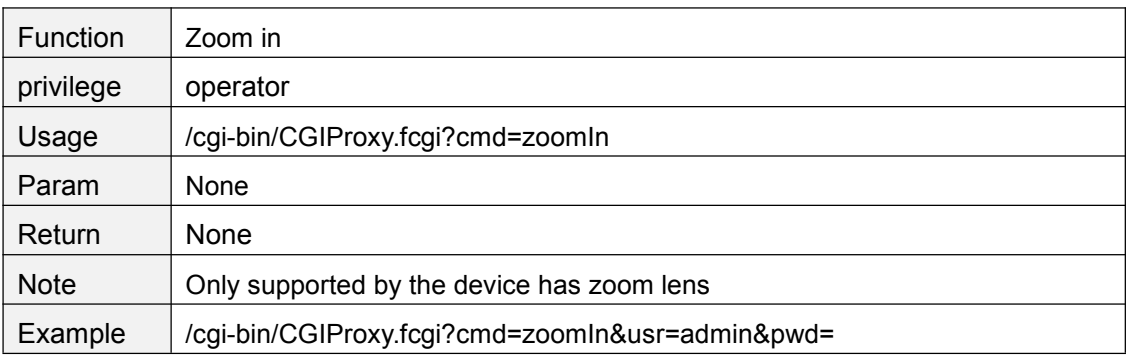

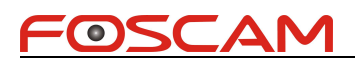

#### **zoomOut**

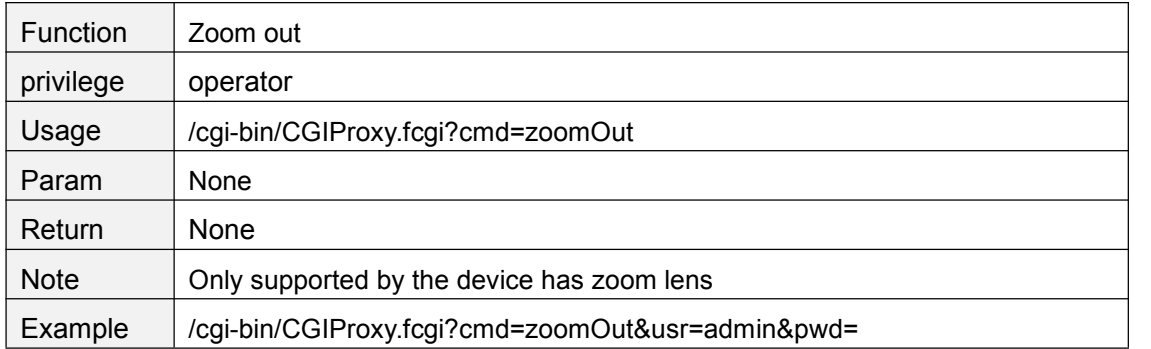

#### **zoomStop**

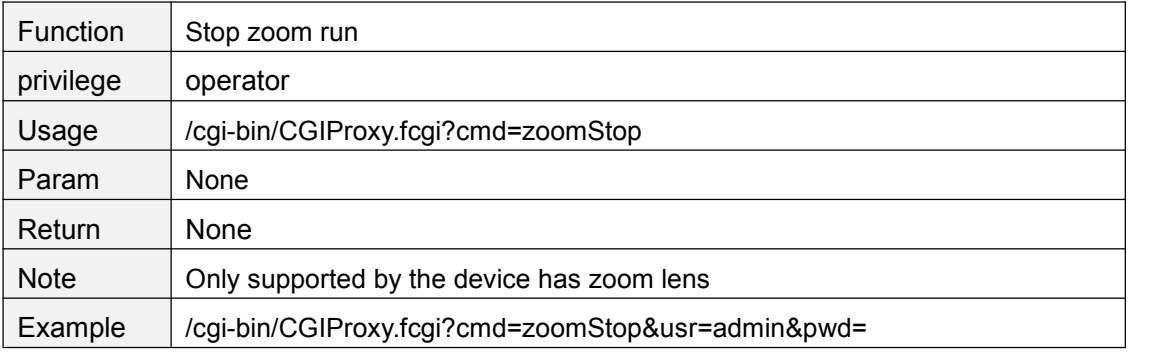

#### **getZoomSpeed**

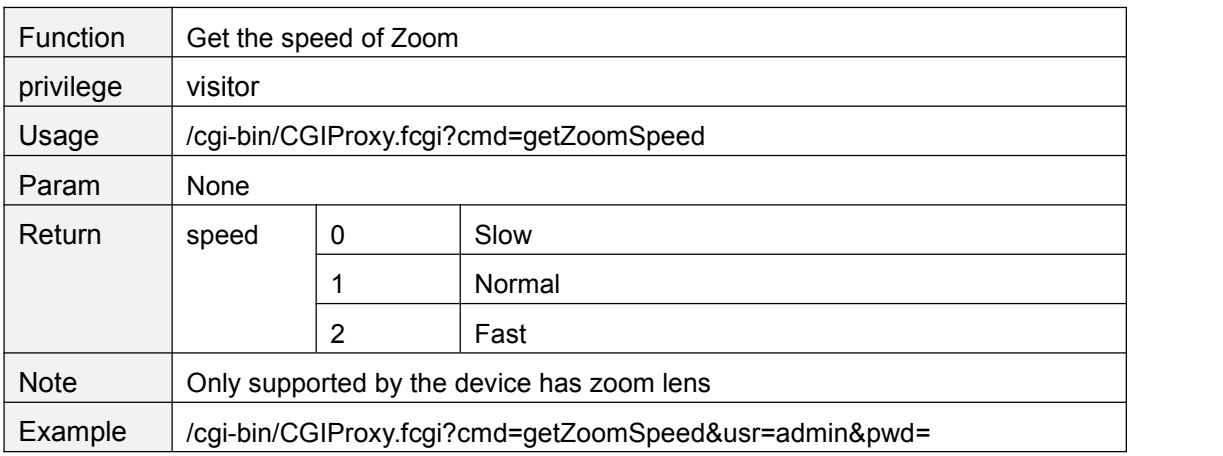

#### **setZoomSpeed**

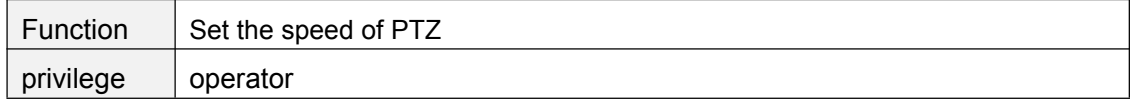

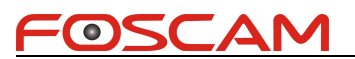

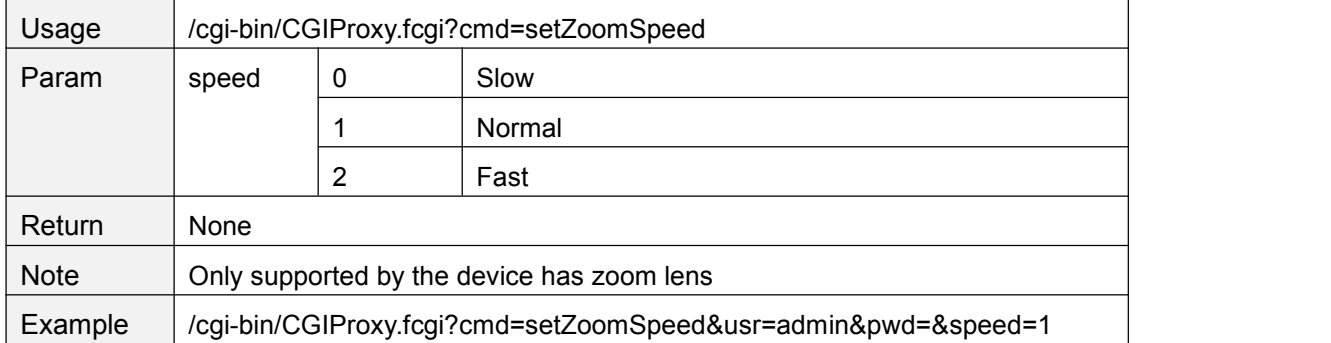

#### **setPTZSelfTestMode**

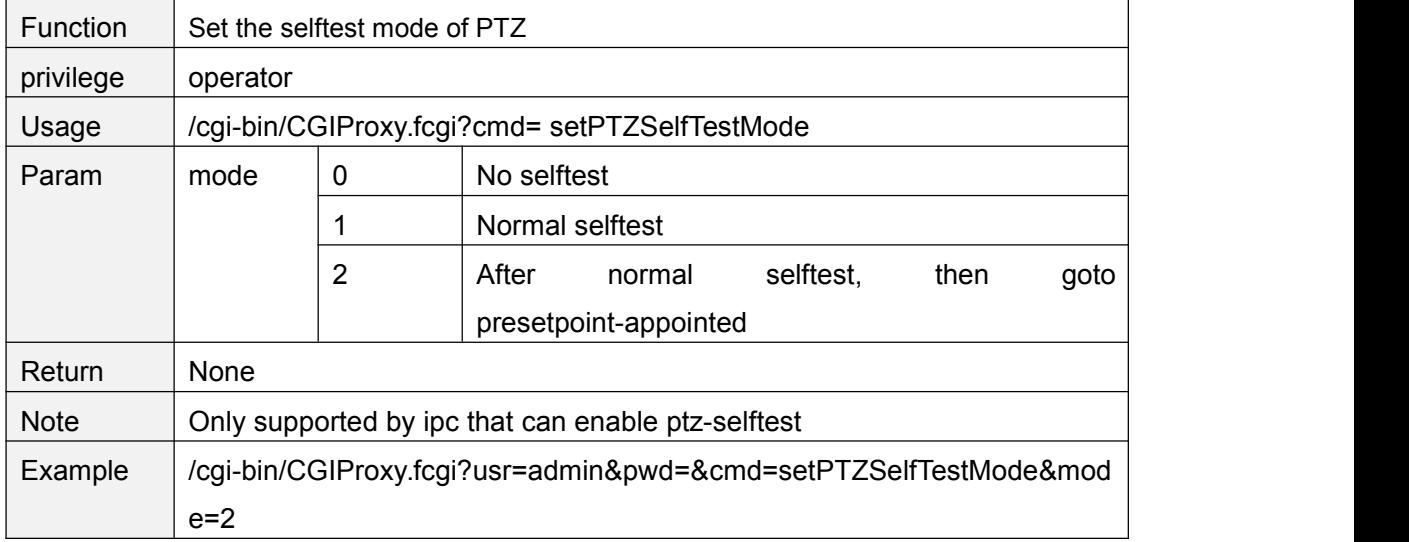

#### **getPTZSelfTestMode**

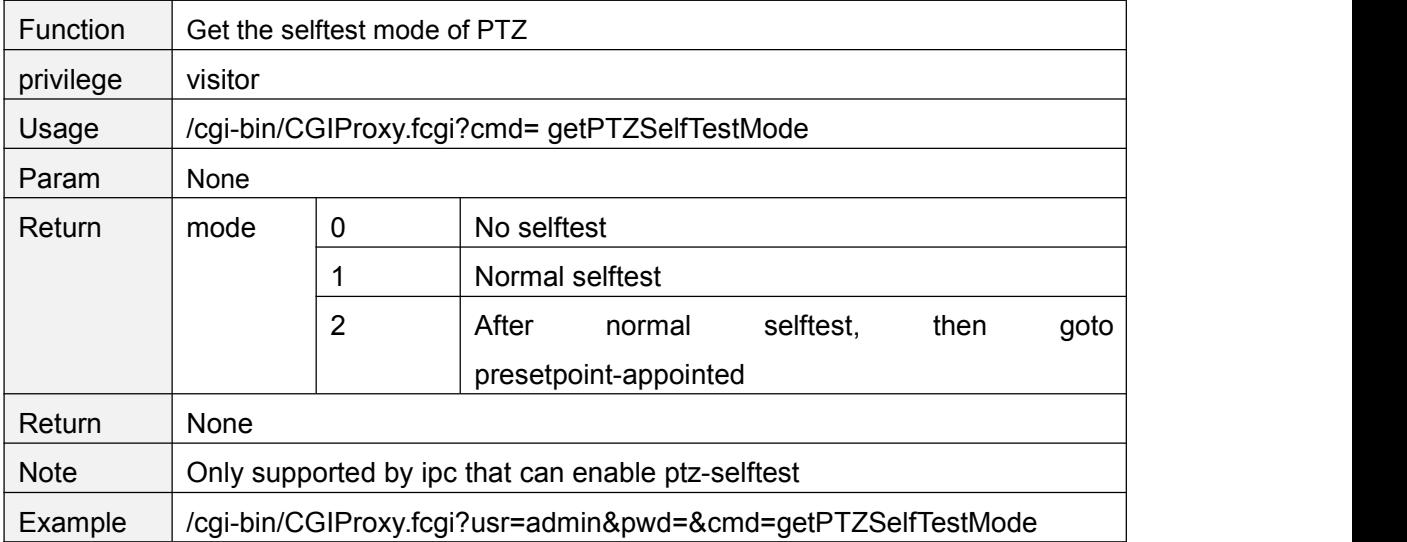

#### **setPTZPrePointForSelfTest**

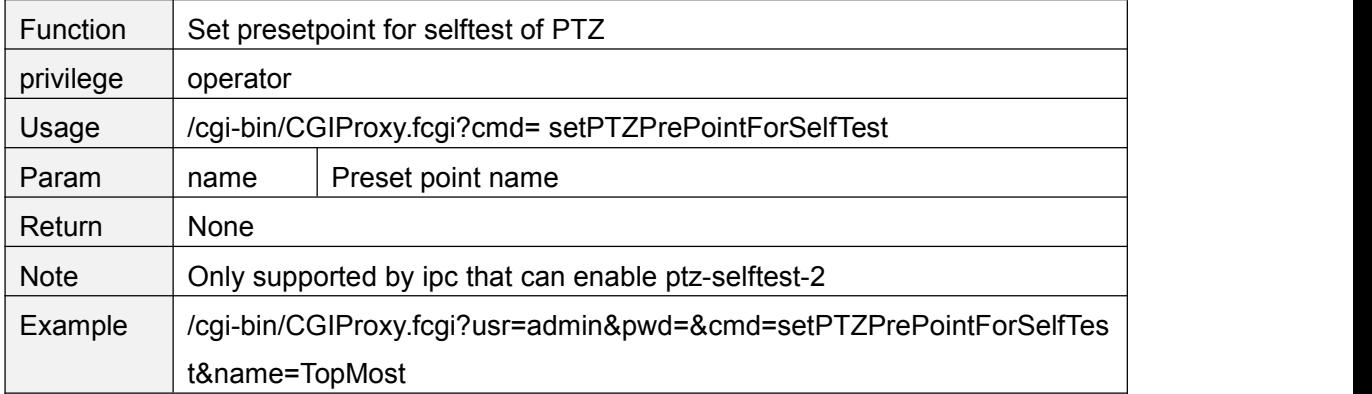

# **getPTZPrePointForSelfTest**

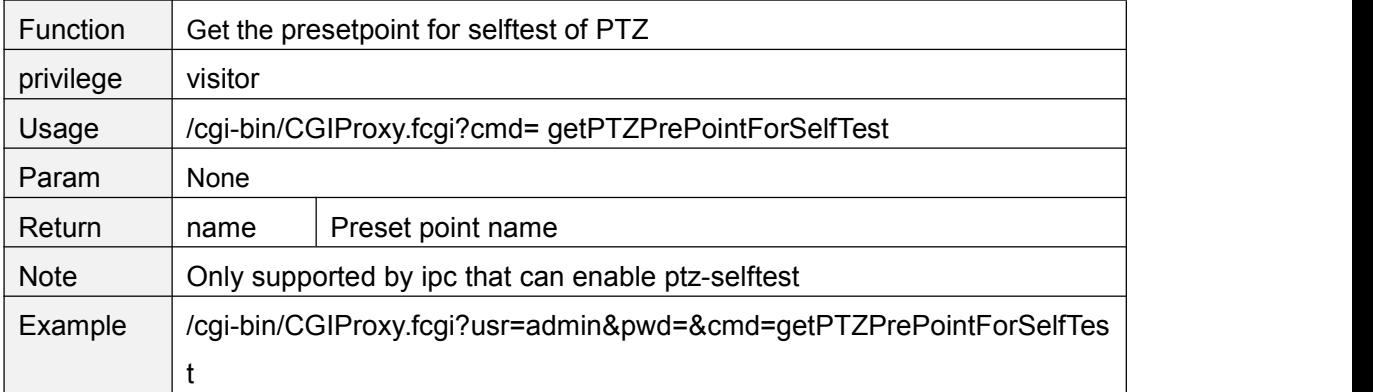

#### **set485Info**

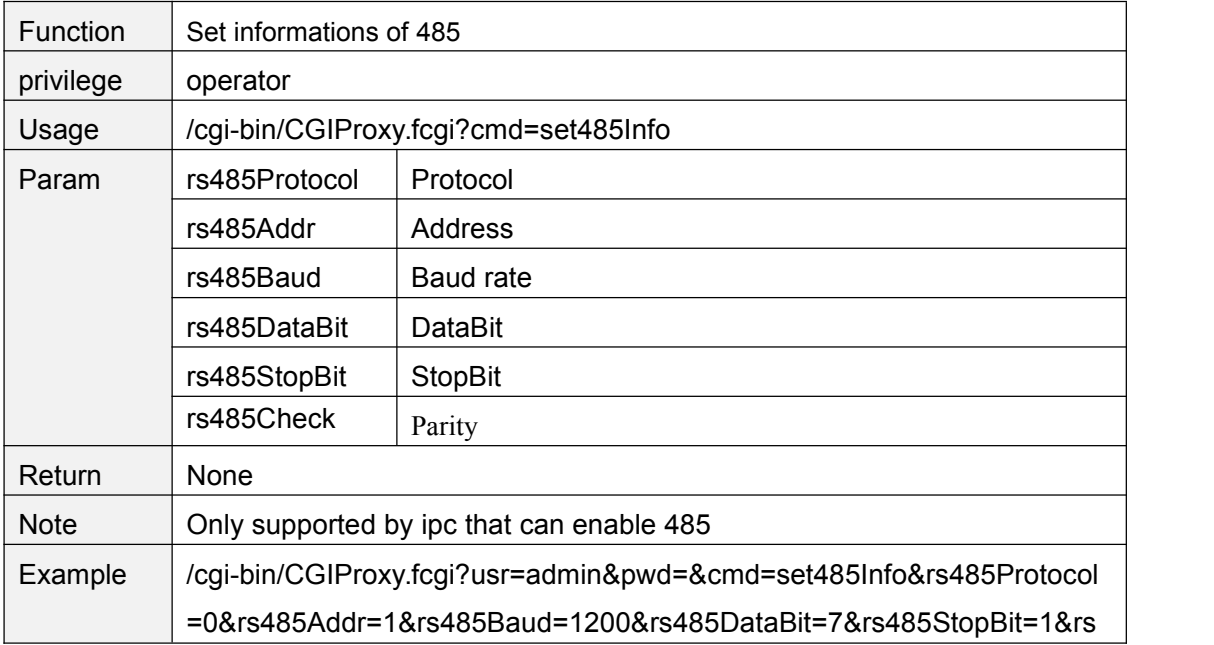

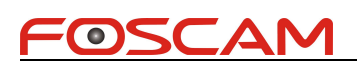

485Check=0

# **get485Info**

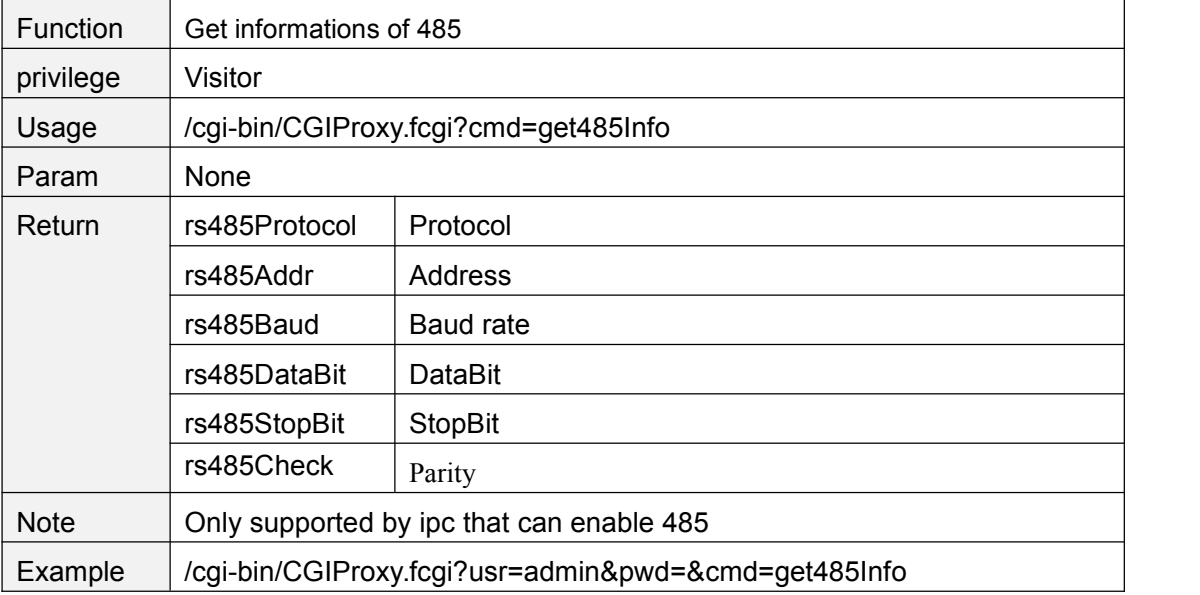

# **Network**

#### **getIPInfo**

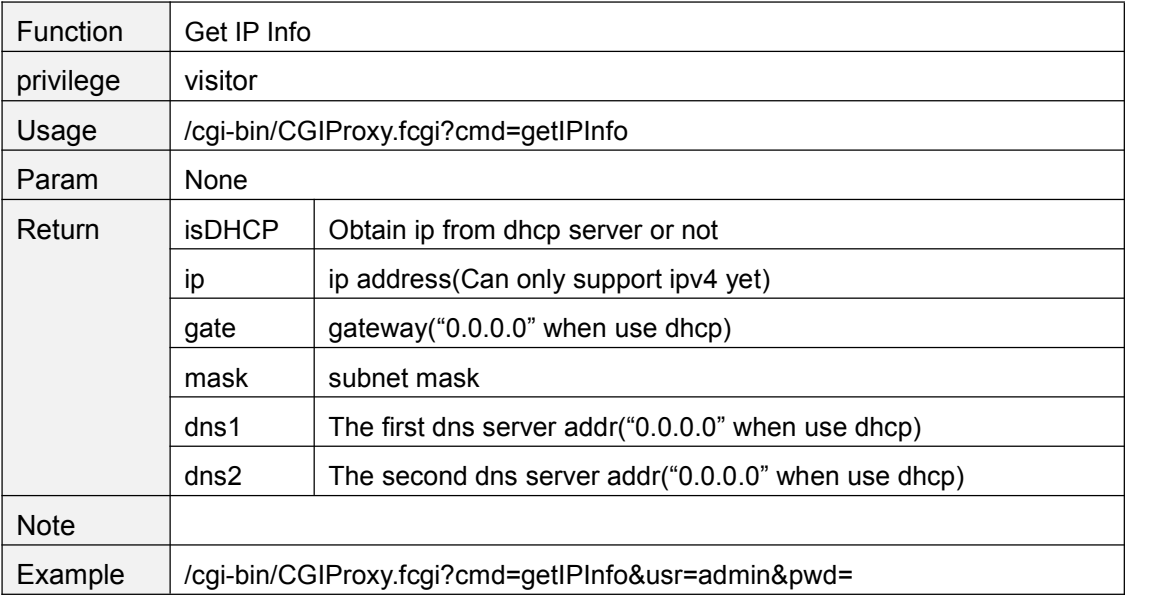

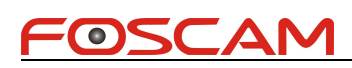

# **setIpInfo**

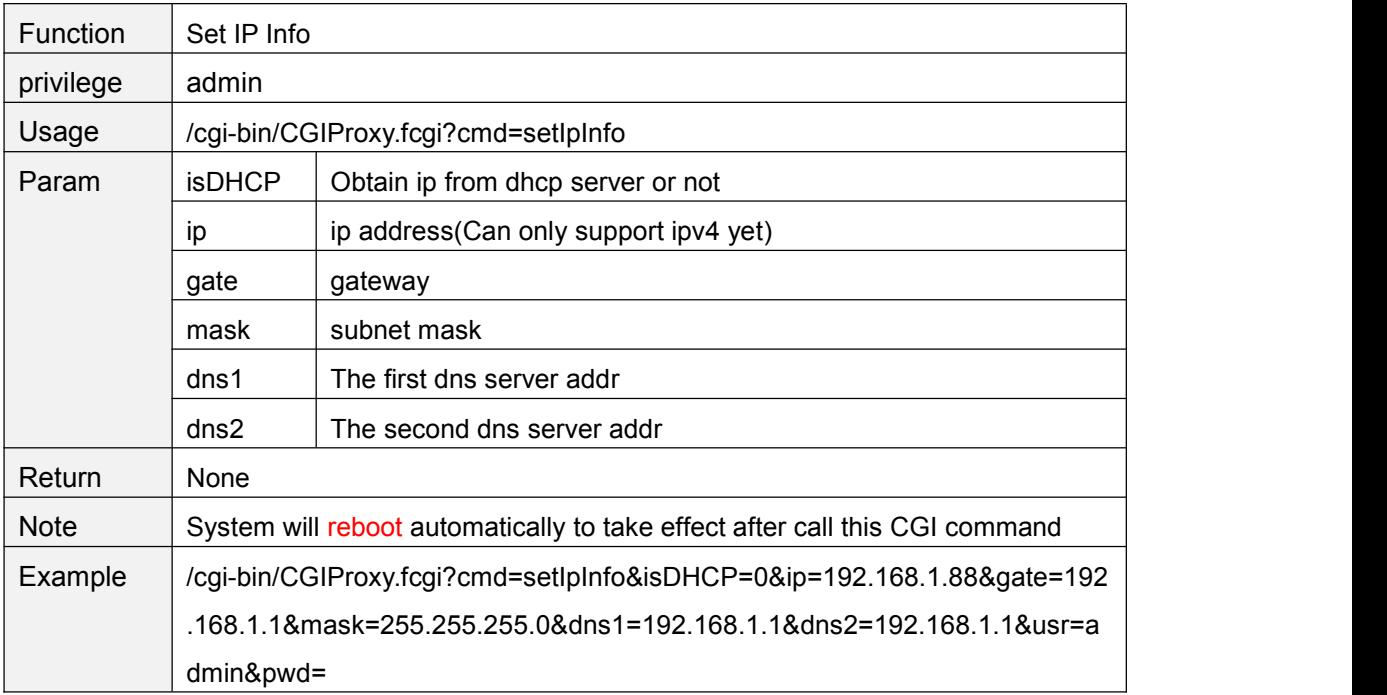

# **refreshWifiList**

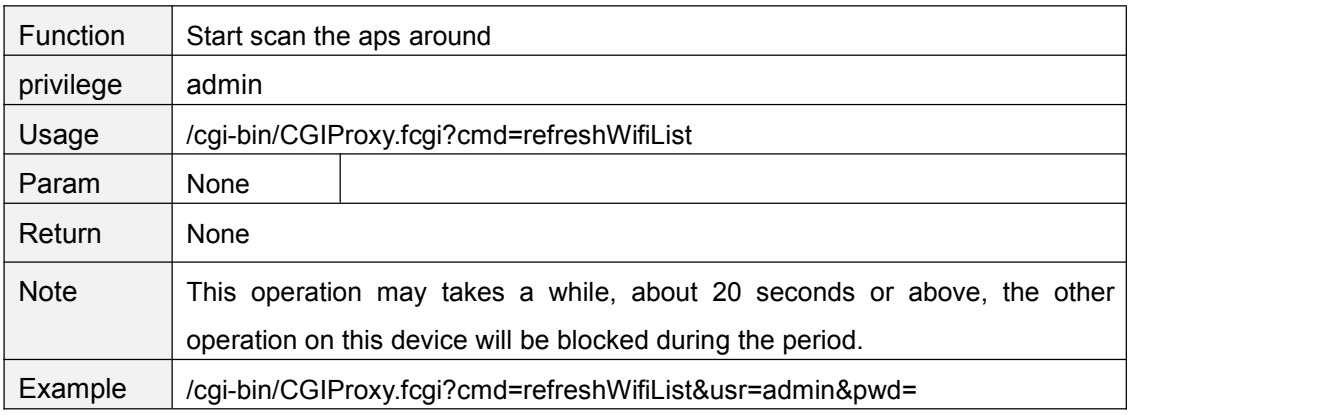

## **getWifiList**

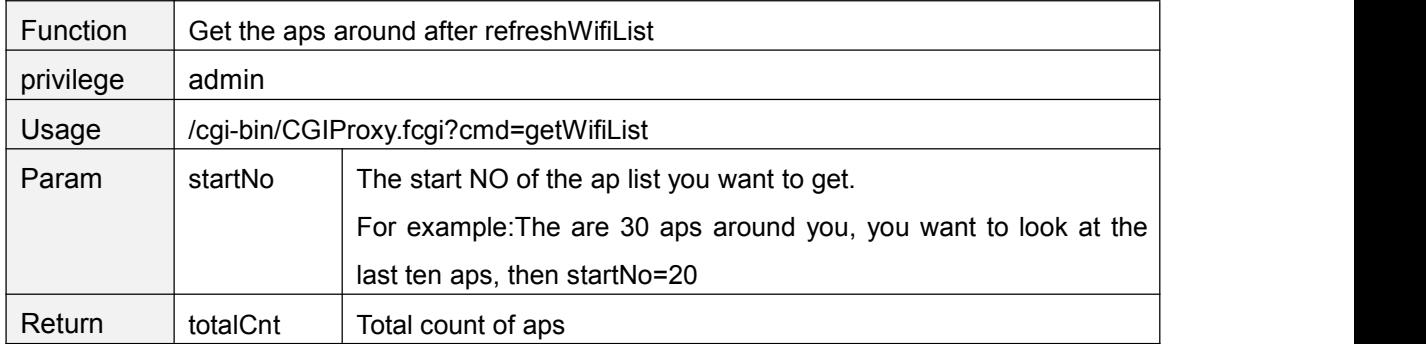

Copyright@ Shenzhen Foscam Intelligent Technology Limited 42

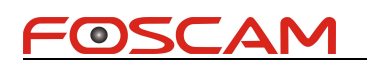

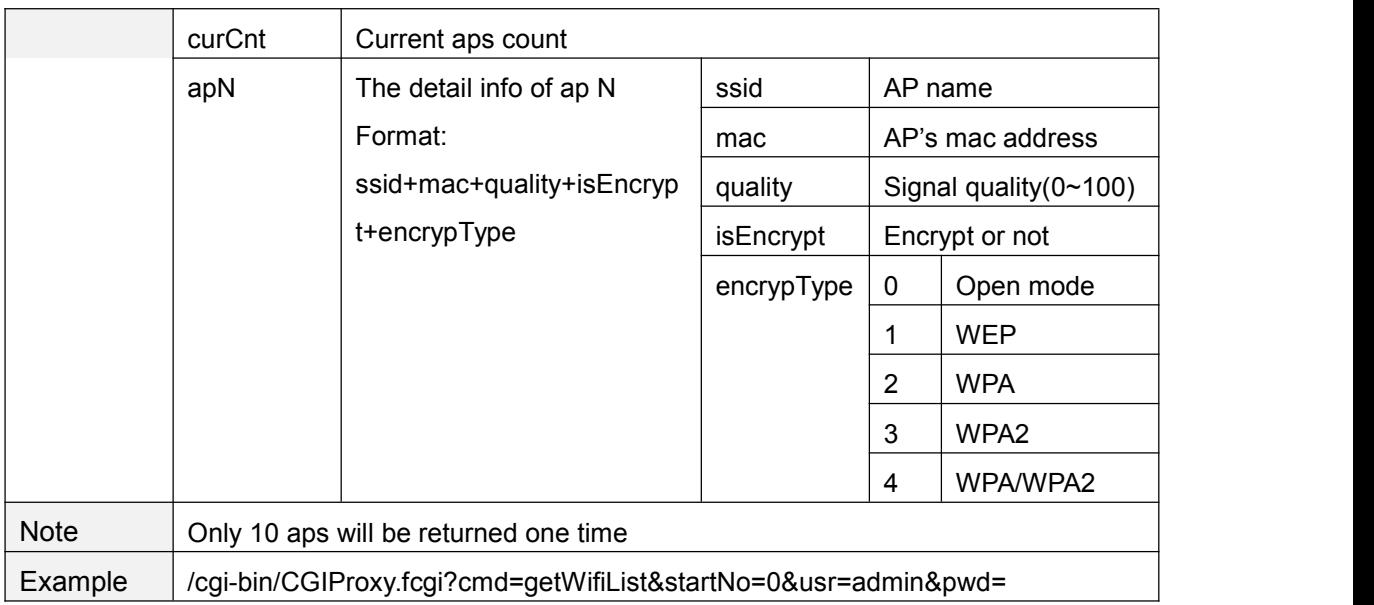

# **setWifiSetting**

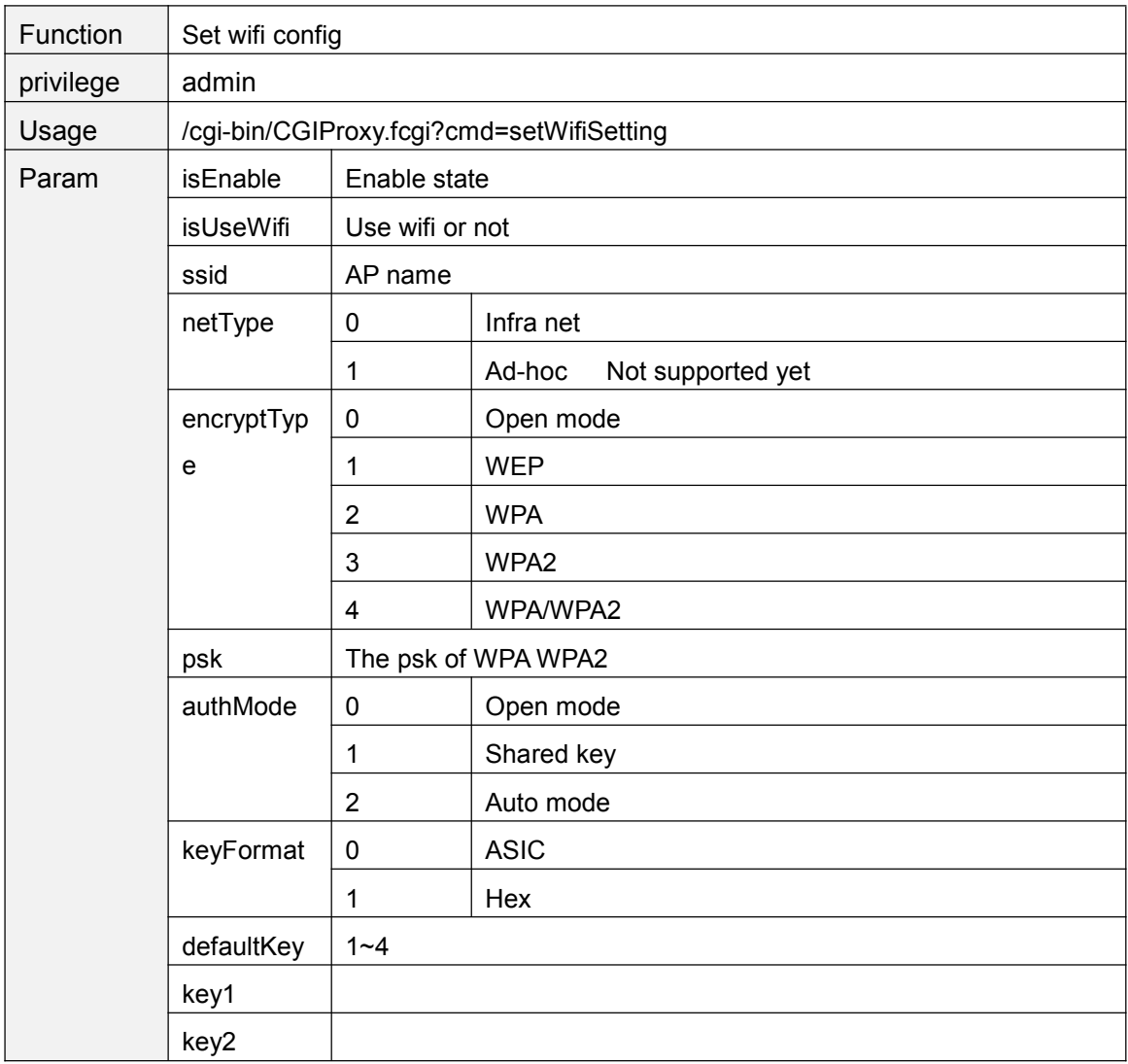

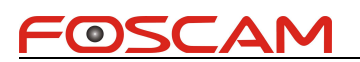

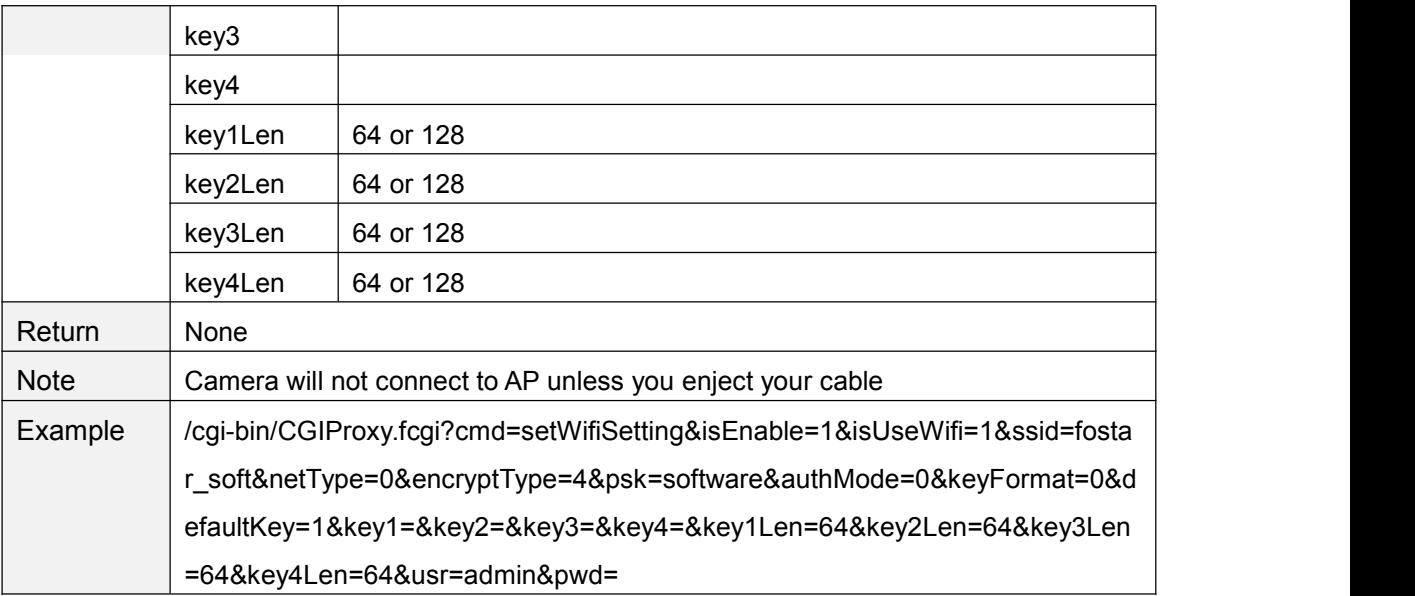

# **getWifiConfig**

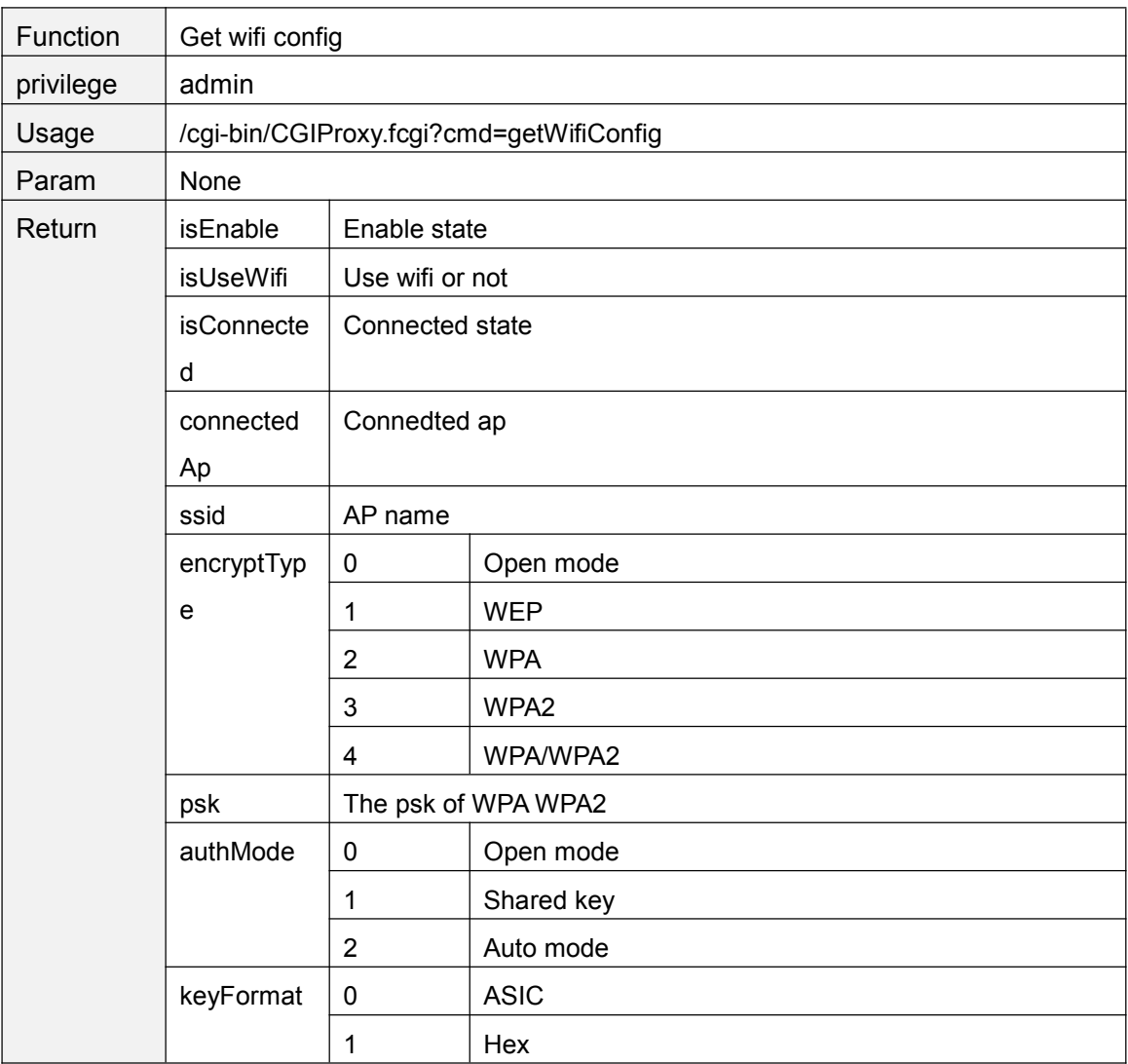

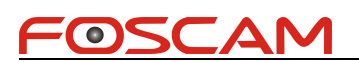

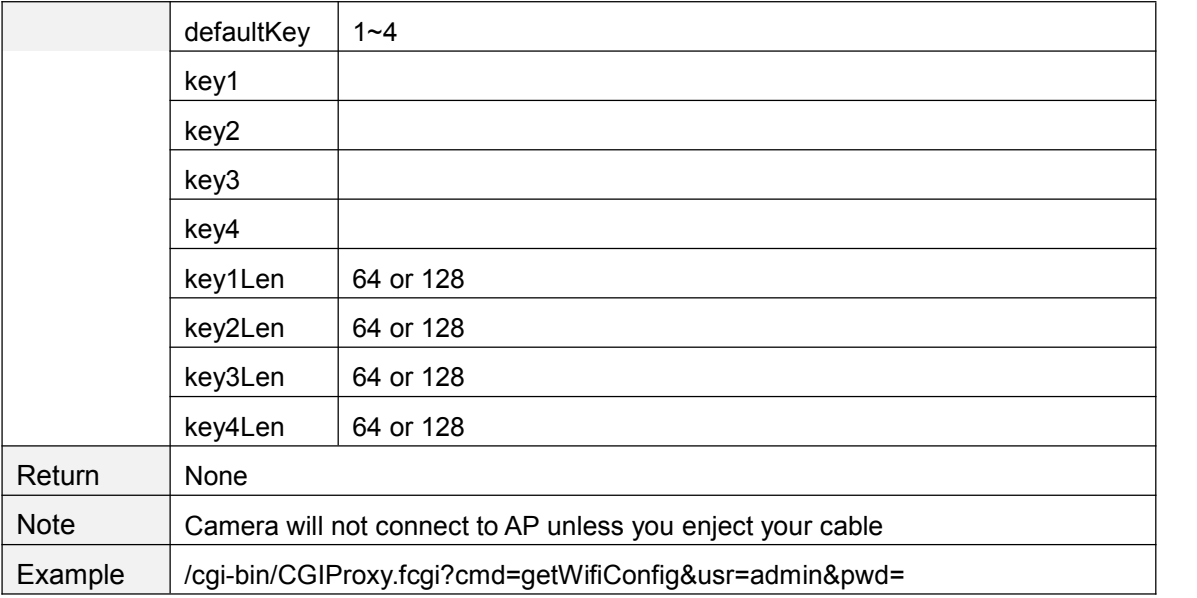

# **getPortInfo**

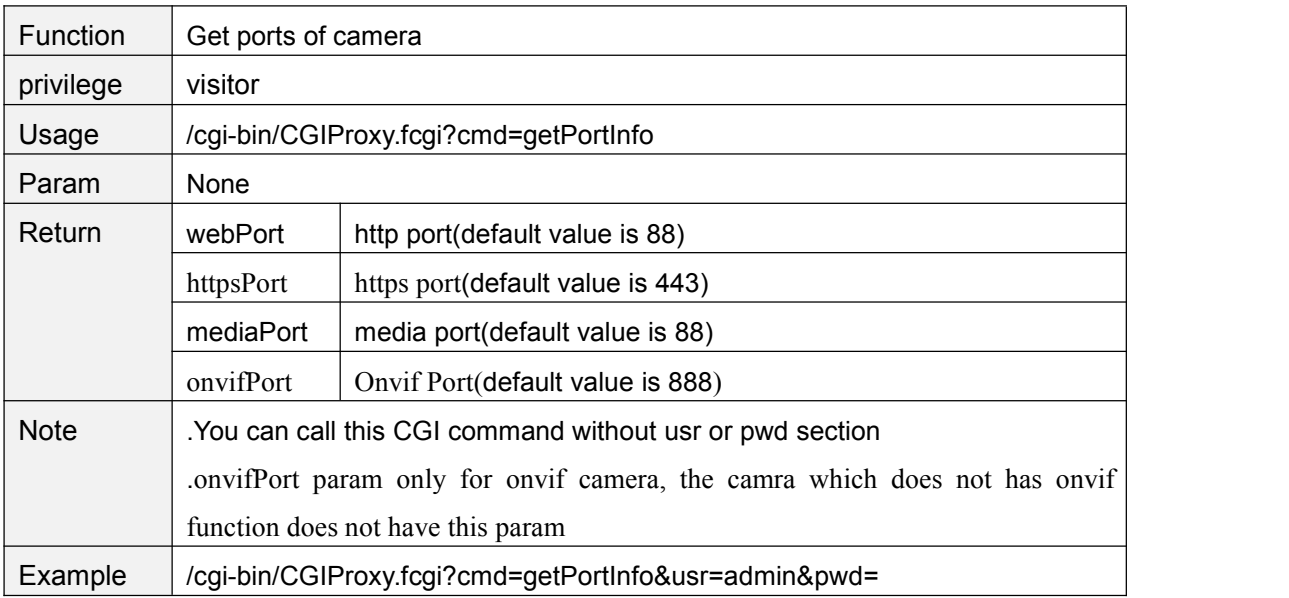

# **setPortInfo**

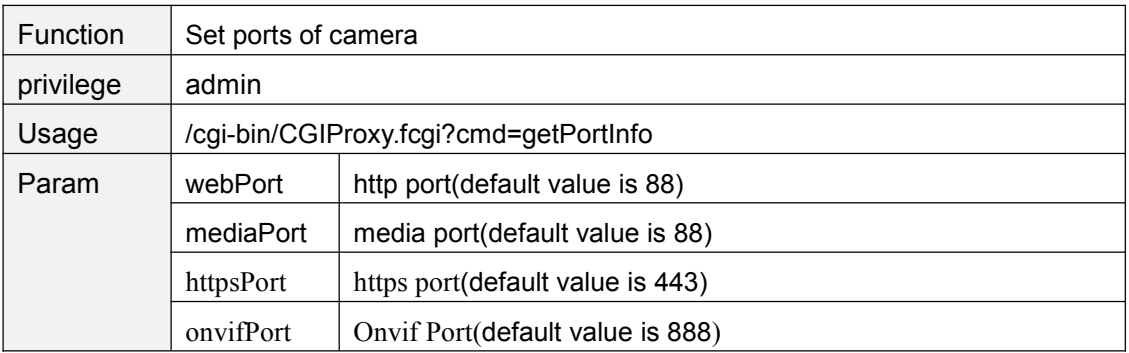

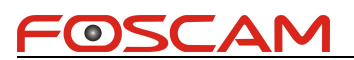

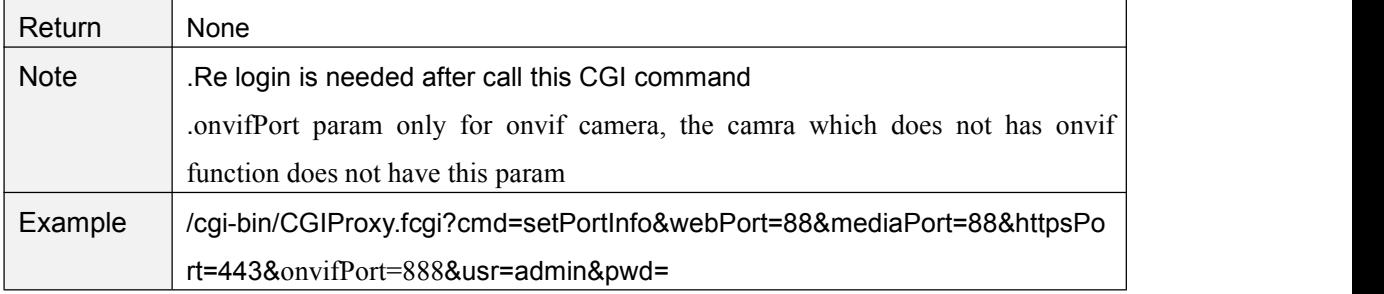

# **getUPnPConfig**

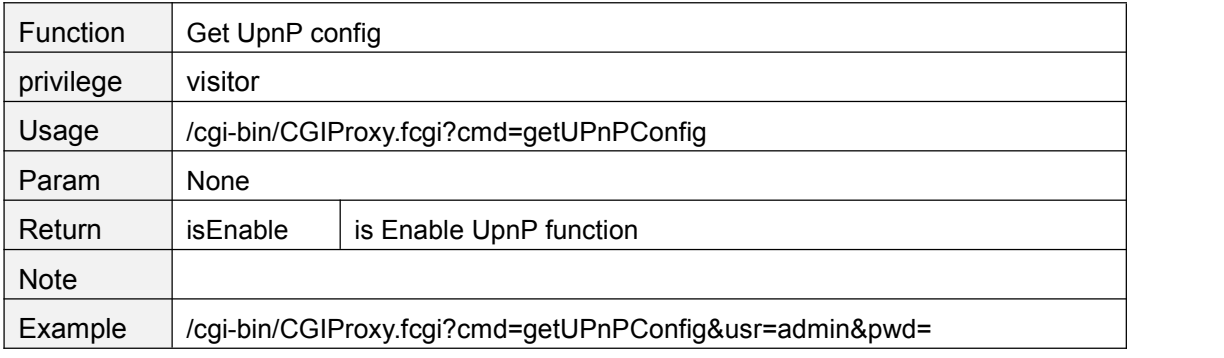

# **setUPnPConfig**

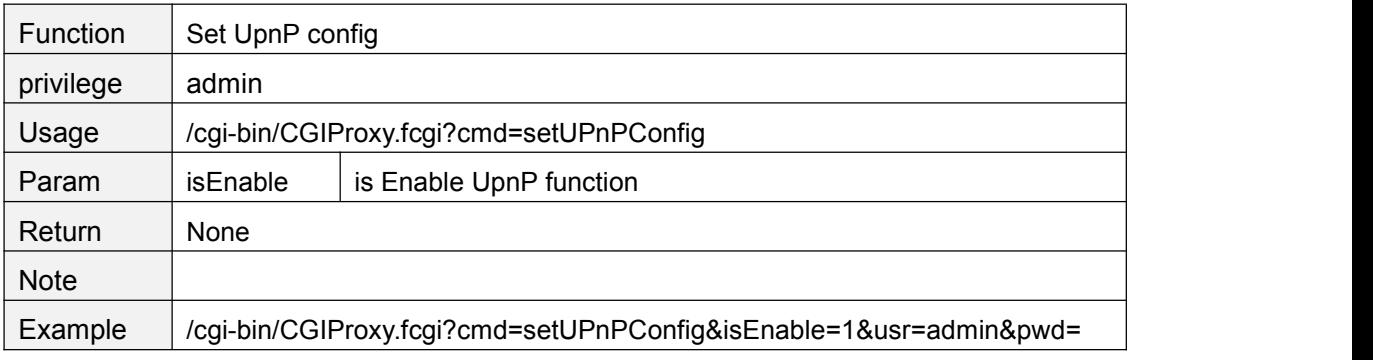

# **getDDNSConfig**

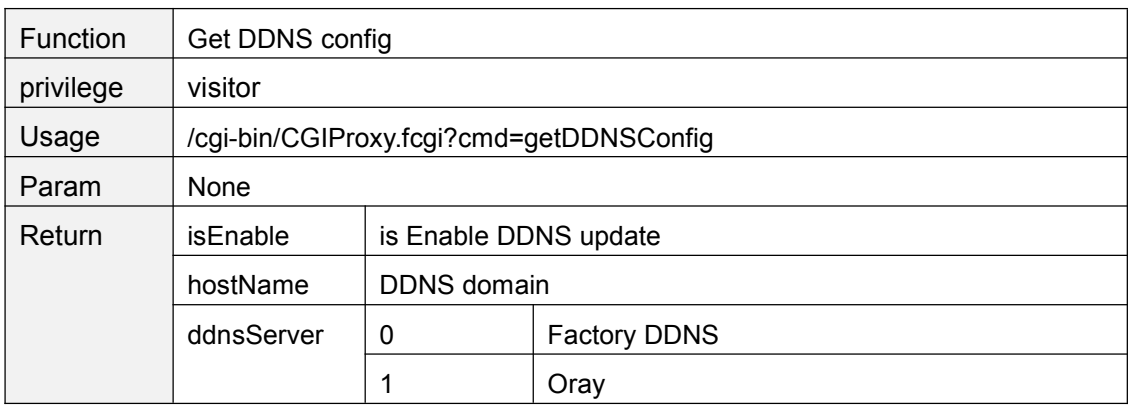

![](_page_55_Picture_0.jpeg)

![](_page_55_Picture_270.jpeg)

# **setDDNSConfig**

![](_page_55_Picture_271.jpeg)

# **setFtpConfig**

![](_page_55_Picture_272.jpeg)

![](_page_56_Picture_0.jpeg)

![](_page_56_Picture_262.jpeg)

#### **getFtpConfig**

![](_page_56_Picture_263.jpeg)

#### **testFtpServer**

![](_page_56_Picture_264.jpeg)

![](_page_57_Picture_0.jpeg)

tpPort=21&mode=0&userName=test&password=test&usr=admin&pwd=

# **getSMTPConfig**

![](_page_57_Picture_268.jpeg)

#### **setSMTPConfig**

![](_page_57_Picture_269.jpeg)

![](_page_58_Picture_254.jpeg)

#### **smtpTest**

![](_page_58_Picture_255.jpeg)

#### **setP2PEnable**

![](_page_58_Picture_256.jpeg)

![](_page_59_Picture_1.jpeg)

![](_page_59_Picture_185.jpeg)

#### **getP2PEnable**

![](_page_59_Picture_186.jpeg)

#### **setP2PPort**

![](_page_59_Picture_187.jpeg)

#### **getP2PPort**

![](_page_59_Picture_188.jpeg)

![](_page_60_Picture_1.jpeg)

# **Device manage**

# **setSystemTime**

![](_page_60_Picture_265.jpeg)

![](_page_61_Picture_0.jpeg)

![](_page_61_Picture_283.jpeg)

# **openInfraLed**

![](_page_61_Picture_284.jpeg)

![](_page_62_Picture_0.jpeg)

![](_page_62_Picture_216.jpeg)

#### **closeInfraLed**

![](_page_62_Picture_217.jpeg)

# **getInfraLedConfig**

![](_page_62_Picture_218.jpeg)

# **setInfraLedConfig**

![](_page_62_Picture_219.jpeg)

![](_page_63_Picture_0.jpeg)

Example /cgi-bin/CGIProxy.fcgi?cmd=setInfraLedConfig&mode=&usr=admin&pwd=

## **getScheduleInfraLedConfig**

![](_page_63_Picture_267.jpeg)

#### **setScheduleInfraLedConfig**

![](_page_63_Picture_268.jpeg)

#### **getDevState**

![](_page_63_Picture_269.jpeg)

![](_page_64_Picture_0.jpeg)

![](_page_64_Picture_321.jpeg)

![](_page_64_Picture_322.jpeg)

# **getDevName**

![](_page_64_Picture_323.jpeg)

![](_page_65_Picture_0.jpeg)

![](_page_65_Picture_200.jpeg)

#### **setDevName**

![](_page_65_Picture_201.jpeg)

# **getDevInfo**

![](_page_65_Picture_202.jpeg)

![](_page_66_Picture_1.jpeg)

Example /cgi-bin/CGIProxy.fcgi?cmd=getDevInfo&usr=admin&pwd=

# **getProductModel**

![](_page_66_Picture_211.jpeg)

# **getProductModelName**

![](_page_66_Picture_212.jpeg)

# **getProductLanguage**

![](_page_66_Picture_213.jpeg)

# **getProductSensorType**

![](_page_66_Picture_214.jpeg)

![](_page_67_Picture_0.jpeg)

![](_page_67_Picture_227.jpeg)

# **getProductWifiType**

![](_page_67_Picture_228.jpeg)

#### **getProductSdFlag**

![](_page_67_Picture_229.jpeg)

# **getProductOutdoorFlag**

![](_page_67_Picture_230.jpeg)

![](_page_68_Picture_0.jpeg)

# **getProductPtFlag**

![](_page_68_Picture_223.jpeg)

#### **getProductZoomFlag**

![](_page_68_Picture_224.jpeg)

#### **getProductRs485Flag**

![](_page_68_Picture_225.jpeg)

# **getProductIoAlarmFlag**

![](_page_68_Picture_226.jpeg)

![](_page_69_Picture_0.jpeg)

![](_page_69_Picture_214.jpeg)

#### **getProductOnvifFlag**

![](_page_69_Picture_215.jpeg)

# **getProductP2pFlag**

![](_page_69_Picture_216.jpeg)

# **getProductWpsFlag**

![](_page_69_Picture_217.jpeg)

![](_page_70_Picture_0.jpeg)

# **getProductAudioFlag**

![](_page_70_Picture_223.jpeg)

#### **getProductTalkFlag**

![](_page_70_Picture_224.jpeg)

#### **getProductAppVer**

![](_page_70_Picture_225.jpeg)

#### **getProductAllInfo**

![](_page_70_Picture_226.jpeg)

#### FOSCAM

![](_page_71_Picture_296.jpeg)

# **getGeneratePubKey**

![](_page_71_Picture_297.jpeg)
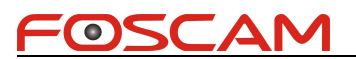

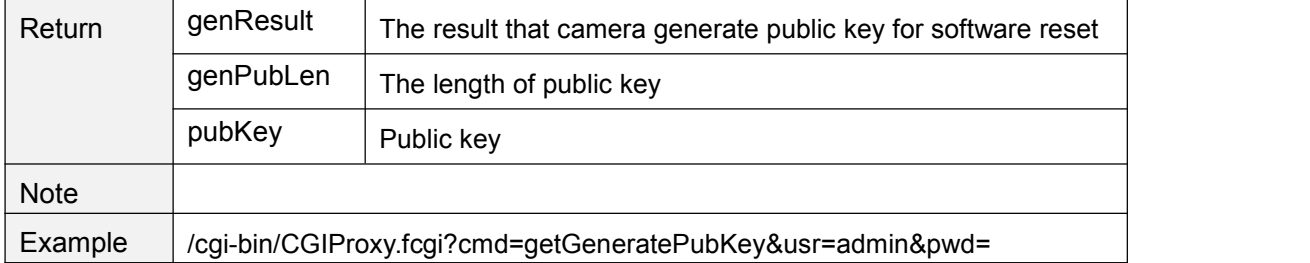

#### **toolResetToFactory**

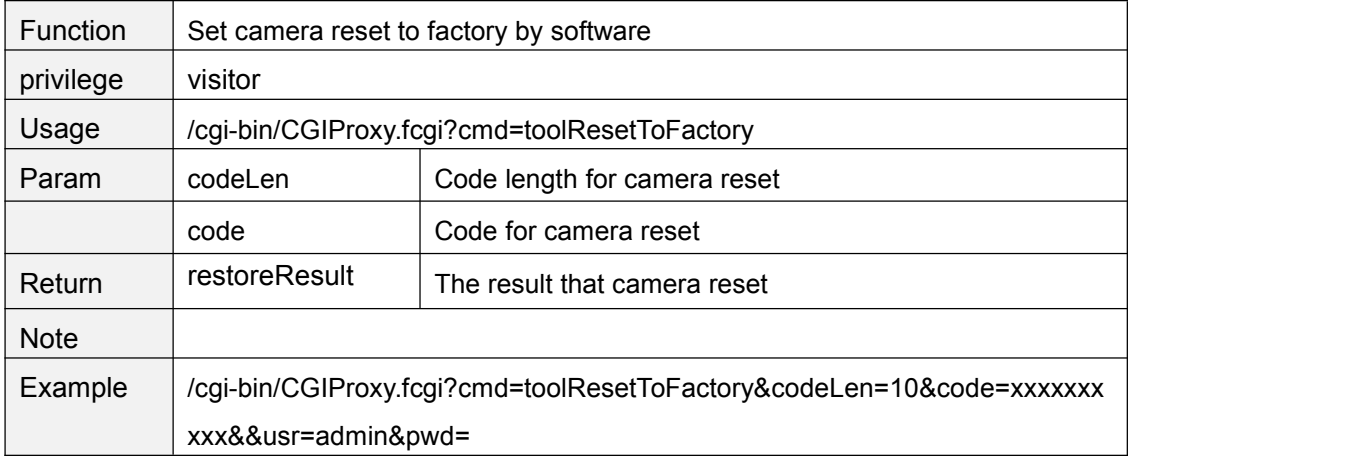

## **System**

#### **rebootSystem**

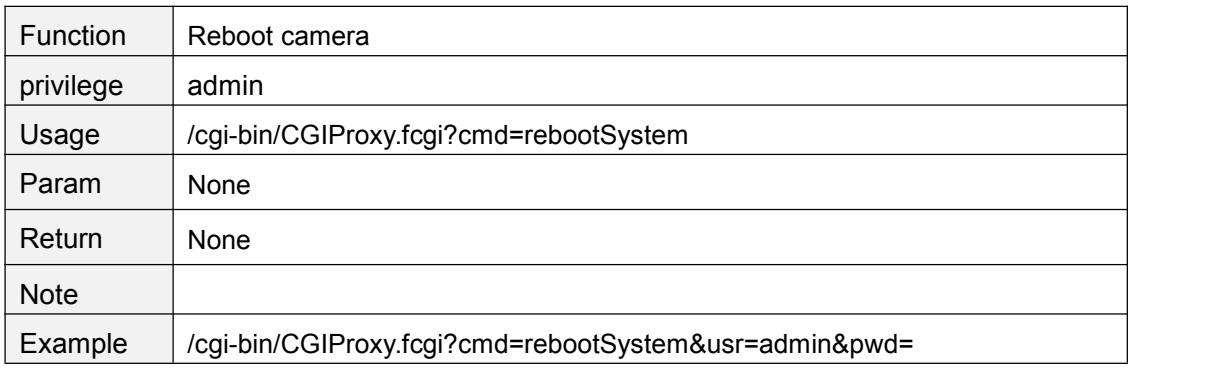

#### **restoreToFactorySetting**

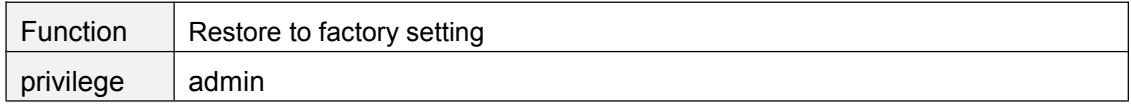

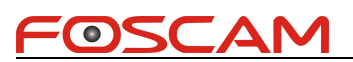

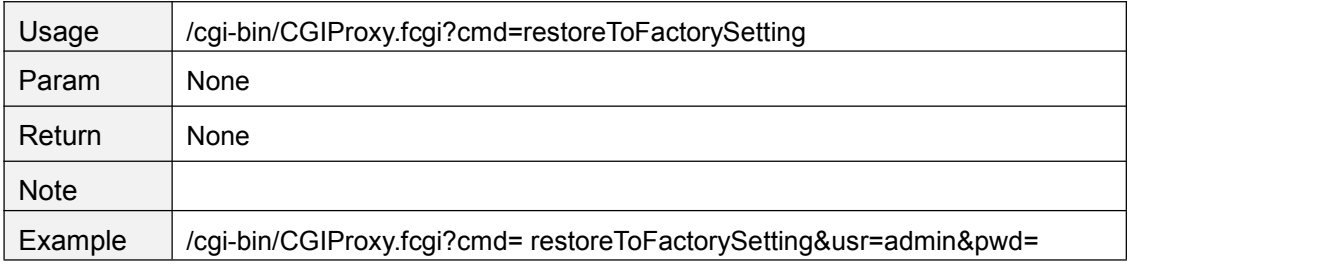

# **exportConfig**

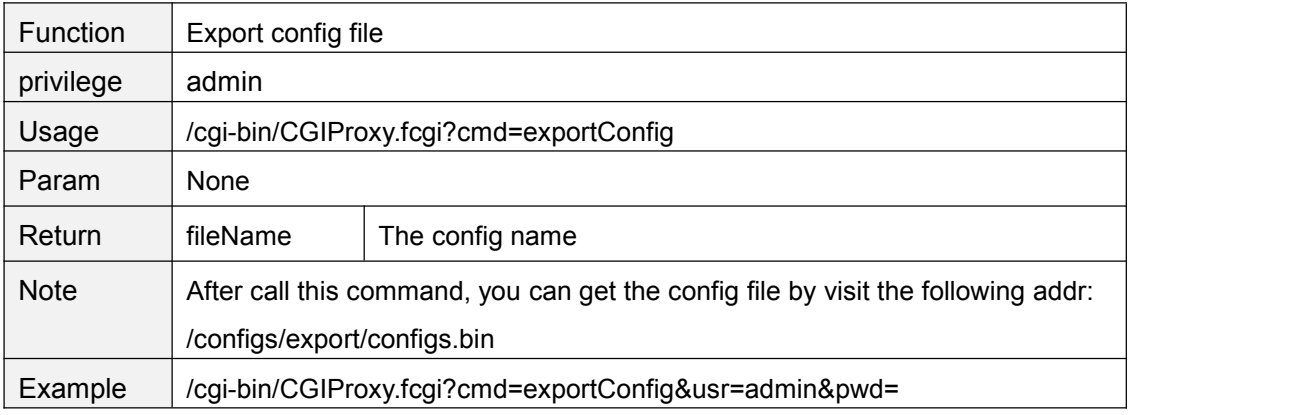

## **ImportConfig**

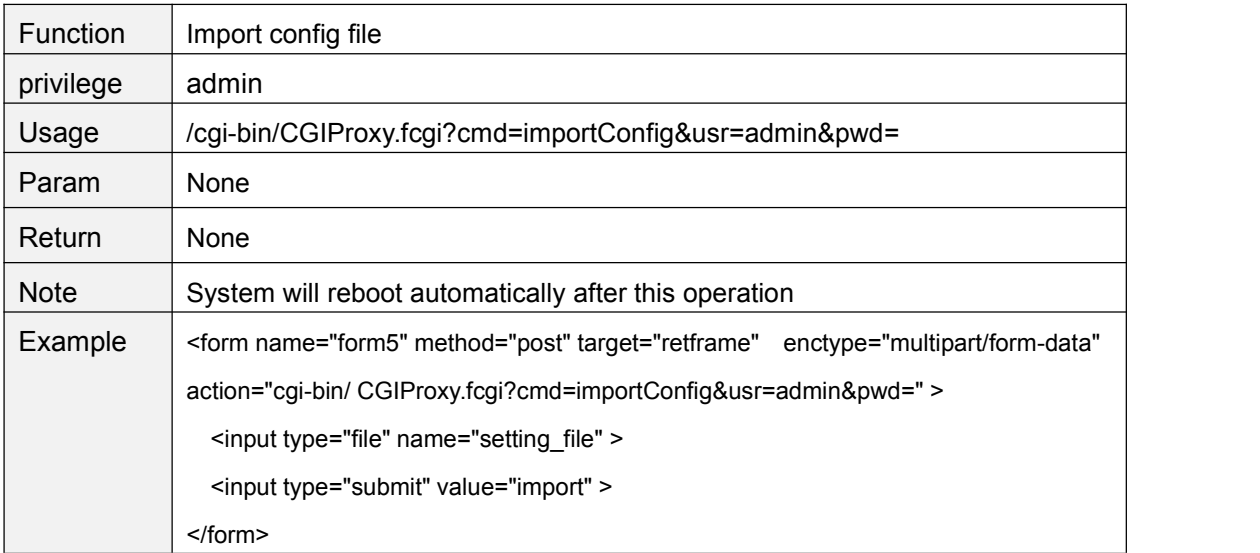

## **FwUpgrade**

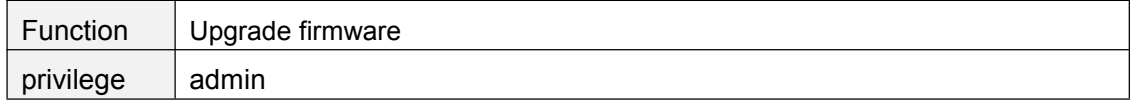

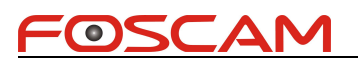

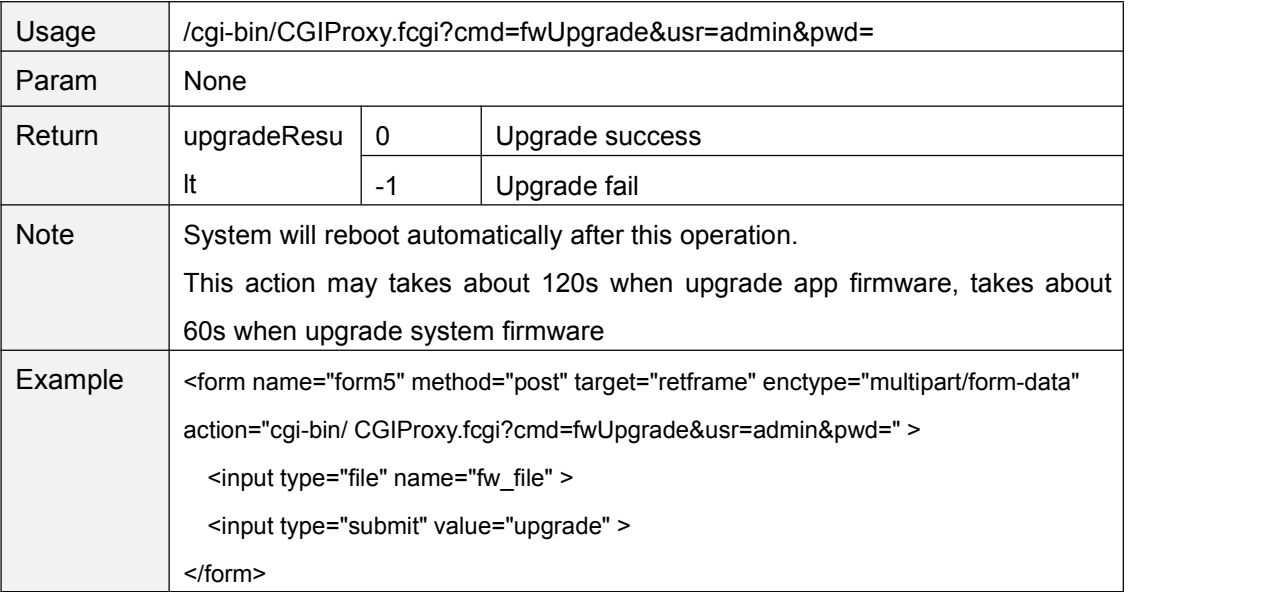

#### **MISC**

### **getFirewallConfig**

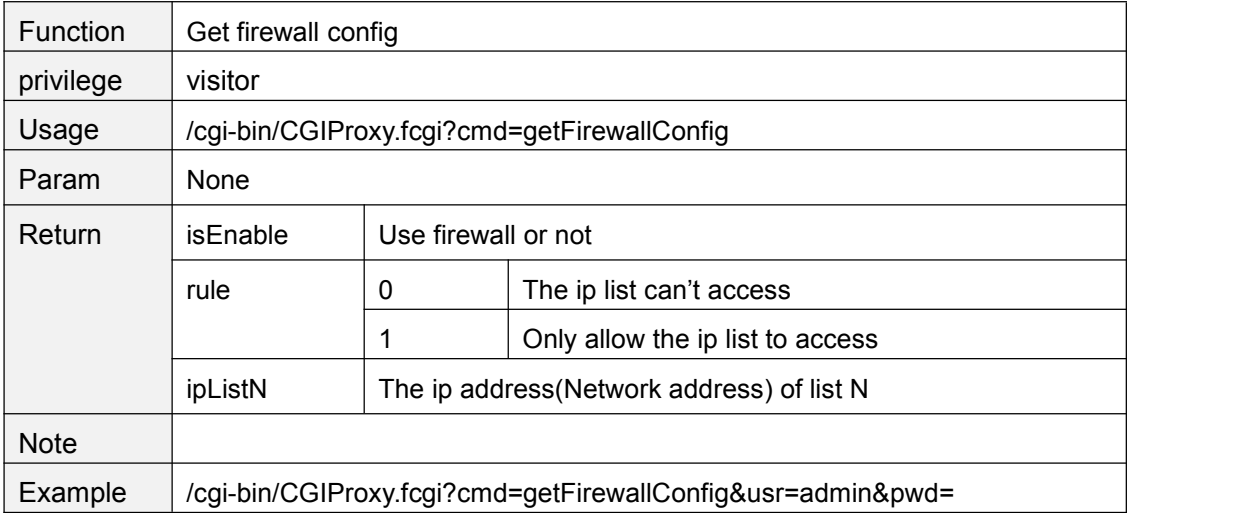

## **setFirewallConfig**

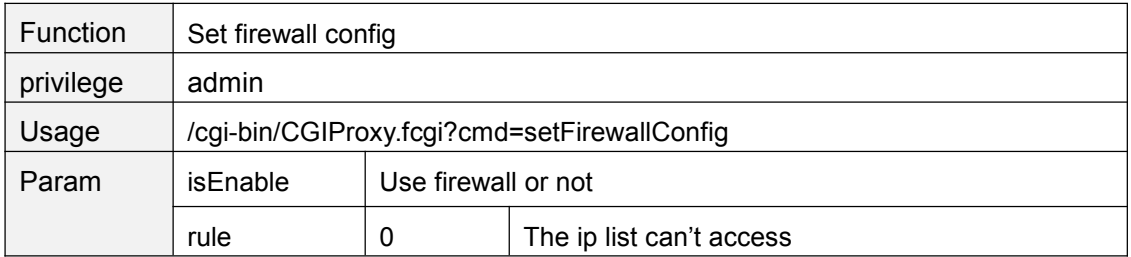

Copyright@ Shenzhen Foscam Intelligent Technology Limited 66

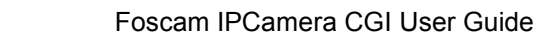

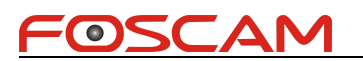

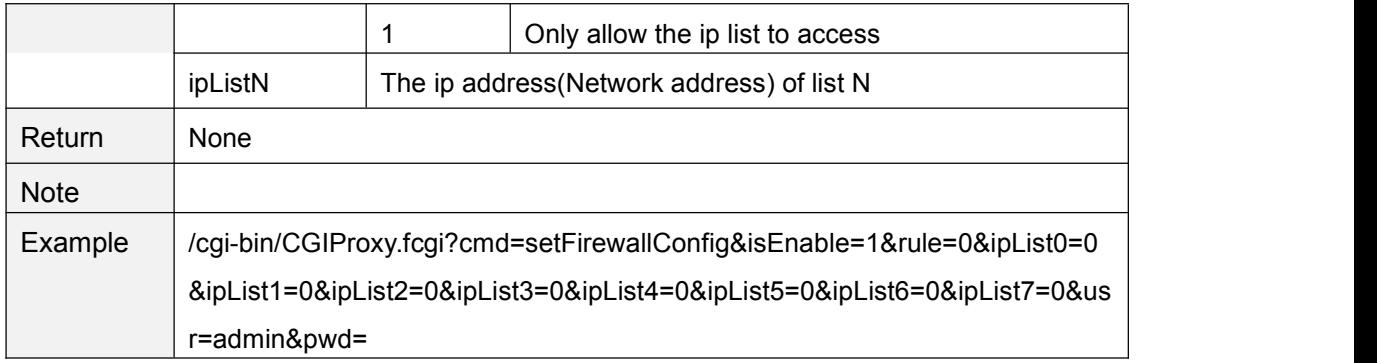

#### **getLog**

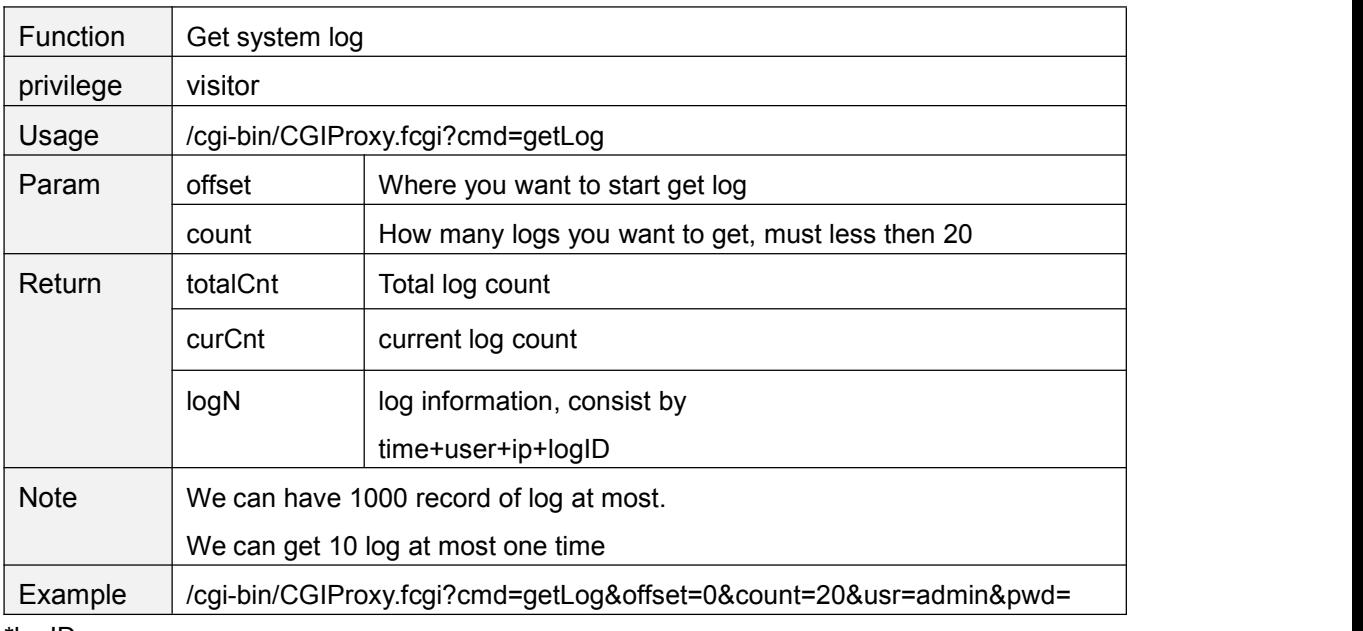

\*logID:

0:System power on

1:Detect motion alarm

2:user login

3:user logout

4:user off line